## CTP公司負責人及主要股東資訊查詢平臺 變更資料操作說明

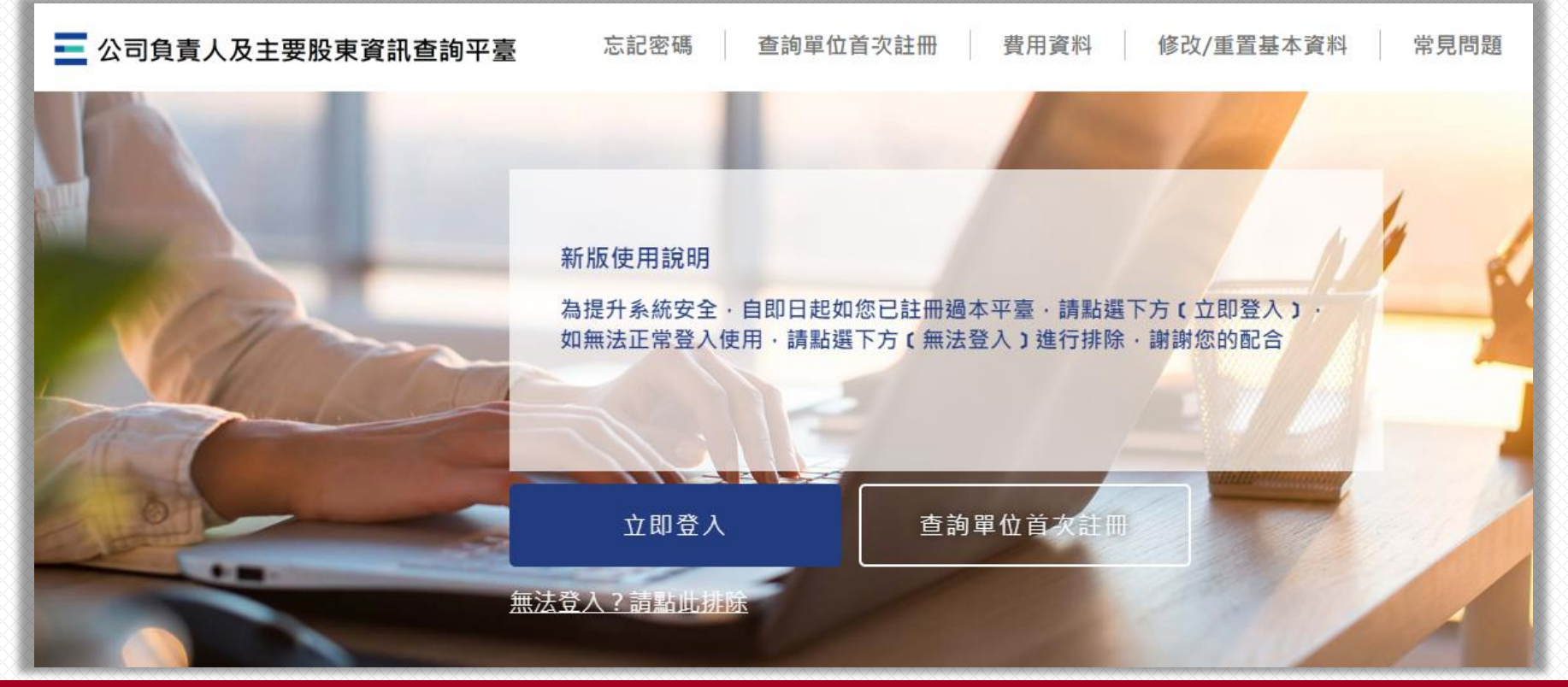

## 功能索引(請點選標題進入說明)

- 壹、變更使用單位各項資料
- **[A類─變更單位資料](#page-3-0)(使用單位名稱或統編/身分證號及負責人姓名或身分證號及總公司統編)**
	- **一. 已使用AML/CFT系統之使用單位**
	- **二. [公司組織之銀行、產壽險公司或證券公司](#page-13-0)**
	- **三. [前二類以外之其他使用單位](#page-22-0)**
- **[B類─變更管理者](#page-31-0)/使用者固定IP位址**
- **C類─變更A.及B.[以外之使用單位及帳號基本資料](#page-40-0)**
- **[D類─變更繳費單及發票資訊](#page-53-0)**
- **[E類─停用本平臺](#page-64-0)(無法復用)**
- 貳、變更管理者/使用者行動電話等資料
- 參、忘記密碼及修改密碼

# <span id="page-2-0"></span>壹、變更使用單位各項資料

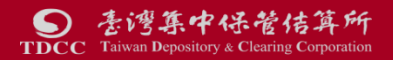

## <span id="page-3-0"></span>A類一變更單位資料

### (變更使用單位名稱或統編/身分證號及負責人姓名或身分證號及總公司統編)

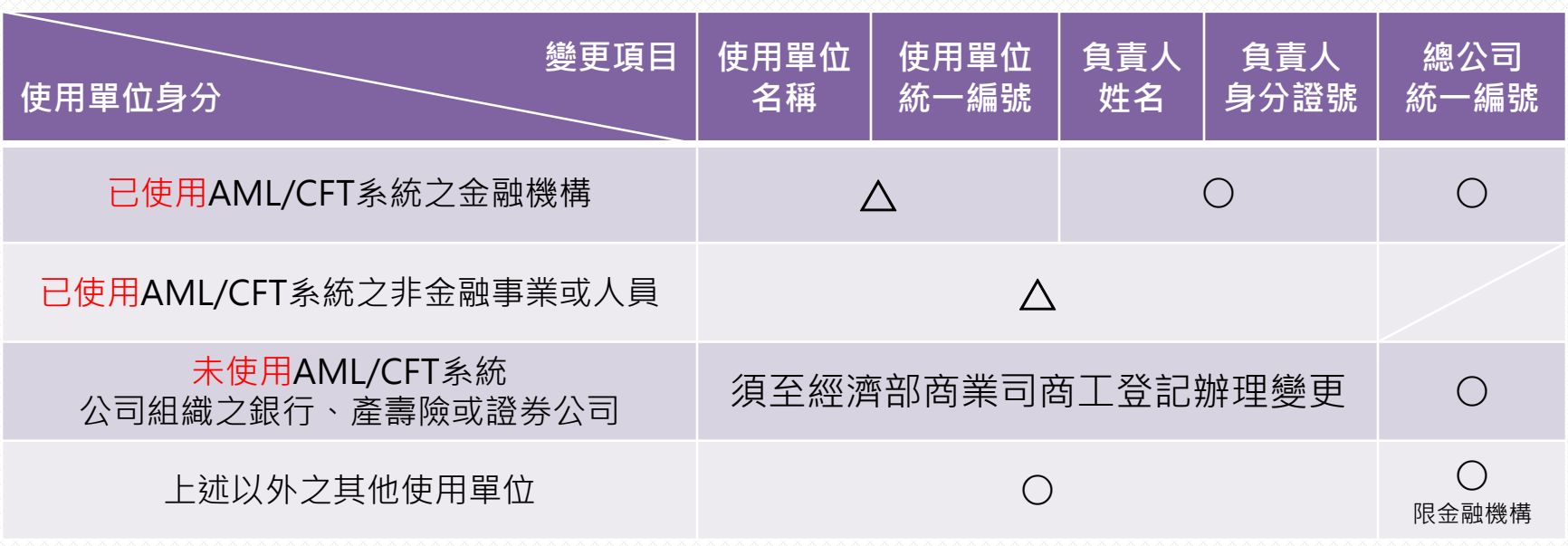

### △**=可於CTP或AML任一系統變更**;○**=應於CTP系統變更**

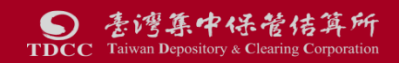

# <span id="page-4-0"></span>一、已使用AML/CFT系統之使用單位

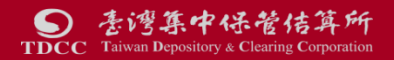

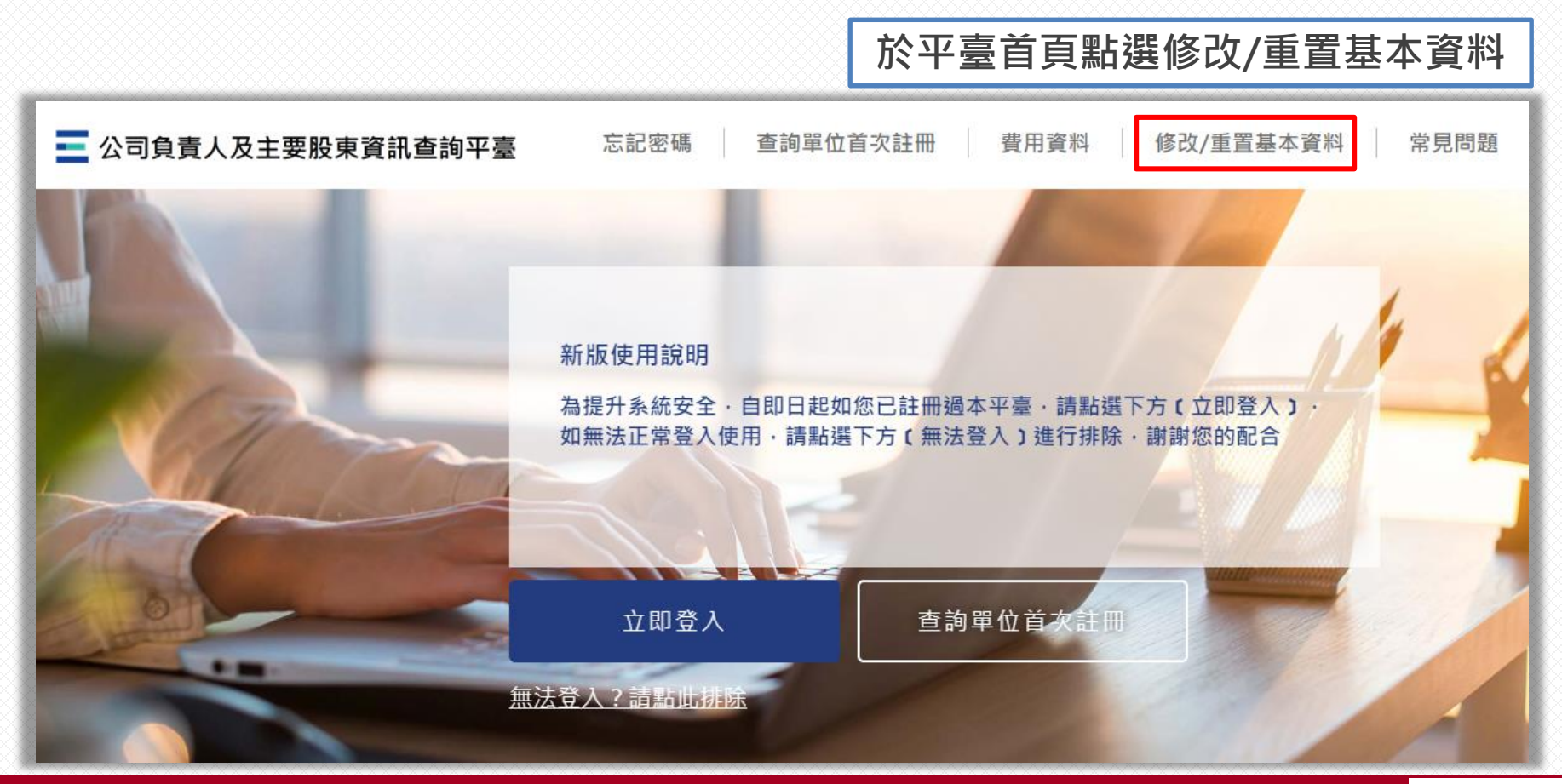

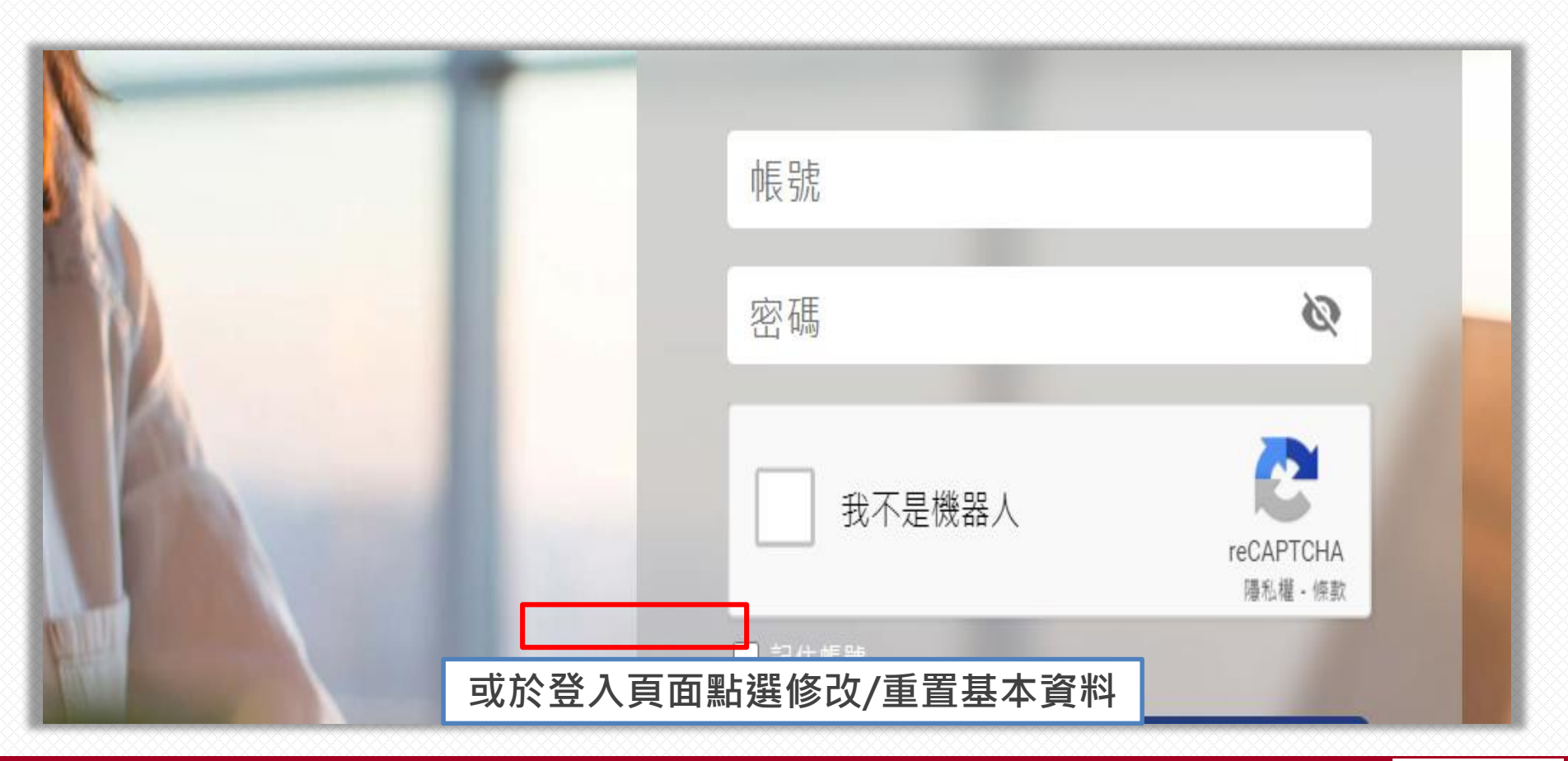

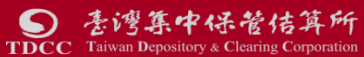

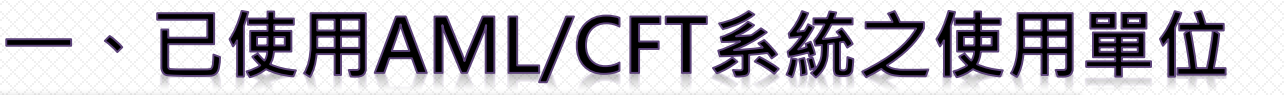

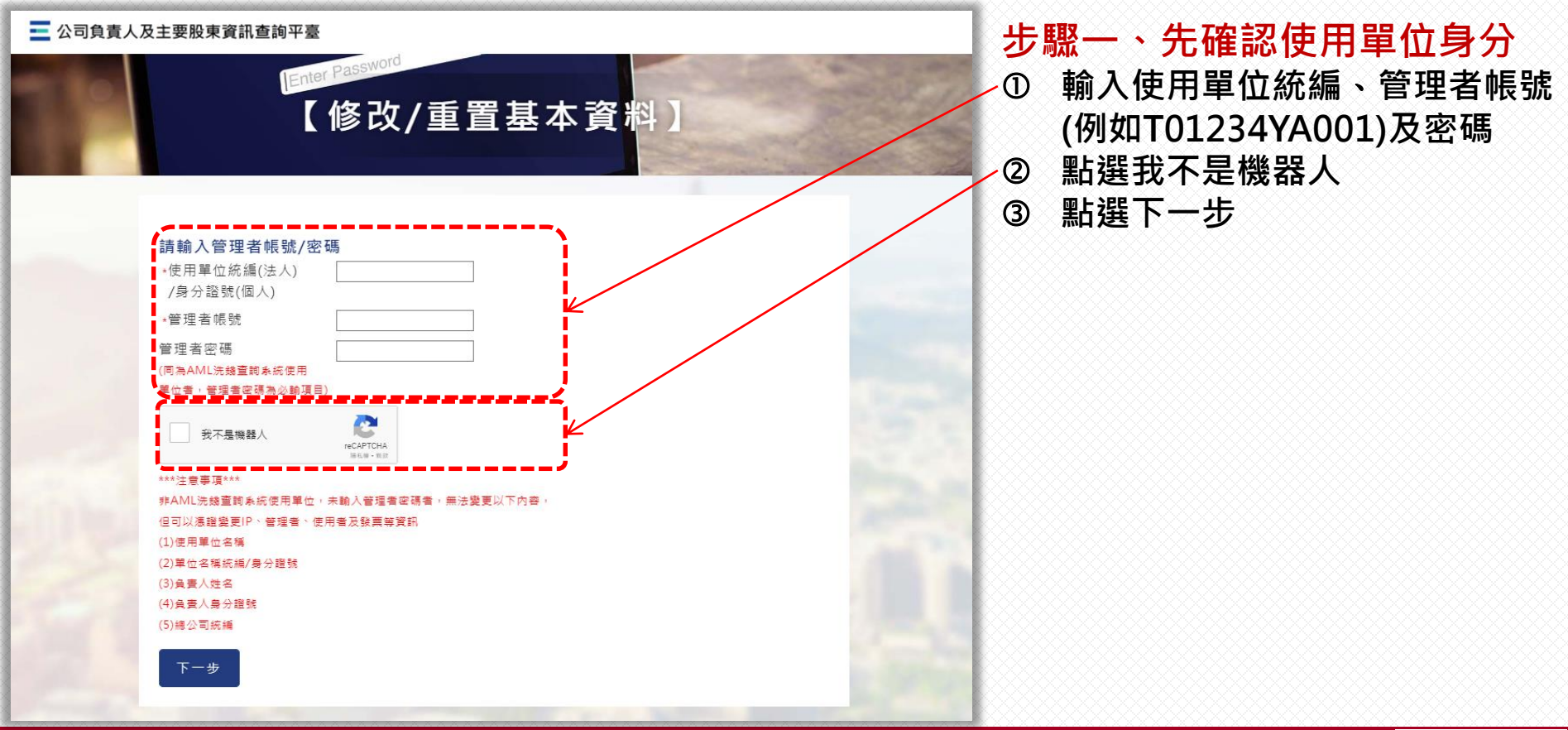

委湾集中保管佶算所  $\bullet$ **TDCC** Taiwan Depository & Clearing Corporation

## -、已使用AML/CFT系統之使用單位

### 已使用AML/CFT系統者選擇「A.」項目畫面

【修改/重置基本資料】

#### 請選擇變更種類

- 使用單位代號: L1  $<sup>4</sup>8$ </sup>
- 使用單位名稱: 有限責任 信用合作社營業部(1測試)
- 使用單位统编: 1  $75$
- A.變更單位資料

您為AML/CFT查詢系統之使用單位,您於本平臺變更的資料經本公司完成審核後,將會同步 更新您在AML/CFT查詢系統資料,您無須至該系統辦理變更。

- B.變更管理者/使用者固定IP位址
- C.變更A.及B.以外之使用單位及帳號基本資料 您為AML/CFT查詢系統之使用單位,您於本平臺變更資料完成後,將會同步 更新您在AML/CFT查詢系統資料 ,您無須至該系統辦理變更 。
- D.變更繳費單及發票資訊
- E.停用本平臺(無法復用)

下一步

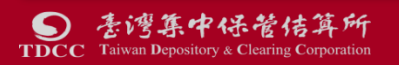

### 步驟二、選擇「A.」項目 可變更下列欄位: 使用單位名稱  $\Omega$ ② 使用單位統編/身分證號 ③ 負責人姓名 ④ 負責人身分證號

⑤ 總公司統編(限金融機構)

## 一、已使用AML/CFT系統之使用單位

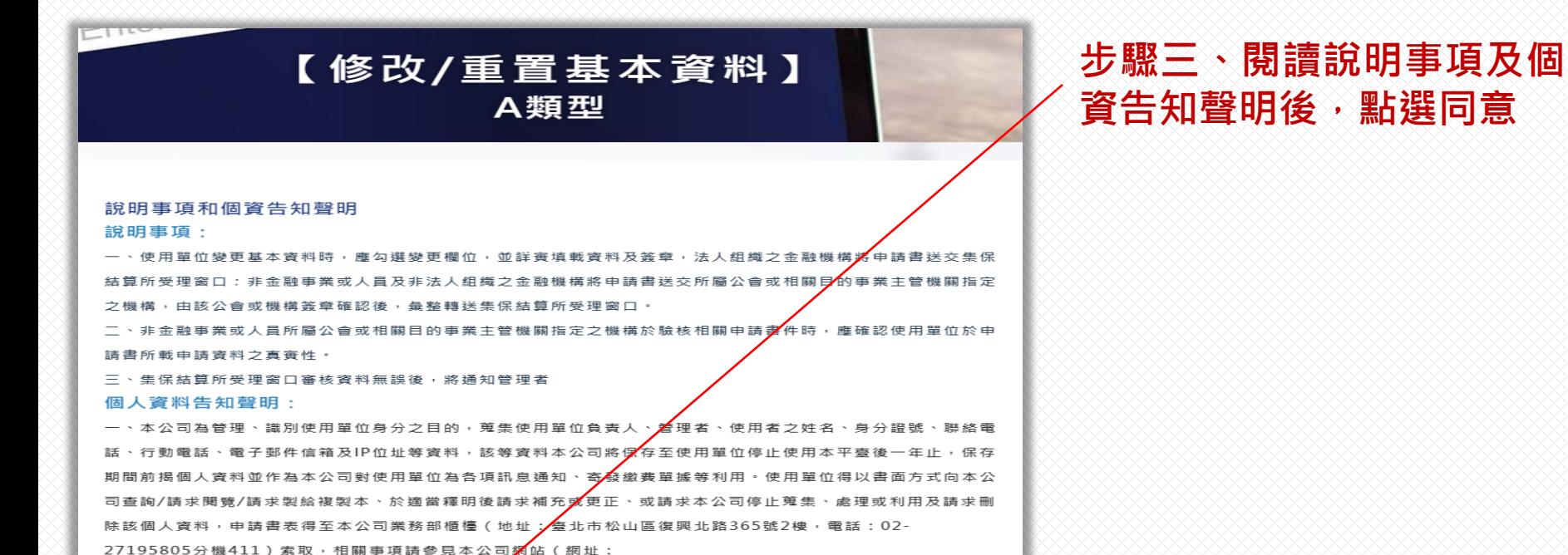

http://smart.tdcc.com.tw/pdf/others/a228.pdf)

- 使用單位拒絕提供前揭個人資料 ,致本△○司無法進行必要之身分審查作業,將影鑁使用單位使用本平臺之權
- 又本申報平臺之個 無法落審洗錢防制之法律遵循義務 人資料如係由管理者輸入或提供,而非由當事人為之
- 管理者已確認將前述事項告知個入資料之當事人,該當事人並已瞭解。

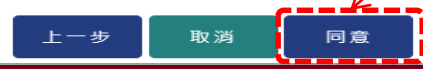

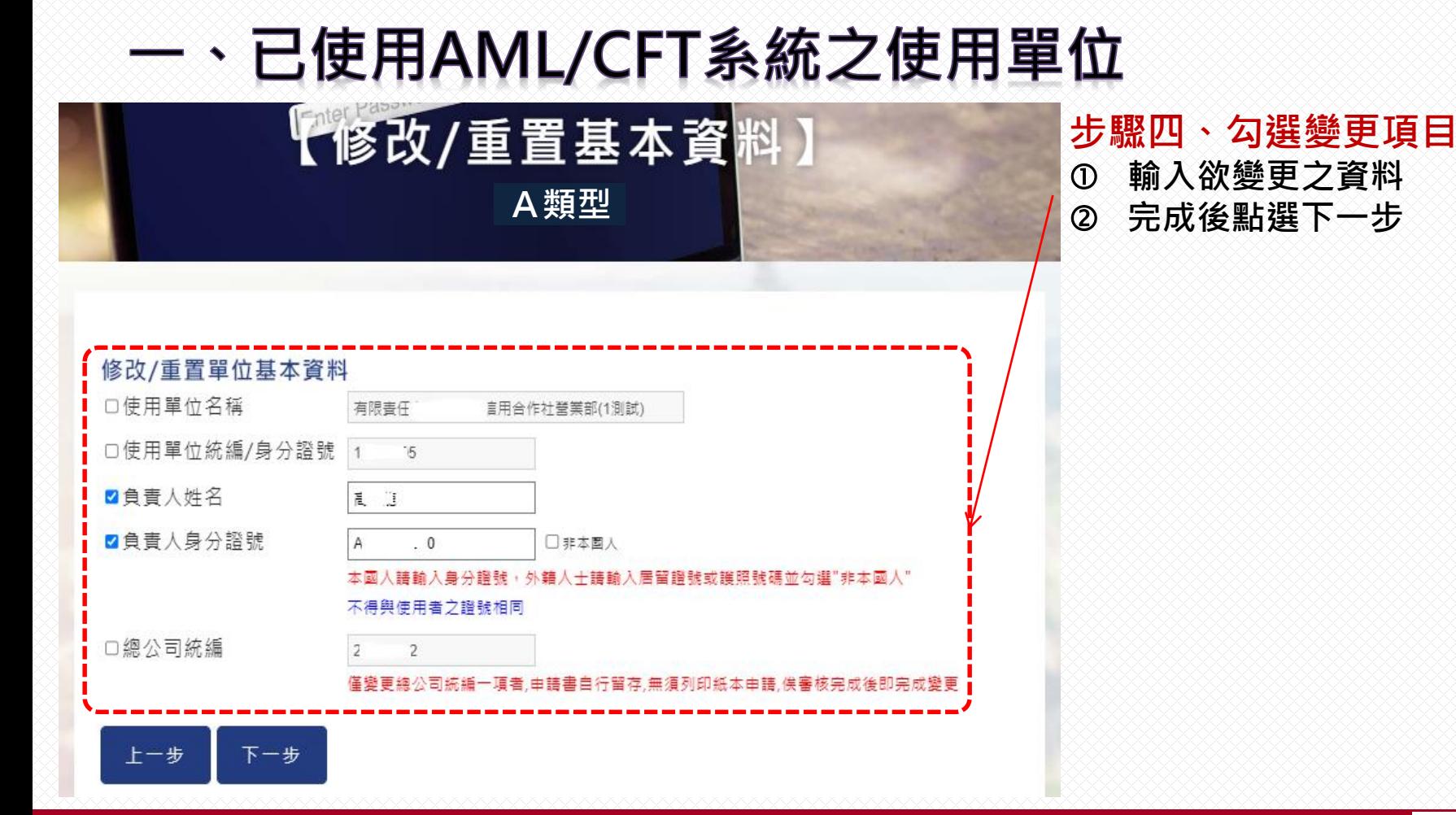

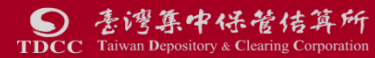

## -、已使用AML/CFT系統之使用單位

#### 喜灣集中保管結算所股份有限公司 公司負責人及主要股東資訊查詢平臺 使用單位音料變更申請書

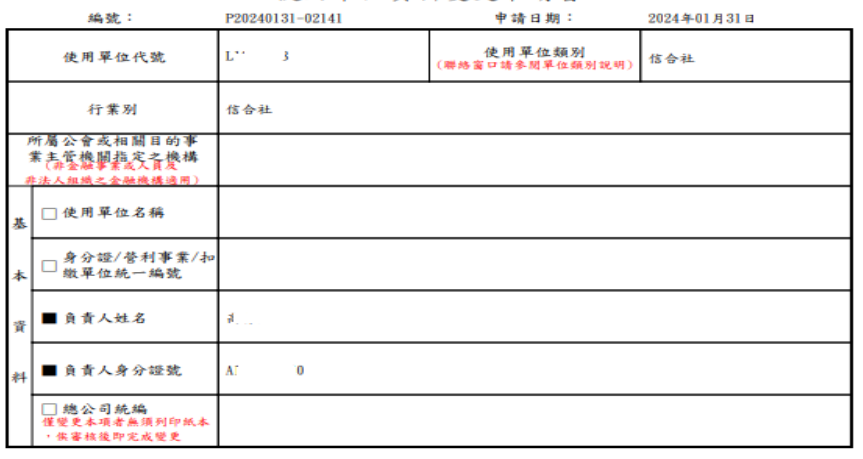

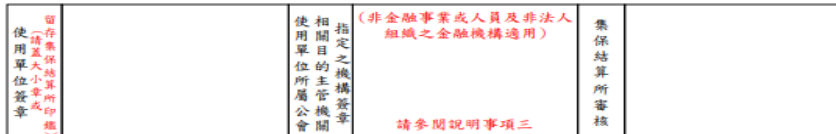

- 窗口;非金融事業或人員及非法人組織之金融機構將申請書送交所屬公會或相關目的事 由該公會或機構答章確認後,暈整轉送集保結算所受理窗口
- 浩書所載申請資料之直曾性
- 三、僅選擇變更總公司統編者,無須列印申請書,俟集保結算所受理窗口審核完成後即完成變更。
- 四、集保結算所受理窗口審核資料無誤後,將通知管理者

個人資料合知要明:

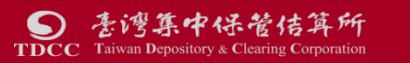

**步驟五、列印申請書並用印 金融機構請檢附法人登記證明文件、印 鑑卡等文件向本公司各業務單位辦理。**

**非金融事業或人員請送交所屬公會,由 公會轉送本公司業務單位辦理。**

本公司審核完成後,系統將自動發送審核 **完成之通知至管理者email信箱。**

## **※於CTP或AML任一系統完成變更者,兩 系統之使用單位資料將自動同步。**

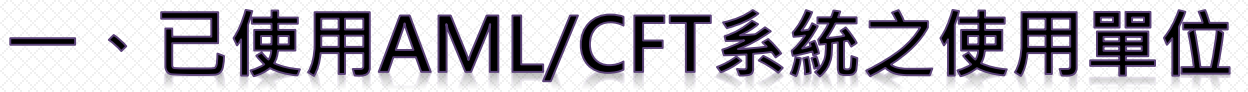

#### 二 公司負責人及主要股東資訊查詢平臺

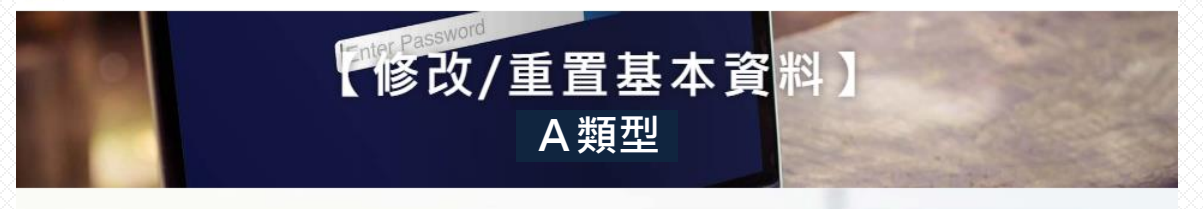

資料輸入已完成! 請依使用單位類別暨受理窗口一覽表,將用印後之申請書送該受理窗口確認 ※金融機構送本公司受理窗口 ※非金融機構請先將申請書送交所屬公會確認後,由公會函送本公司受理窗口

#### 僅變更總公司統編一項者,申請書自行留存,無須列印紙本申請,俟審核完成後即完成變更

金融機構如修改使用單位名稱/統編及總公司統編後,需修改發票資訊請於接獲審查完成 ウE-mail通知後,再行至D類修改發票資訊

請按此處下載變更申請書

是否還要變更其他資訊?

是, 返回步驟二重新選擇變更種類 否, 返回登入頁

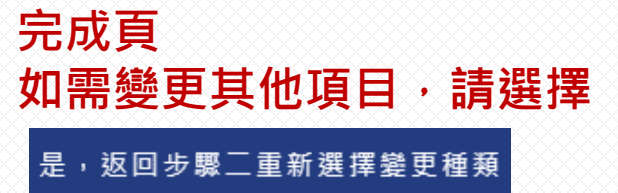

### 若無其他變更頂目,請選擇

否,返回登入頁

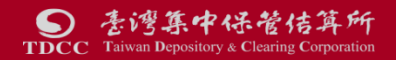

<span id="page-13-0"></span>指未使用本公司AML/CFT洗錢防制查詢系統之銀行、產壽險公司或證券公司

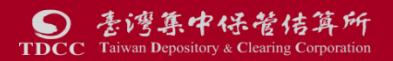

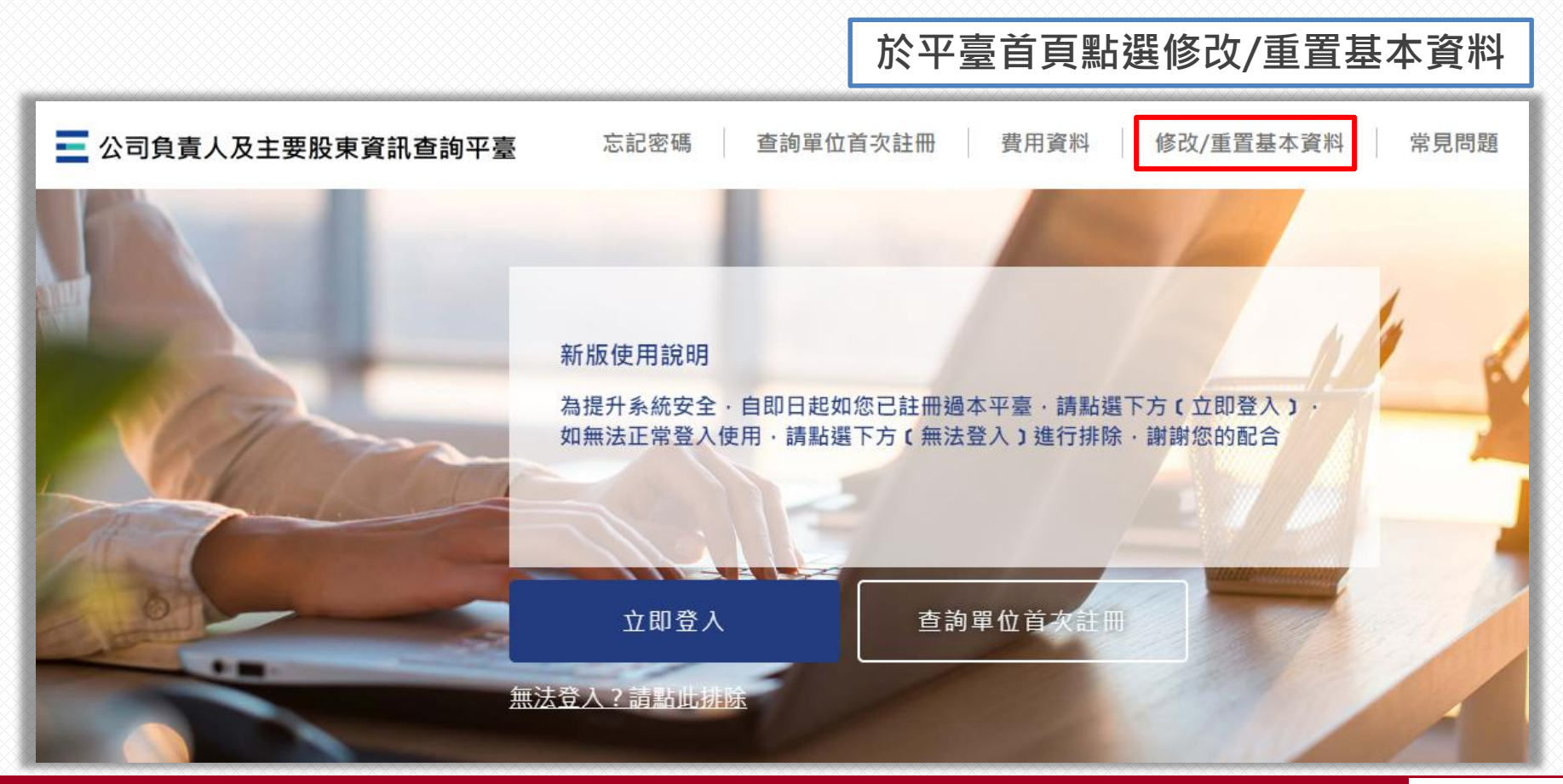

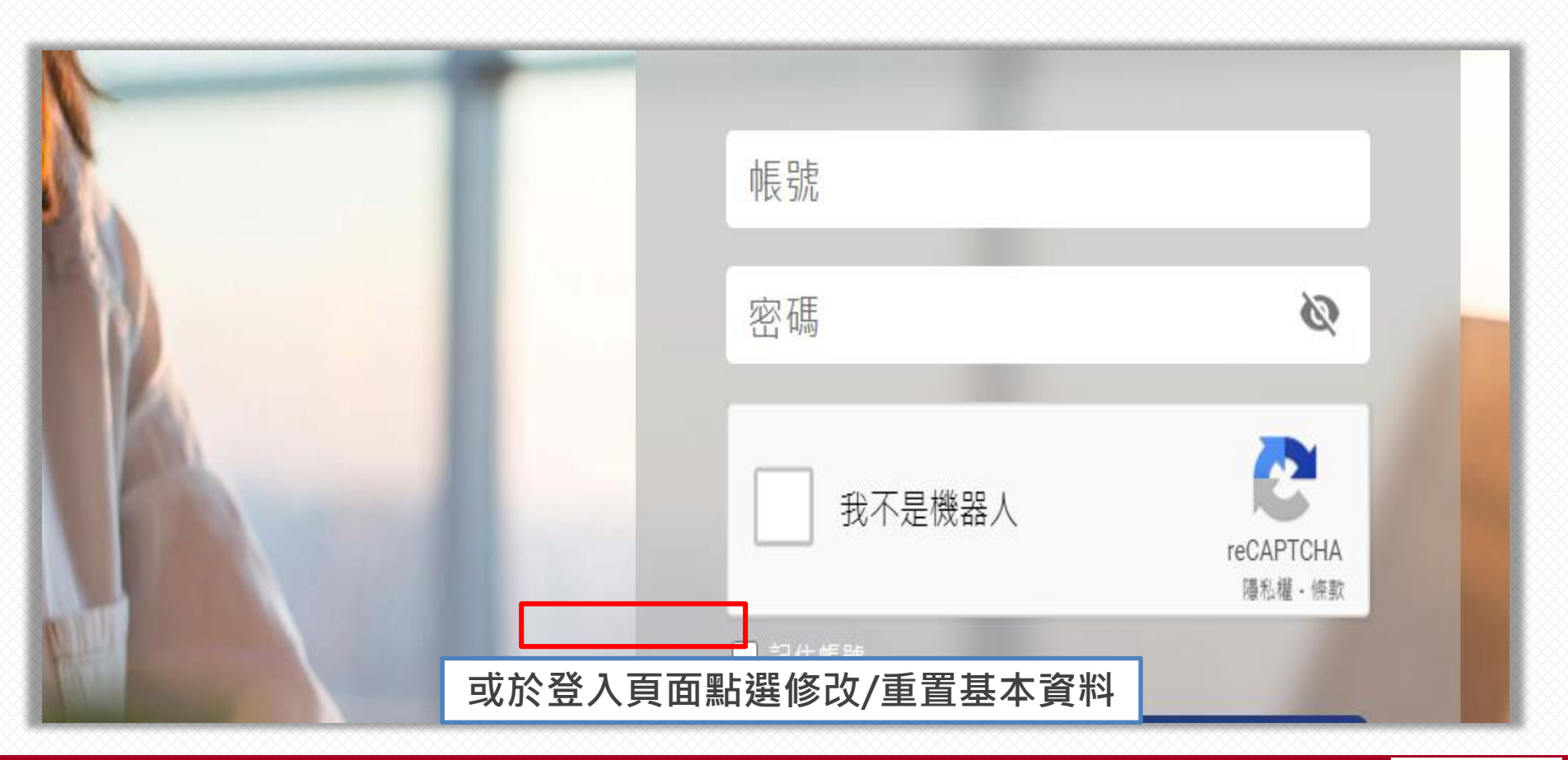

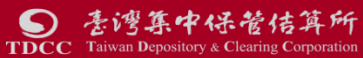

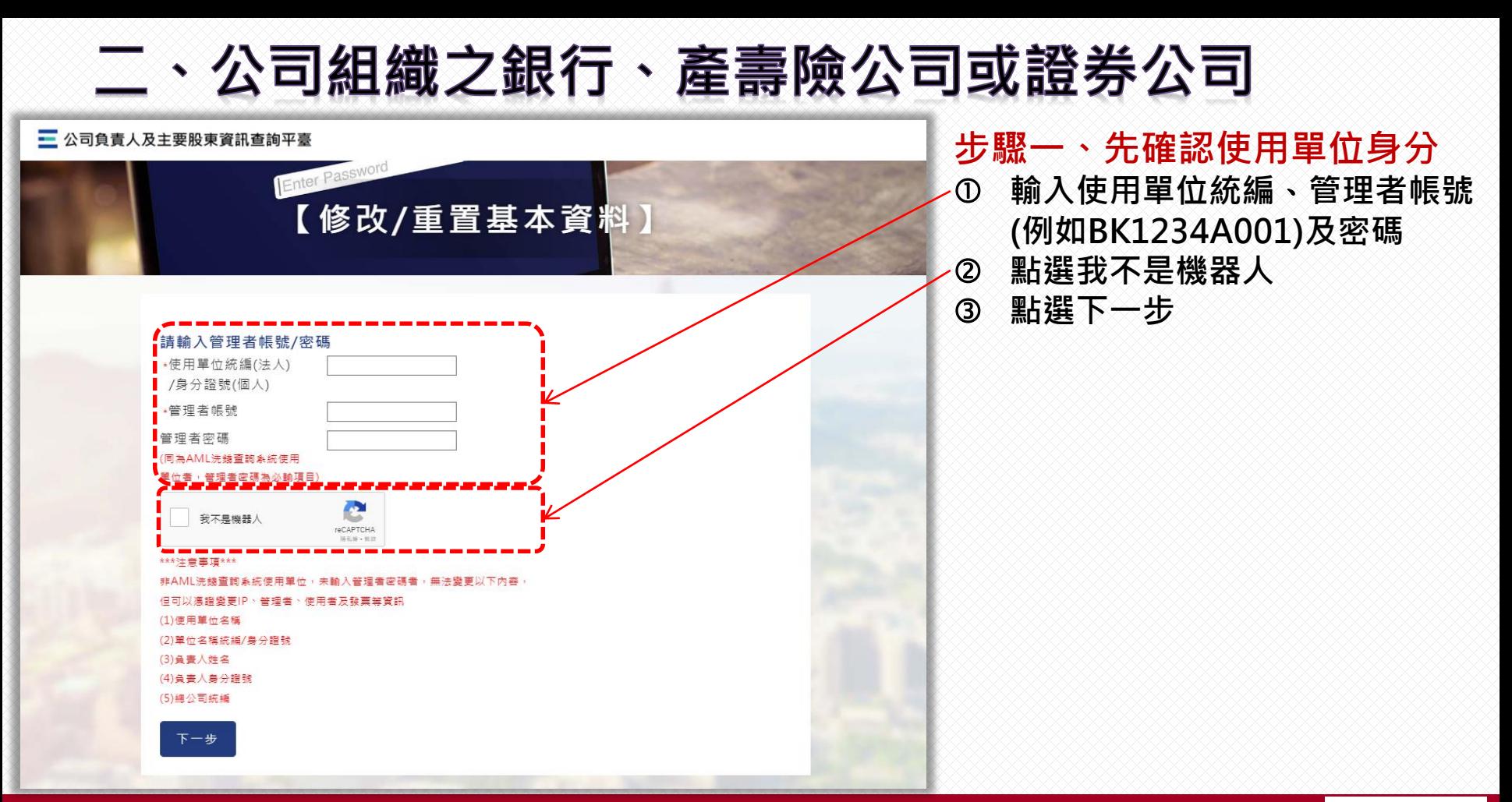

素湾集中保管佶算所  $\bullet$ **TDCC** Taiwan Depository & Clearing Corporation

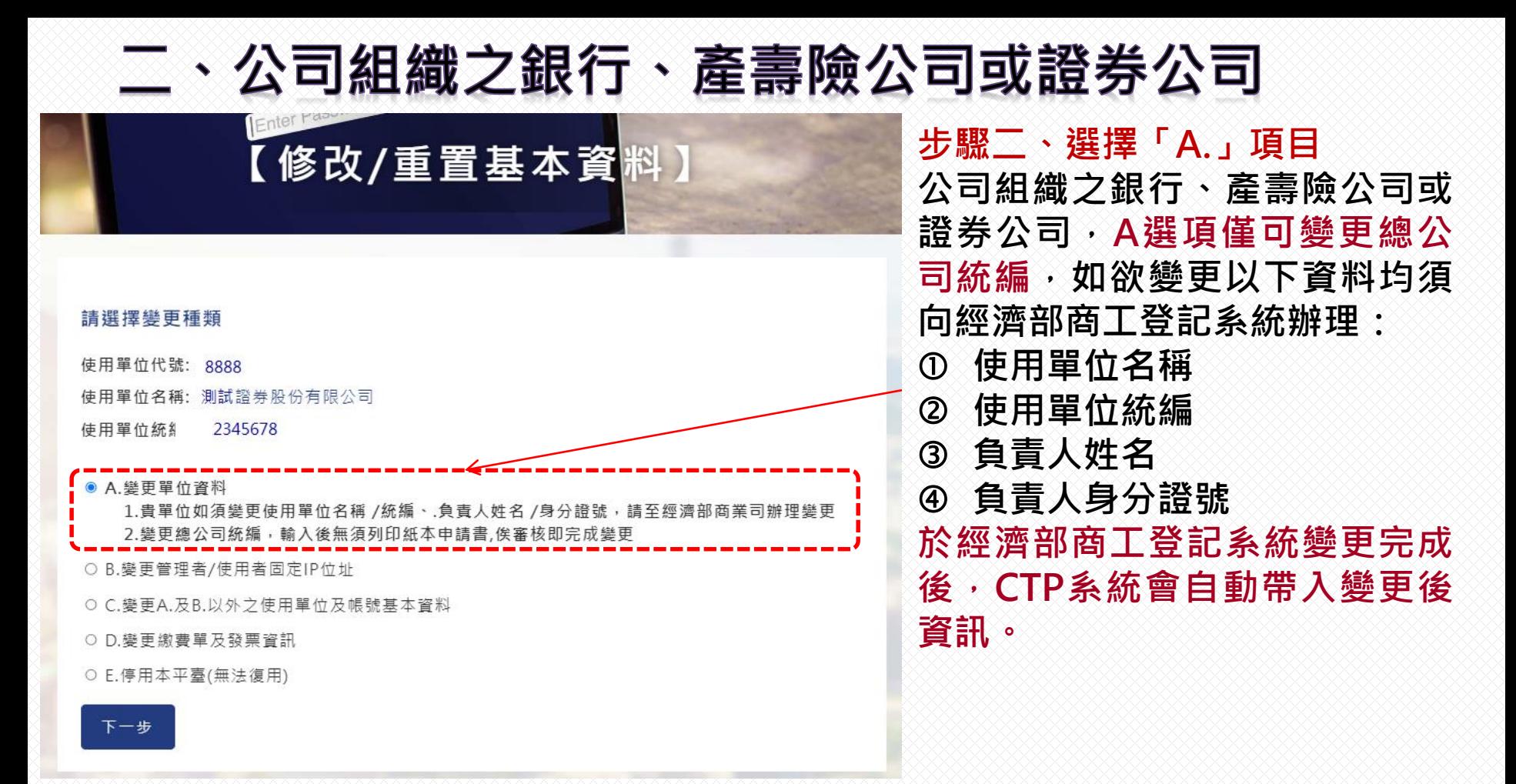

### 【修改/重置基本資料】 A類型

### 步驟三、閱讀說明事項及個 **資告知聲明後,點選同意**

#### 說明事項和個資告知聲明

#### 說明事項:

 $T^{\tau}$ 

理窗口:非金融事業或人員及非法人组織之金融機構將由請書送な所屬公會或相關日<mark>4</mark>的事業主管機關指定 ,由該公會或機構簽章確認後,臺整轉送隼保结算所受理窗口

件時, 應確認使用單位於申 金融事業或人員所屬公會或相關目的事業主管機關指定之機構於驗核相 **听載申請資料之真實性。** 

集保結算所受理窗口審核資料無誤後,將通知管理者

#### 個人資料告知聲明:

本公司為管理、識別使用單位身分之目的,蒐集使用單位負責人 爱理者 使用者ウ姓名、身分諮號 **職終雷** ,該等資料本公司將*保*存至使用單位停止使用本平臺 一年止,保存 位為各項訊息涌知 - 本 各鄉書單 書面方式向本公 求補充或更正、或請求本公司停止蒐集 或利用及請求刪 ,申請書表得至本公司業務部櫃檯(地址 ; 与北市松山區復興北路365號2樓, 電話: 02-27195805分機411) 索取,相關事項請參見本公司纲站(細址:

http://smart.tdcc.com.tw/pdf/others/a228.pdf)

- 使用單位拒絕提供前揭個人資料 ,致本△○司無法進行必要之身分審查作業,將影鑁使用單位使用本平臺之權
- 又本申報平臺之個 無法落實洗錢防制之法律遵 人資料如係由管理者輸入或提供,而非由當事人為之
- 理者已確認將前述事項告知個人資料之當事人,該當事人並已瞭解。

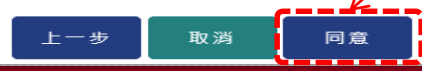

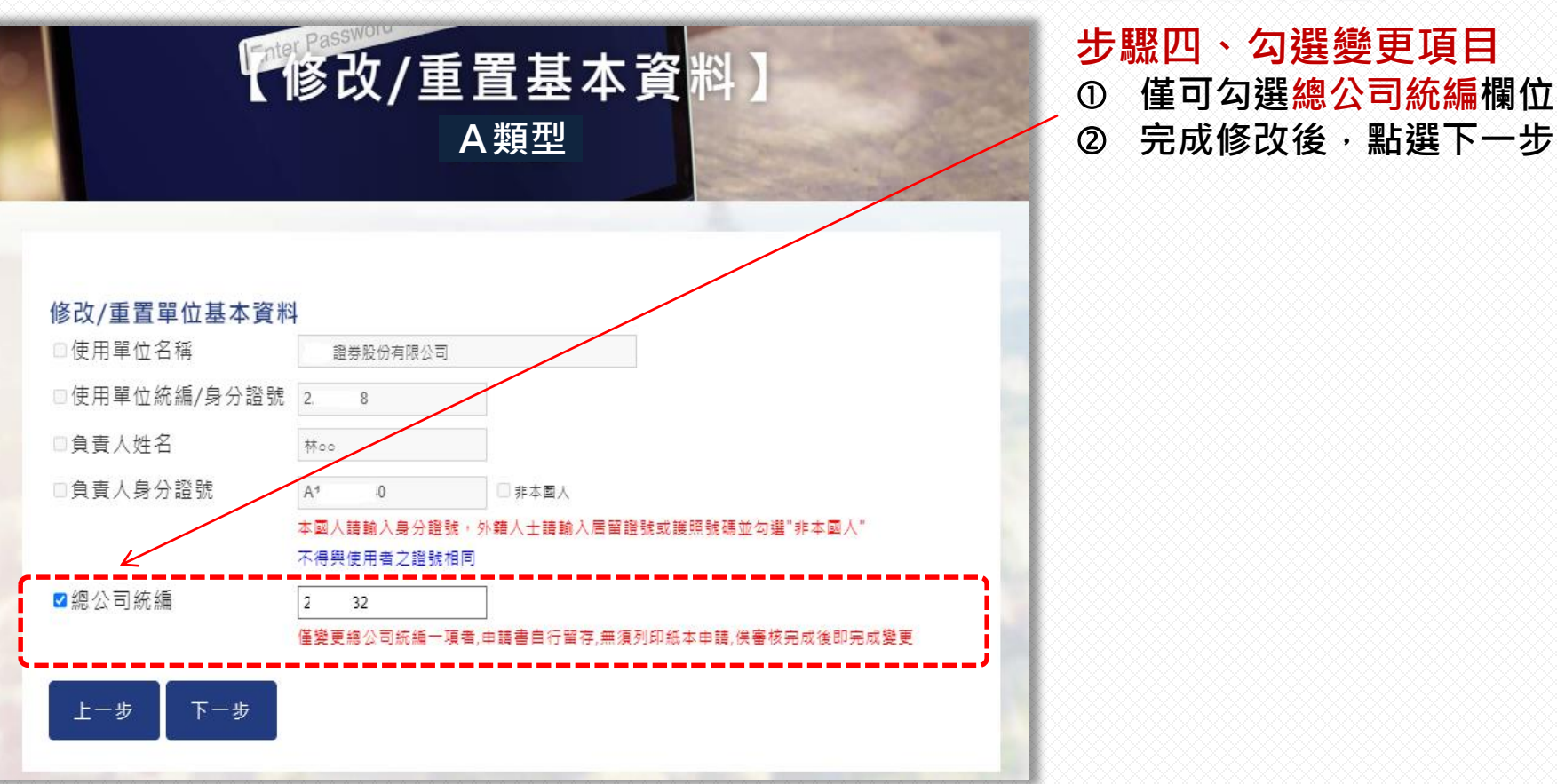

**步驟四、勾選變更項目 僅可勾選總公司統編欄位**

#### 臺灣集中保管結算所股份有限公司 公司負責人及主要股東資訊查詢平臺 估田留付咨料继重由结重

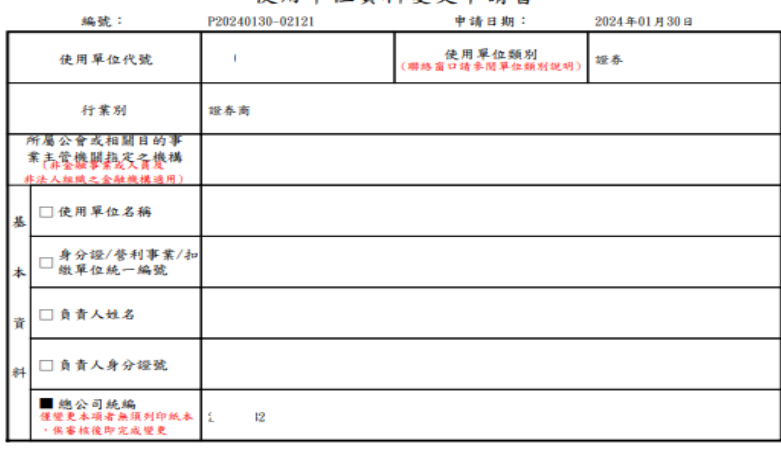

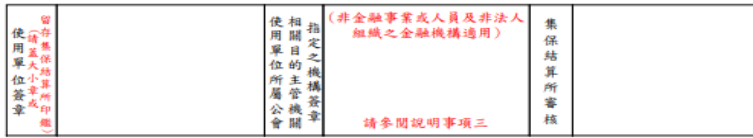

#### 說明事項:

- 一、使用單位變更基本資料時,應勾選變更欄位,並詳實填載資料及簽章,法人組織之金融機構將申請書送交集保 結算所受理窗口;非金融事業或人員及非法人組織之金融機構將申請書送交所屬公會或相關目的事業主管機關 指定之機構,由該公會或機構簽章確認後,彙整轉送集保結算所受理窗口。
- 二、非金融事業或人員所屬公會或相關目的事業主管機關指定之機構於驗核相關申請書件時,應確認使用單位於申 請書所載申請資料之真實性。
- 三、僅選擇變更總公司統編者,無須列印申請書,俟集保結算所受理窗口審核完成後即完成變更。
- 四、集保結算所受理窗口審核資料無誤後,將通知管理者。

#### 個人資料合知聲明:

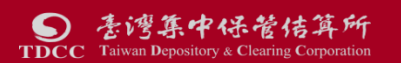

### 步驟五、申請書自行留存 本公司審核完成後, 系統將自動發送審核完 成之通知至管理者email信箱。

#### 二 公司負責人及主要股東資訊查詢平臺

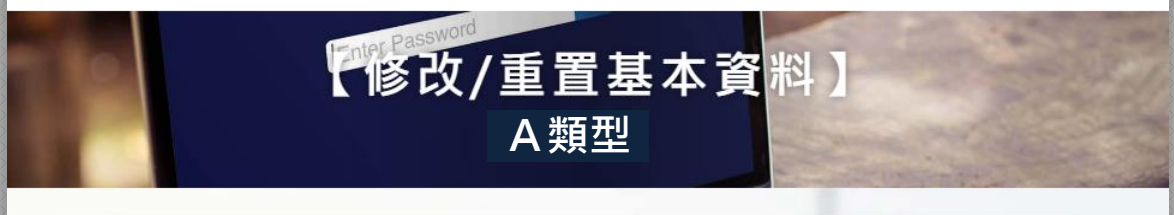

資料輸入已完成! 請依使用單位類別暨受理窗口一覽表,將用印後之申請書送該受理窗口確認 ※金融機構送本公司受理窗口 ※非金融機構請先將申請書送交所屬公會確認後,由公會函送本公司受理窗口

#### 僅變更總公司統編一項者,申請書自行留存,無須列印紙本申請,俟審核完成後即完成變更

金融機構如修改使用單位名稱/統編及總公司統編後,需修改發票資訊請於接獲審查完成 ウE-mail通知後,再行至D類修改發票資訊

請按此處下載變更申請書

是否還要變更其他資訊?

是, 返回步驟二重新選擇變更種類 否, 返回登入頁

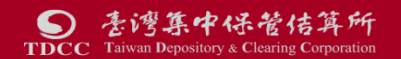

宗成直 如需變更其他項目,請選擇

是, 扳回步驟ニ重新選擇變更種類

### 若無其他變更頂目,請選擇

否,返回登入頁

# <span id="page-22-0"></span>三、前二類以外之其他使用單位

指未使用本公司AML/CFT洗錢防制查詢系統 或非銀行、產壽險公司或證券公司之其他業別

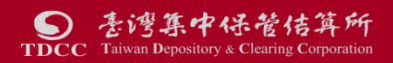

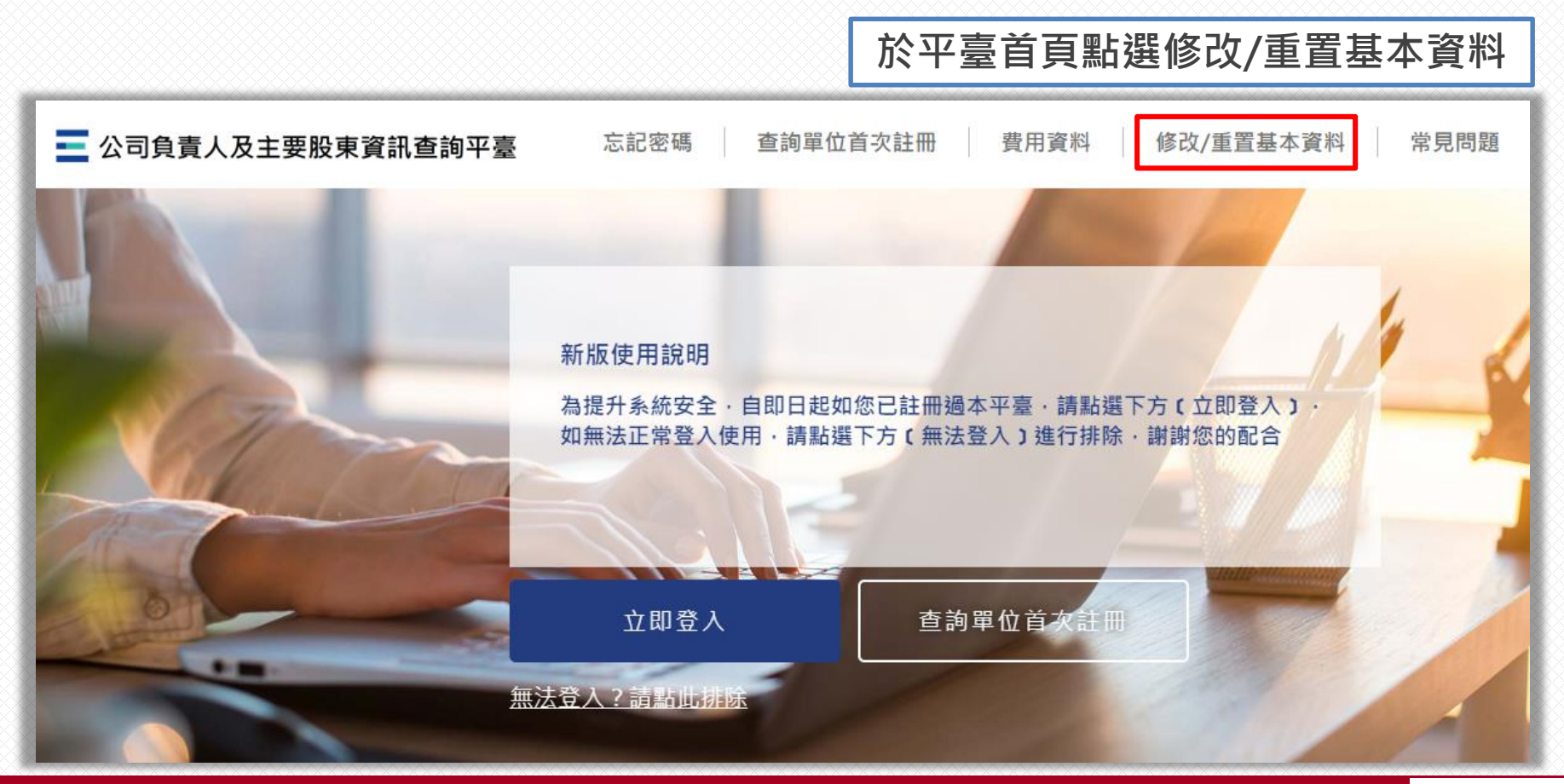

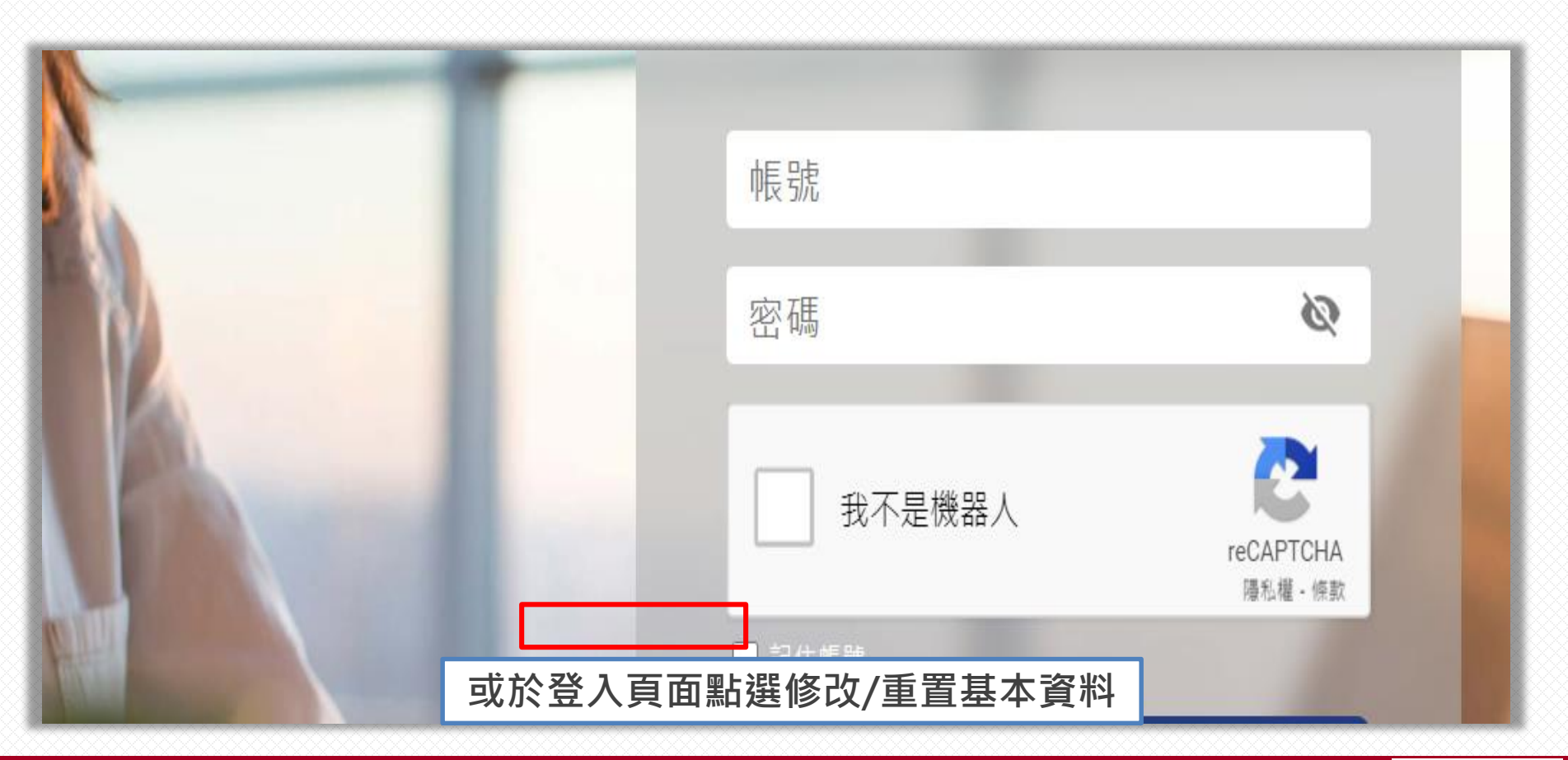

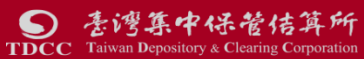

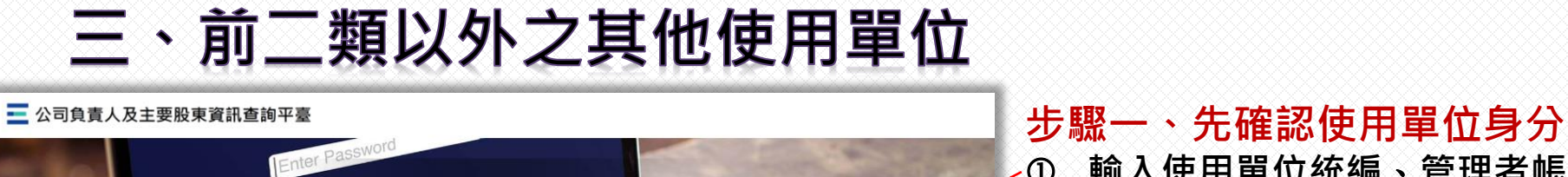

 **輸入使用單位統編**、**管理者帳號** 【修改/重置基本資料】 **(例如L01234YA001)及密碼 點選我不是機器人 點選下一步**精輸入管理者帳號/密碼 ■ •使用單位統編(法人) /身分諮號(個人) 管理者帳號 管理者密碼 同為AML洗錢查詢系統使用 e 我不是機器人 reCAPTCHA 福利福 + 镇 \*\*\* 注音事項\*\*\* 非AML洗錢查詢系統使用單位,未輸入管理者密碼者,無法變更以下內容。 但可以憑證變更IP、管理者、使用者及發票等資訊 (1) 使用單位名稱 (2) 單位名稱統編/身分證號 (3) 鱼 害 人 姓 名 (4)負責人身分證號 (5)總公司統編 下一步

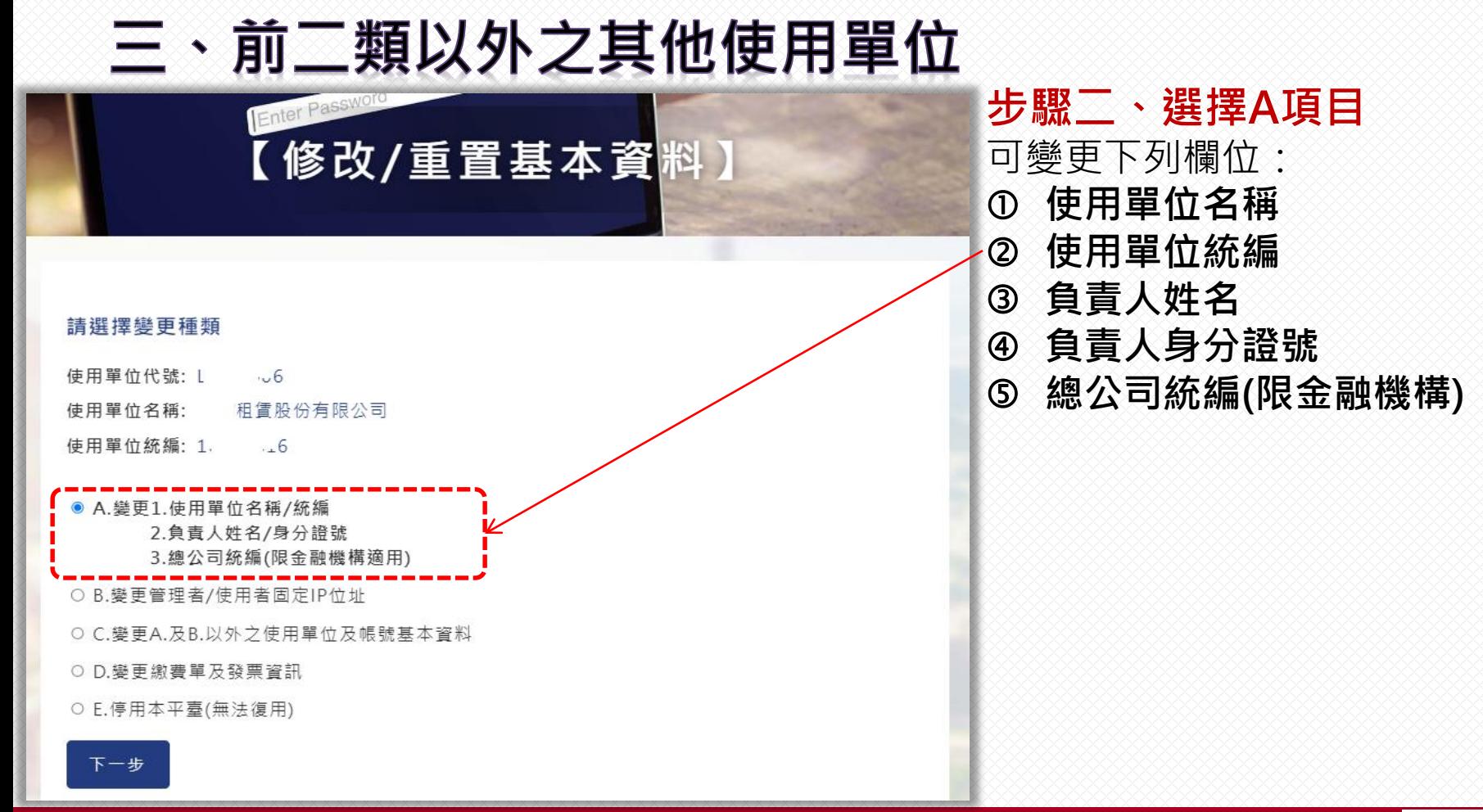

## **E·前二類以外之其他使用單位**

### 【修改/重置基本資料】 A類型

### 步驟三、閱讀說明事項及個資 告知聲明後,點選同意

說明事項和個資告知聲明 說明事項:

 $T111$ 

一、使用單位變更基本資料時,應勾選變更欄位,並詳審填載資料及簽章 , 法人组織之金融機**権**將申請書送な **結算所受理窗口:非金融事業或人員及非法人组織之金融機構將由請書送交所屬公會或相關目的事業主管機關指定 之機構,由該公會或機構簽章確認後,量整轉送隼保結算所受理窗□。** 

、非金融事業或人員所屬公會或相關目的事業主管機關指定之機構於驗核相關申讃書件時,應確認使用單位於申 請書所載由請資料之直審性。

二、 集 保 結 算 所 受 理 窗 口 審 核 資 料 無 誤 後 , 將 通 知 管 理 者

#### 個人資料告知聲明:

一、本公司為管理、識別使用單位身分之目的,蒐集使用單位負責人 /管理者、使用者之姓名、身分證號、聯絡電 話 <sup>、</sup> 行動雷話 、雷子郵件信箱及IP 位址等資料,該等資料本公司將*集* 在至使用單位停止使用本平臺後一年止,保存 、家發繳費單據等利用。使用單位得以書面方式向本公 期間前揭個人資料並作為本公司對使用單位為各項訊息通知 司杳詢/請求閱覽/請求製給複製本丶於摘當釋明後請求補充4数更正丶或請求本公司停止蒐集丶處理或利用及請求刪 除該個人資料,申請書表得至本公司業務部櫃檯(地址 ✔ 壹北市松山區復興北路365號2 樓,電話:02-27195805分機411)索取,相關事項請參見本公司總帖(網址:

http://smart.tdcc.com.tw/pdf/others/a228.pdf) .

- 用單位拒絕提供前揭個人資料<sup>,</sup>致本公司無法進行必要之身分審查作業,將影變使用單位使用本平臺之權
- ノ<br>又本申報平臺之個人資料如係由管理者輸入或提供,而非由當事人為之 落審洗錢防制之法律遵循義務
- 事項告知個 ↓ 資料之當事人,該當事人並已瞭解。

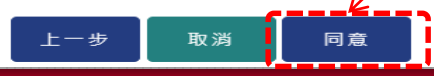

委澳集中保管估算所 **TDCC** Taiwan Depository & Clearing Corporation

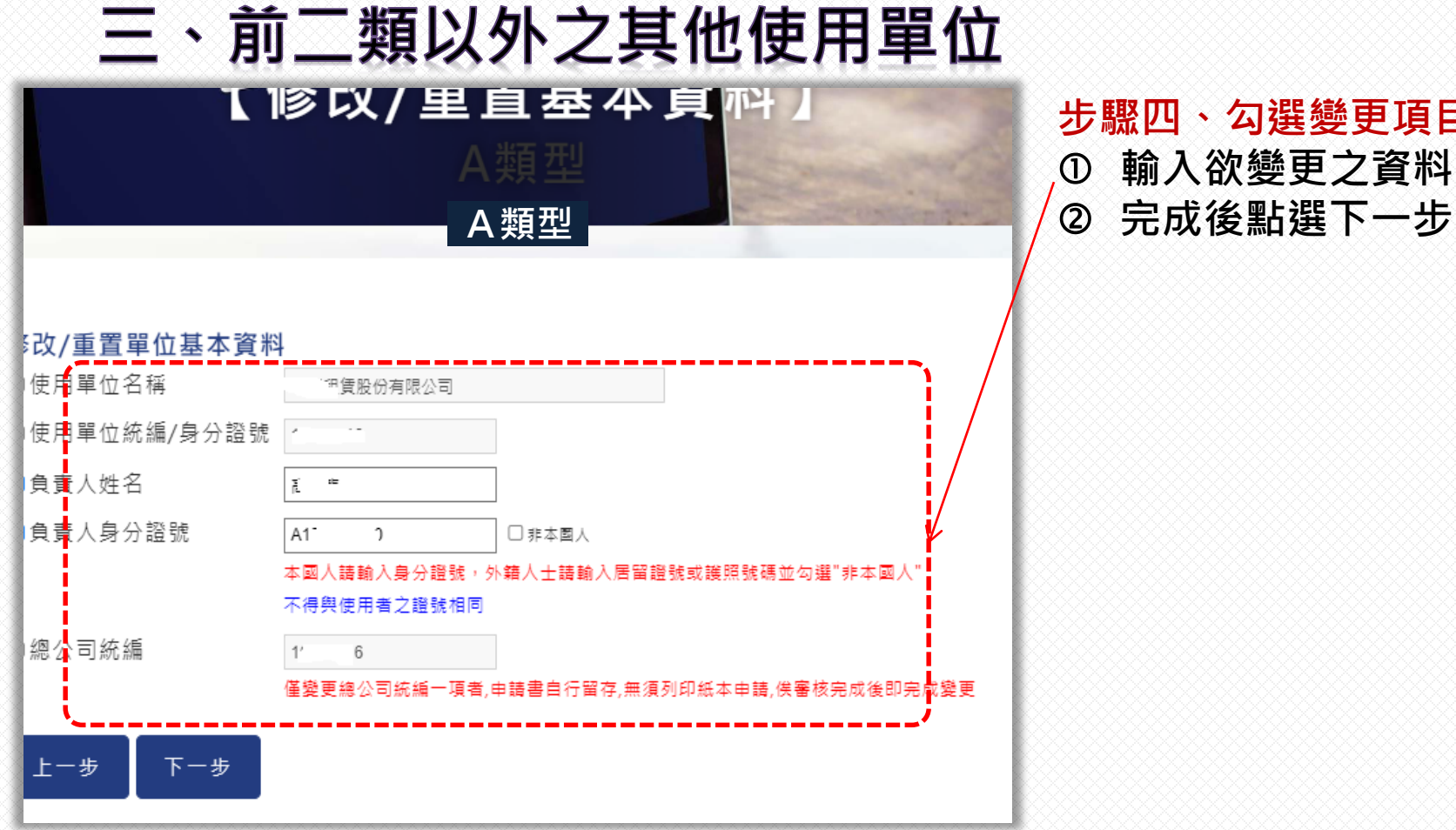

**步驟四、勾選變更項目 輸入欲變更之資料**

## 前二類以外之其他使用單位

#### 臺灣集中保管結算所股份有限公司 公司自青人及主要股東資訊查詢平臺 使用單位資料變更申請書

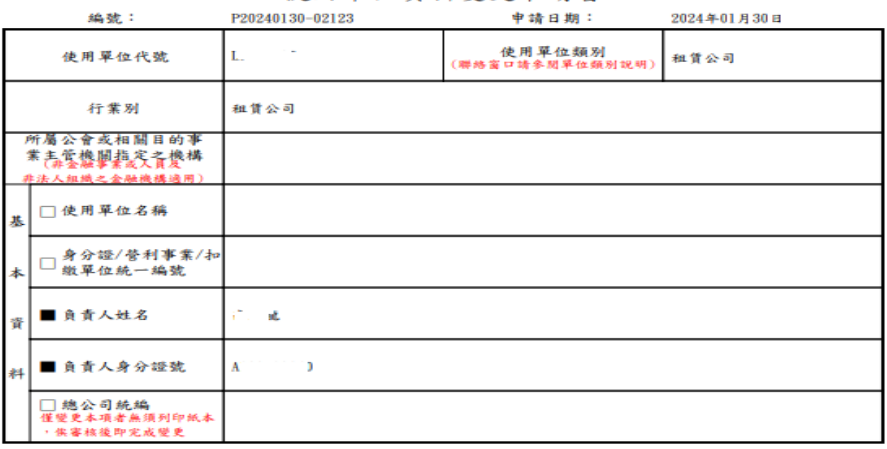

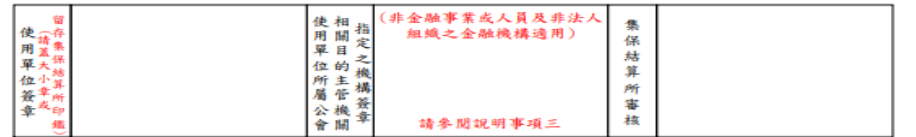

說明事項

 $\bullet$ 

- 一、使用單位變更基本資料時,應勾選變更欄位,並詳實填載資料及簽章,法人組織之金融機構將申請書送交集保 結算所受理窗口;非金融事業或人員及非法人組織之金融機構將申請書送交所屬公會或相關目的事業主管機關 指定之機構,由該公會或機構簽章確認後,彙整轉送集保結算所受理窗口。
- 業或人員所屬公會或相關目的事業主管機關指定之機構於驗核相關申請書件時,應確認使用單位於# 請書所載申請資料之真實性。
- 僅選擇變更總公司統編者,無須列印申請書,俟集保結算所受理窗口審核完成後即完成變更。
- 四、集保結算所受理窗口審核資料無誤後,將通知管理者。

素湾集中保管佶算所

**TDCC** Taiwan Depository & Clearing Corporation

#### 個人資料合知要明:

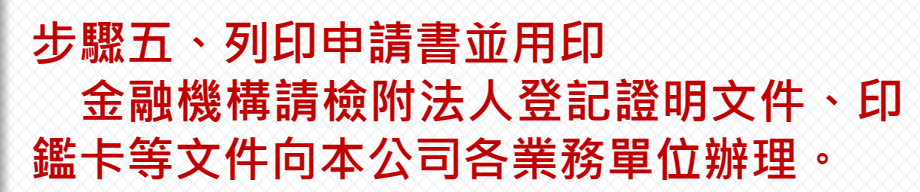

### **非金融事業或人員請送交所屬公會轉送 本公司業務單位辦理。**

### 本公司審核完成後,系統將自動發送審核 **完成之通知至管理者email信箱。**

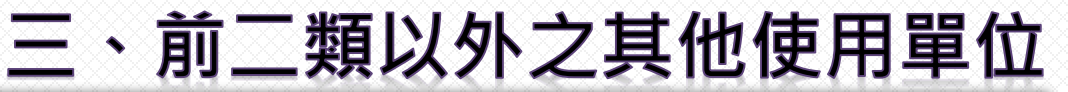

#### - 公司負責人及主要股東資訊查詢平臺

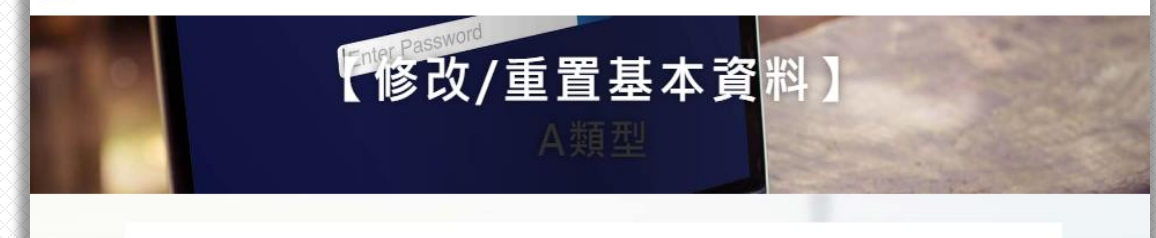

#### 資料輸入已完成!

請依使用單位類別暨受理窗口一覽表,將用印後之申請書送該受理窗口確認 ※金融機構送本公司受理窗口 ※非金融機構請先將申請書送交所屬公會確認後,由公會函送本公司受理窗口

#### 僅變更總公司統編一項者,申請書自行留存,無須列印紙本申請,俟審核完成後即完成變更

金融機構如修改使用單位名稱/統編及總公司統編後,需修改發票資訊請於接獲審查完成 之E-mail通知後,再行至D類修改發票資訊

請按此處下載變更申請書

是否還要變更其他資訊?

是,返回步驟二重新選擇變更種類 否,返回登入頁

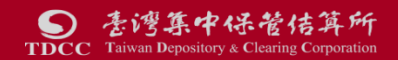

## 宗成直 如需孿更其他項目,請選擇

是,返回步驟ニ重新選擇變更種類

### **若無其他變更項目,請選擇**

否,返回登入頁

# <span id="page-31-0"></span>B類一管理者或使用者固定IP位址

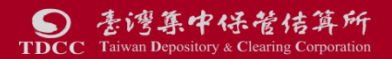

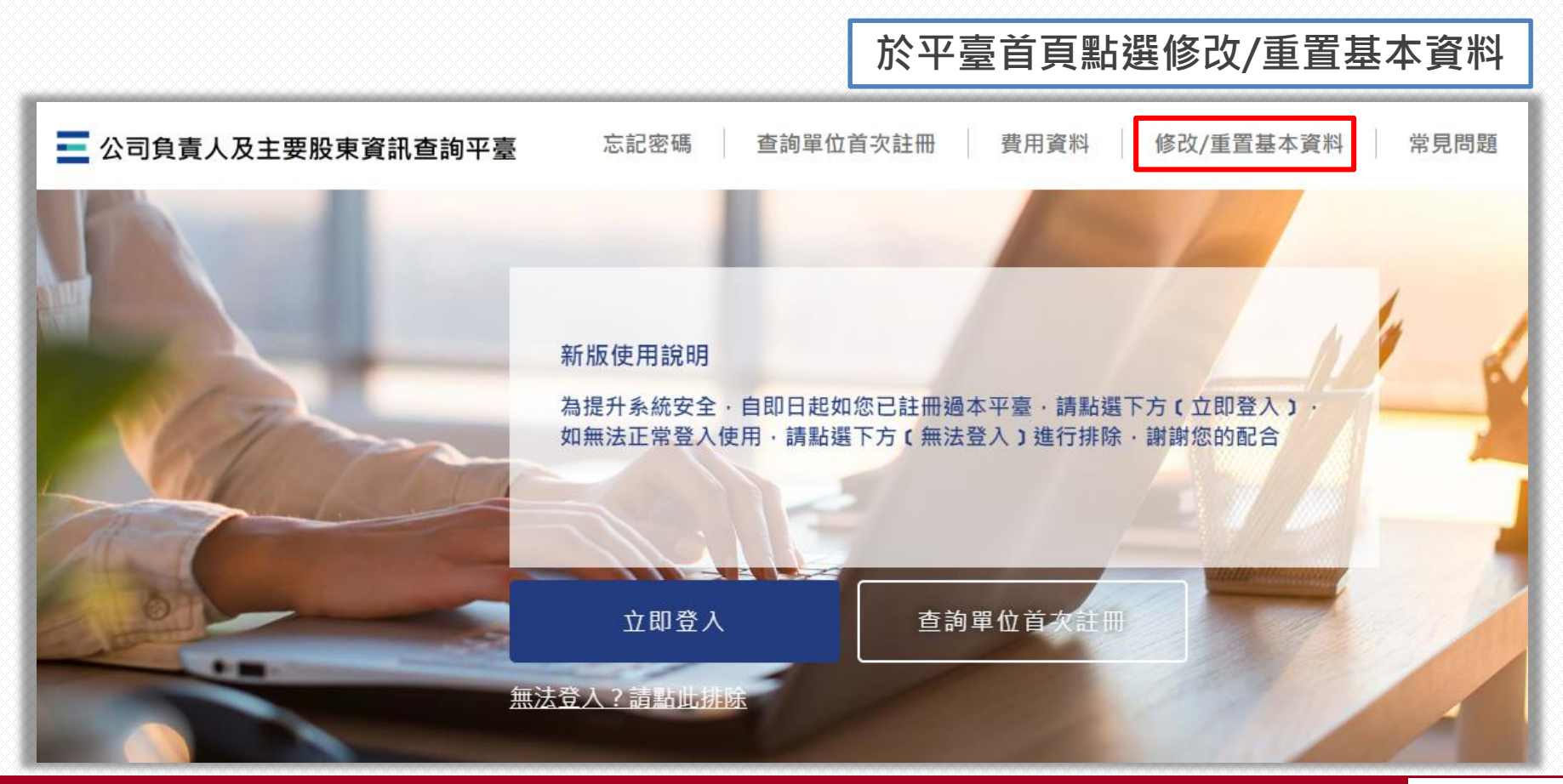

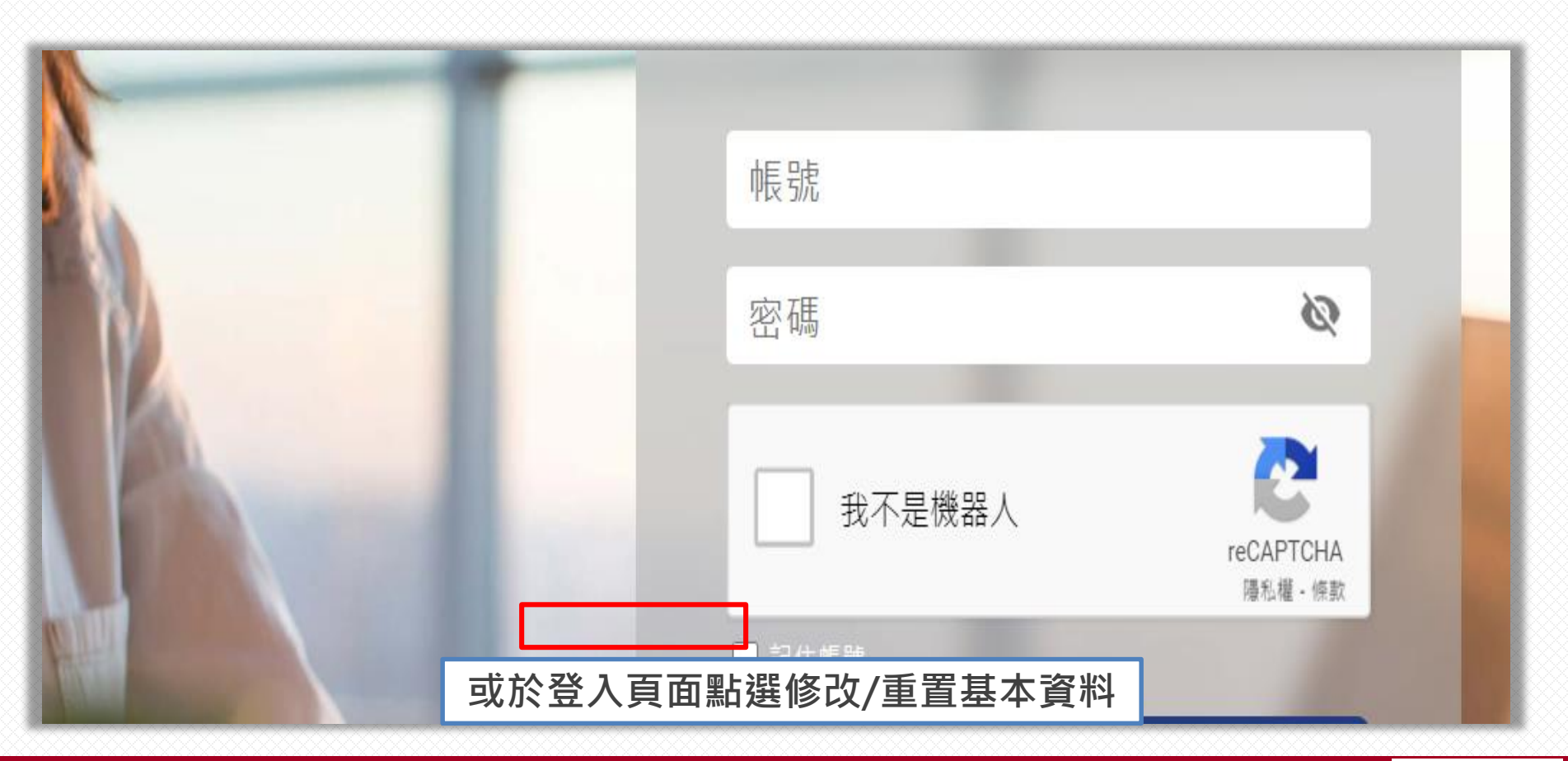

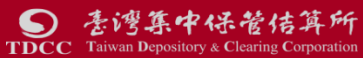

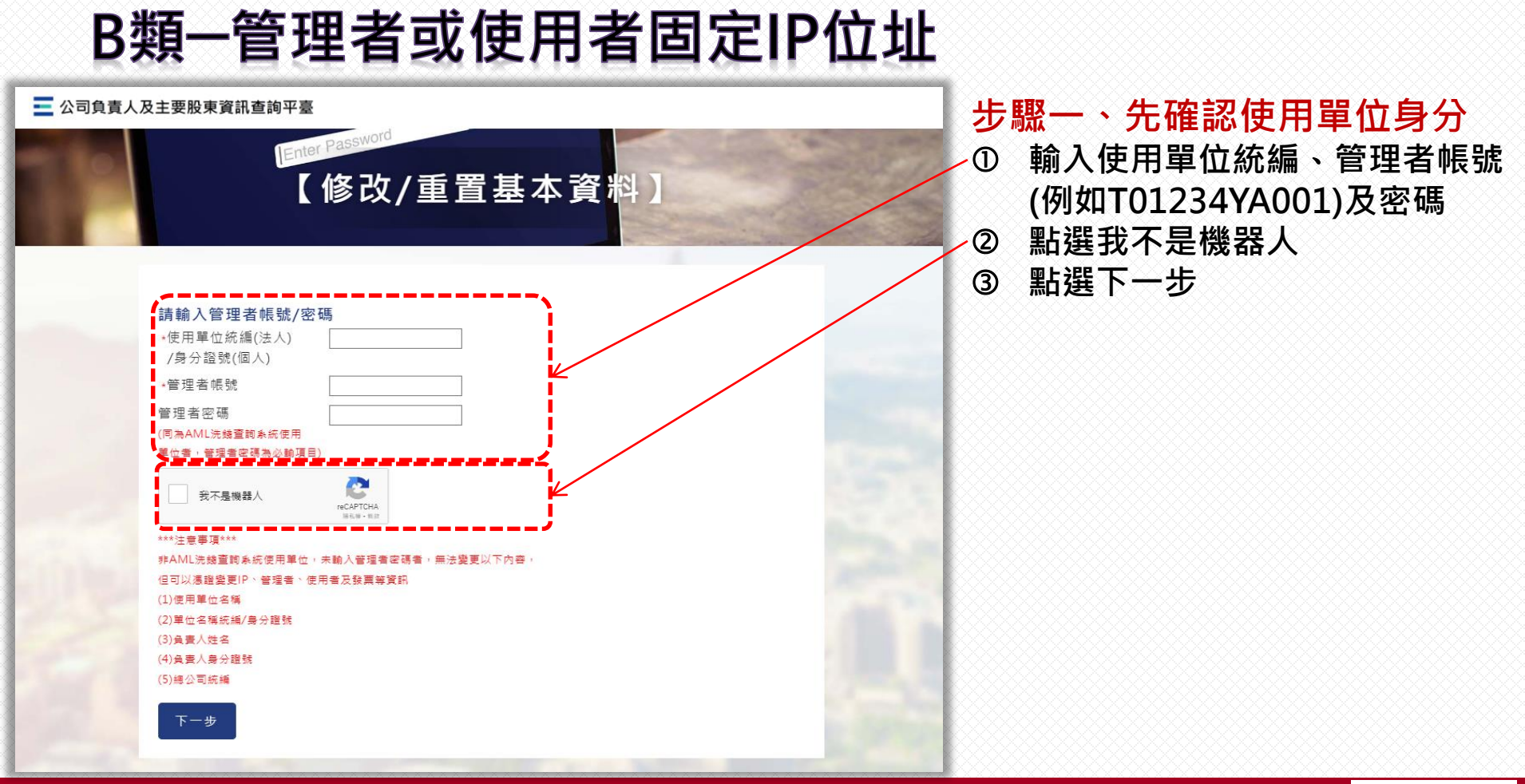

## B類-管理者或使用者固定IP位址(續)

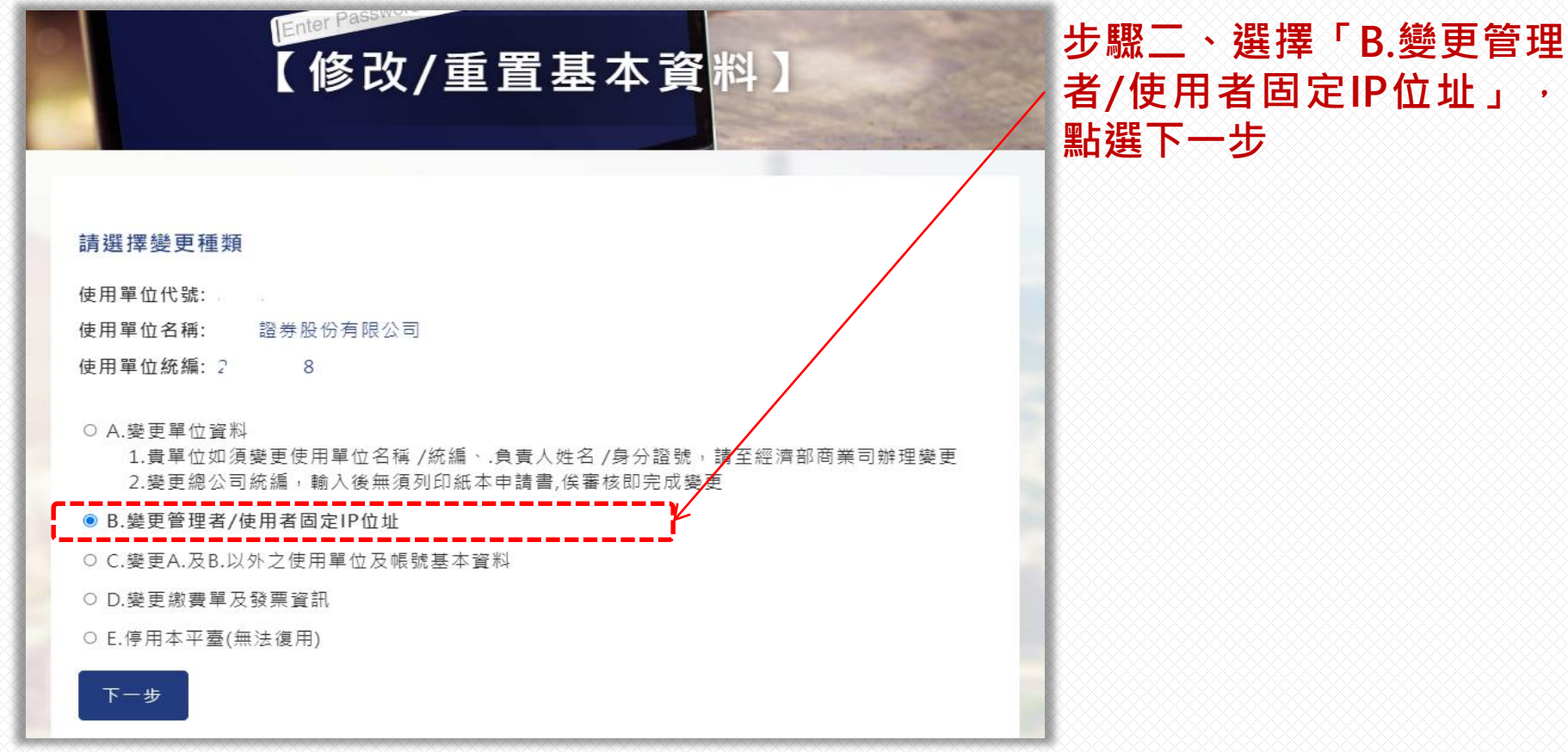
# B類--管理者或使用者固定IP位址(續)

#### 【修改/重置基本資料】 B類型

## **步驟三、閱讀說明事項及個 資告知聲明後,點選同意**

說明事項和個資告知聲明

說明事項:

 $\Box$ 

一、使用單位變更基本資料時,龐勾選變更欄位,並詳審填載資料及簽章 , 法人组織之金 结算所受理窗口:非金融事業或人員及非法人組織之金融機構將申請書送交所屬公會或相關房的事業主管機關指定 之機構,由該公會或機構簽章確認後,彙整轉送集保結算所受理窗口。

件時 · 非金融事業或人員所屬公會或相關目的事業主管機關指定之機構於驗 請書所載申請資料之真實性。

三、集保結算所受理窗口審核資料無誤後,將通知管理者

#### 個人資料告知聲明:

一、本公司為管理、識別使用單位身分之目的,蒐集使用單位負責人、*@* 理者、使用者之姓名、身分證號、聯絡電 話、行動電話、電子郵件信箱及IP位址等資料,該等資料本公司將保存至使用單位停止使用本平臺後一年止,保存 海谷 缴费單 釋明後請求補充或更正 · 或請求本公司停止蒐 或利用及請求刪 司杳詢/請求閱 27195805分機411)索取,相關事項請參見本公司網站(網址: http://smart.tdcc.com.tw/pdf/others/a228.pdf) .

使用單位拒絕提供前揭個人資料,致本公司無法進行必要之身分審查作業 ,將影變使用單位使用本平臺之權 又本申報平臺之個人資料如係由管理者輸入或提供,而非由當事人為之 法落實洗錢防制之法律遵 理者已確認將前述事項告知個入資料之當事人,該當事人並已瞭解。

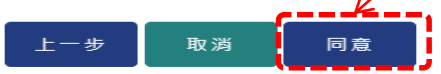

# B類-管理者或使用者固定IP位址(續)

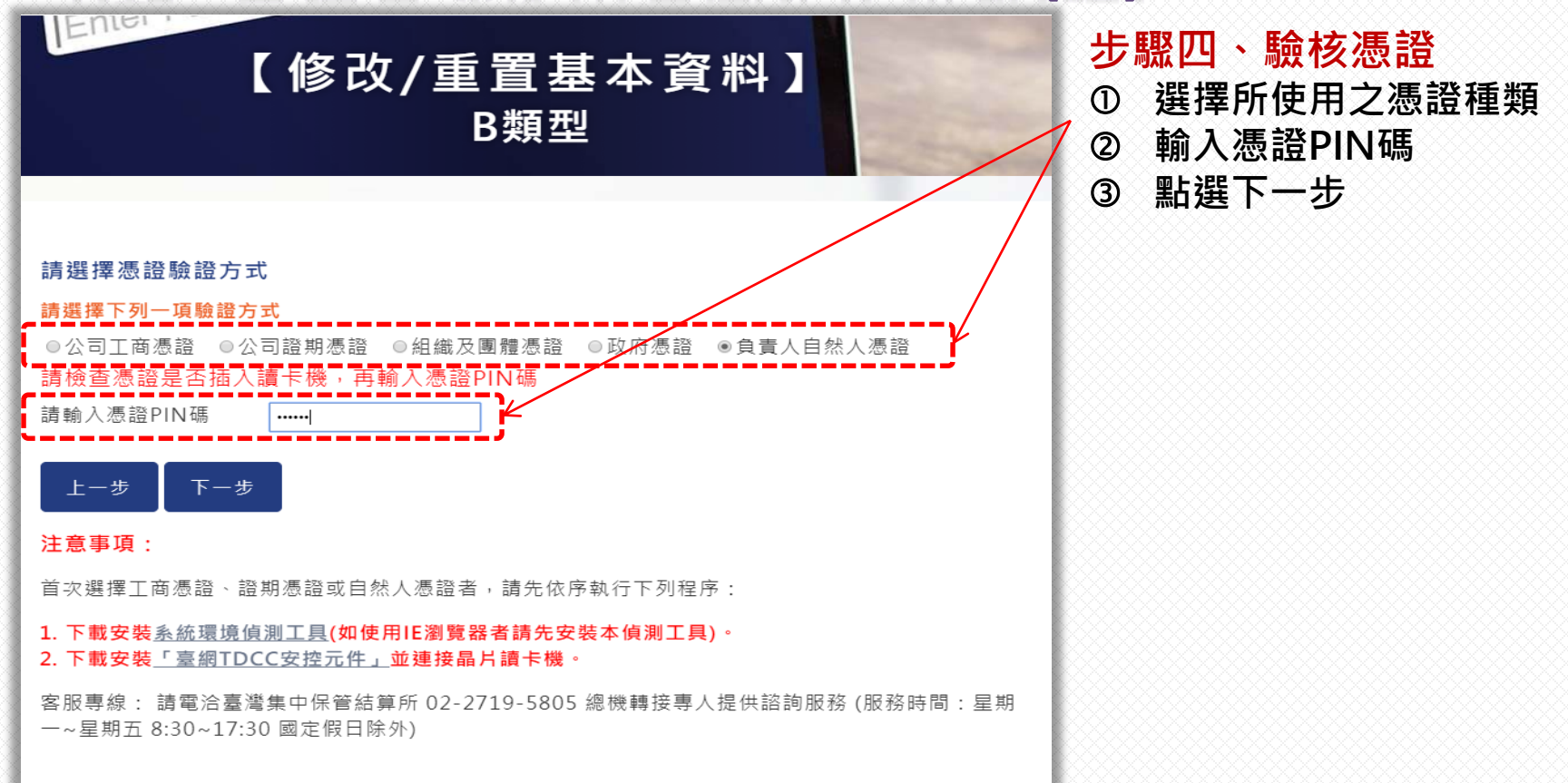

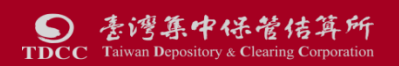

# B類-管理者或使用者固定IP位址(續)

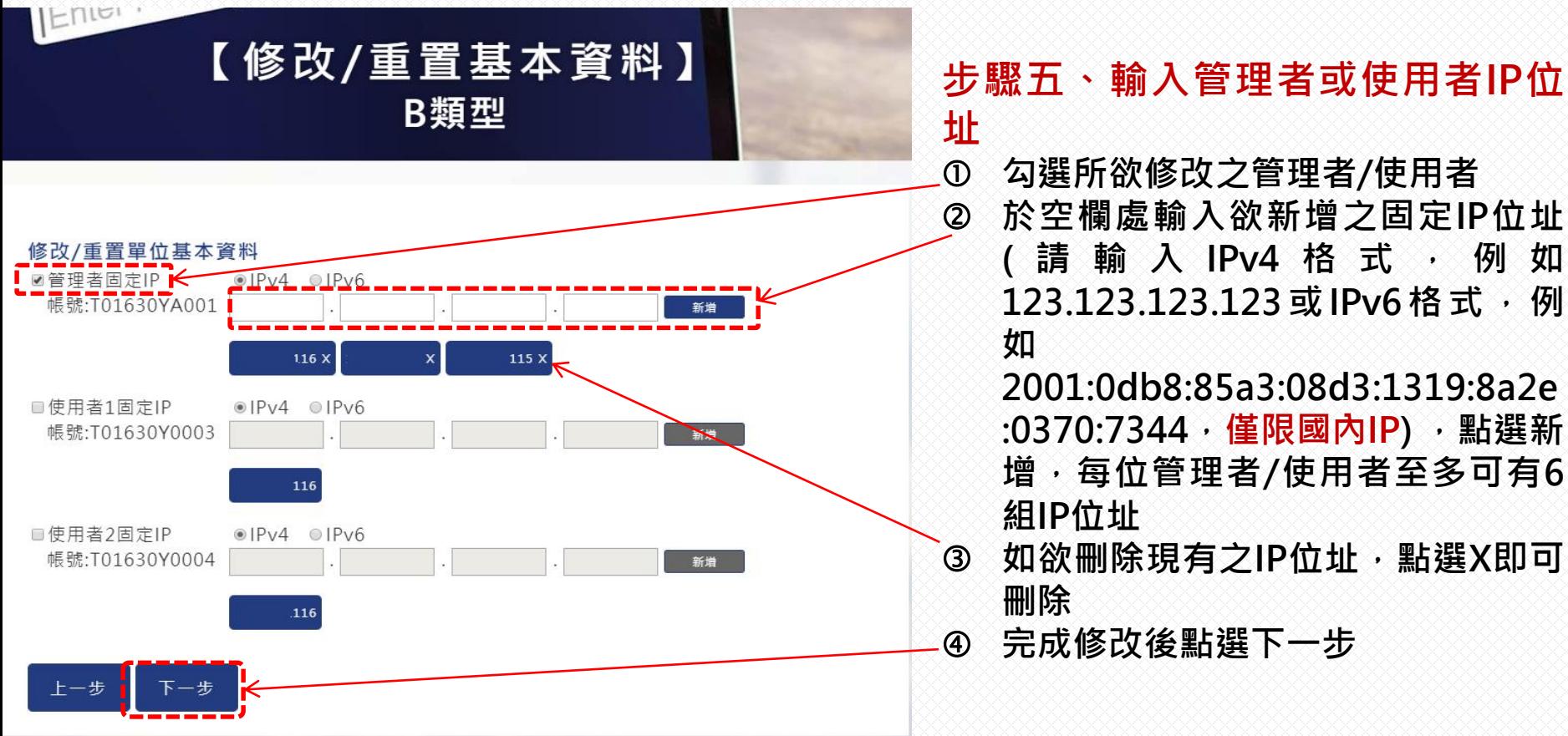

# B類一管理者或使用者固定IP位址(續)

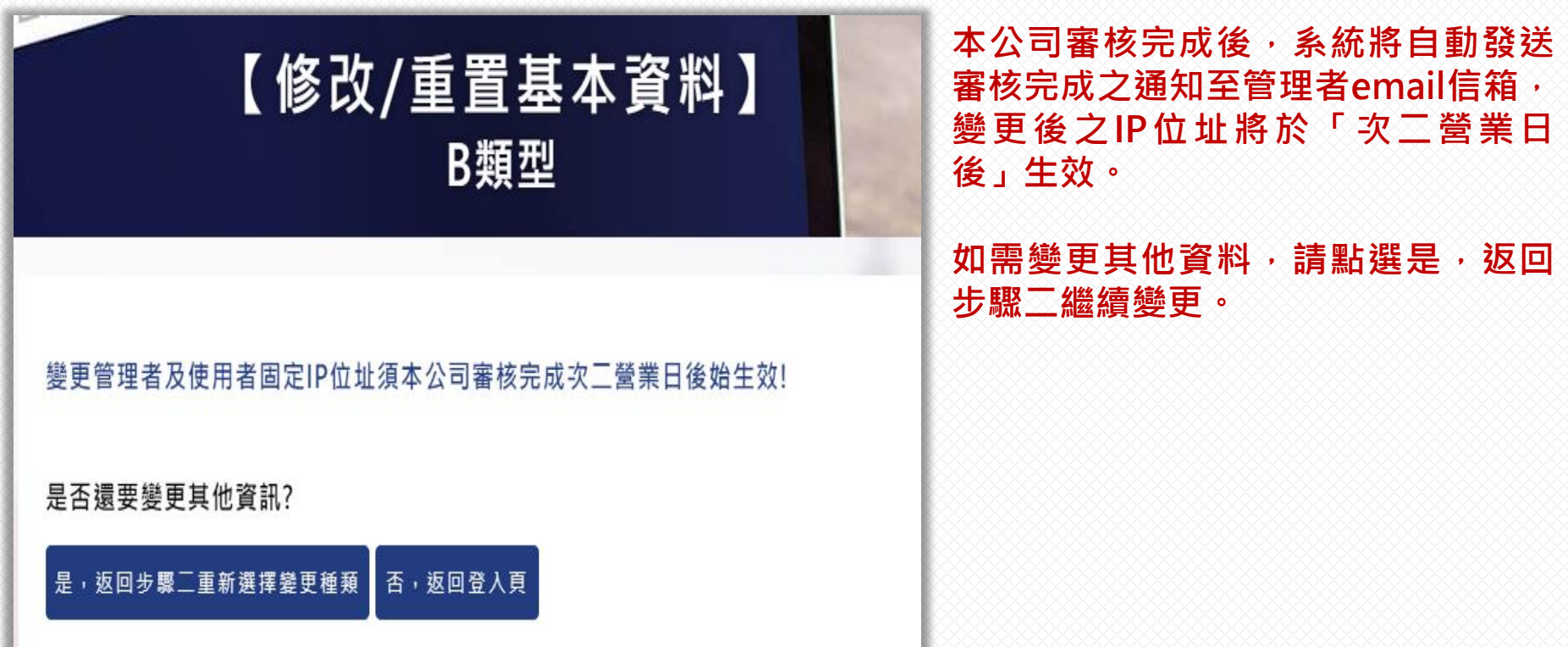

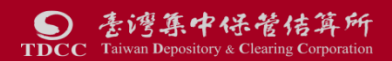

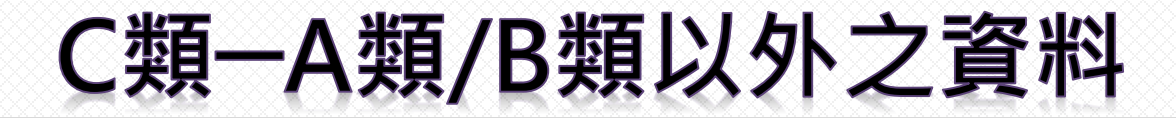

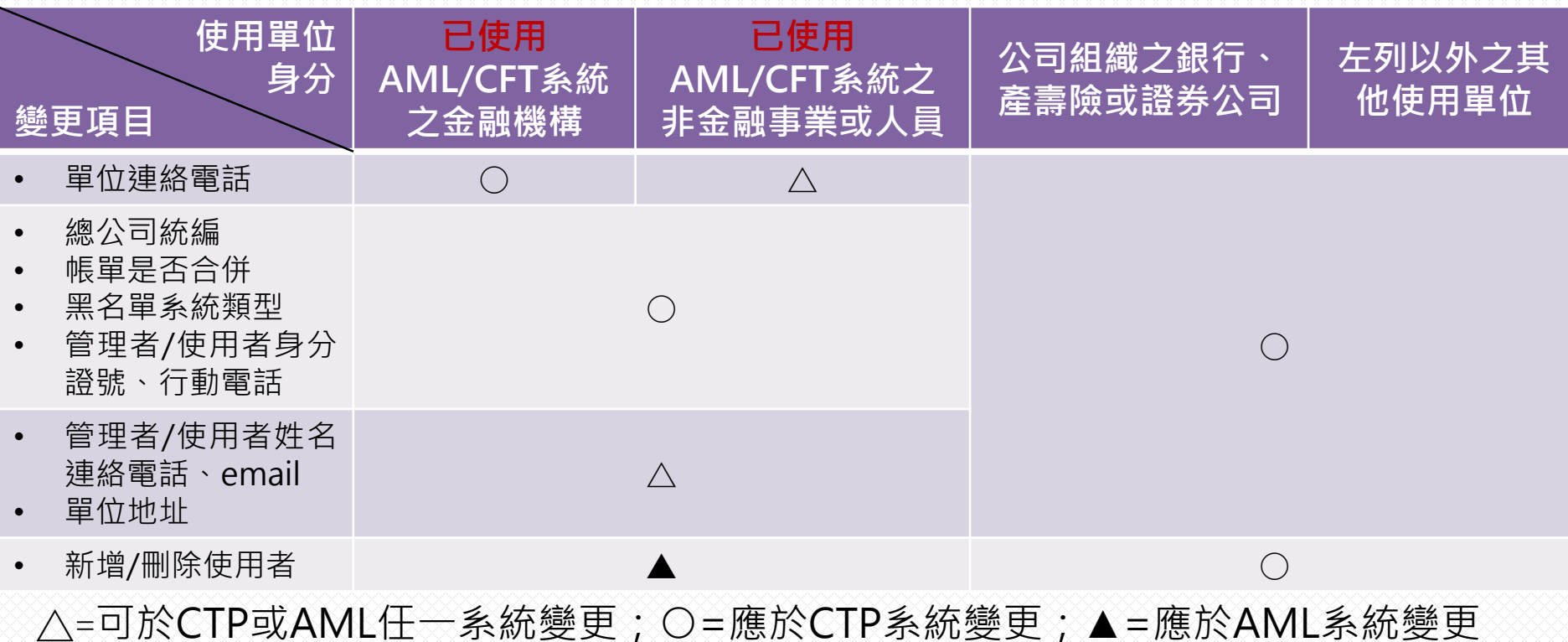

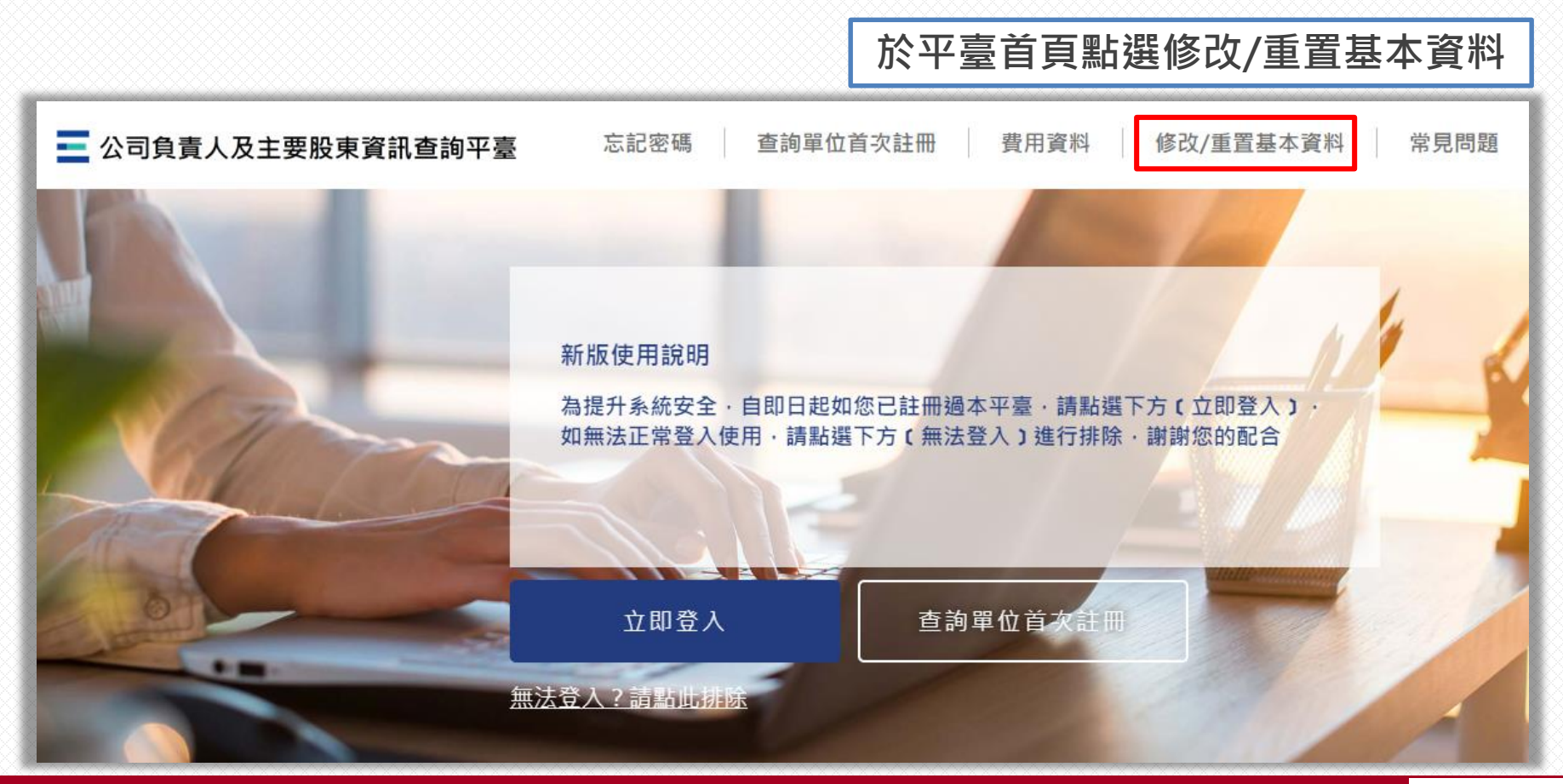

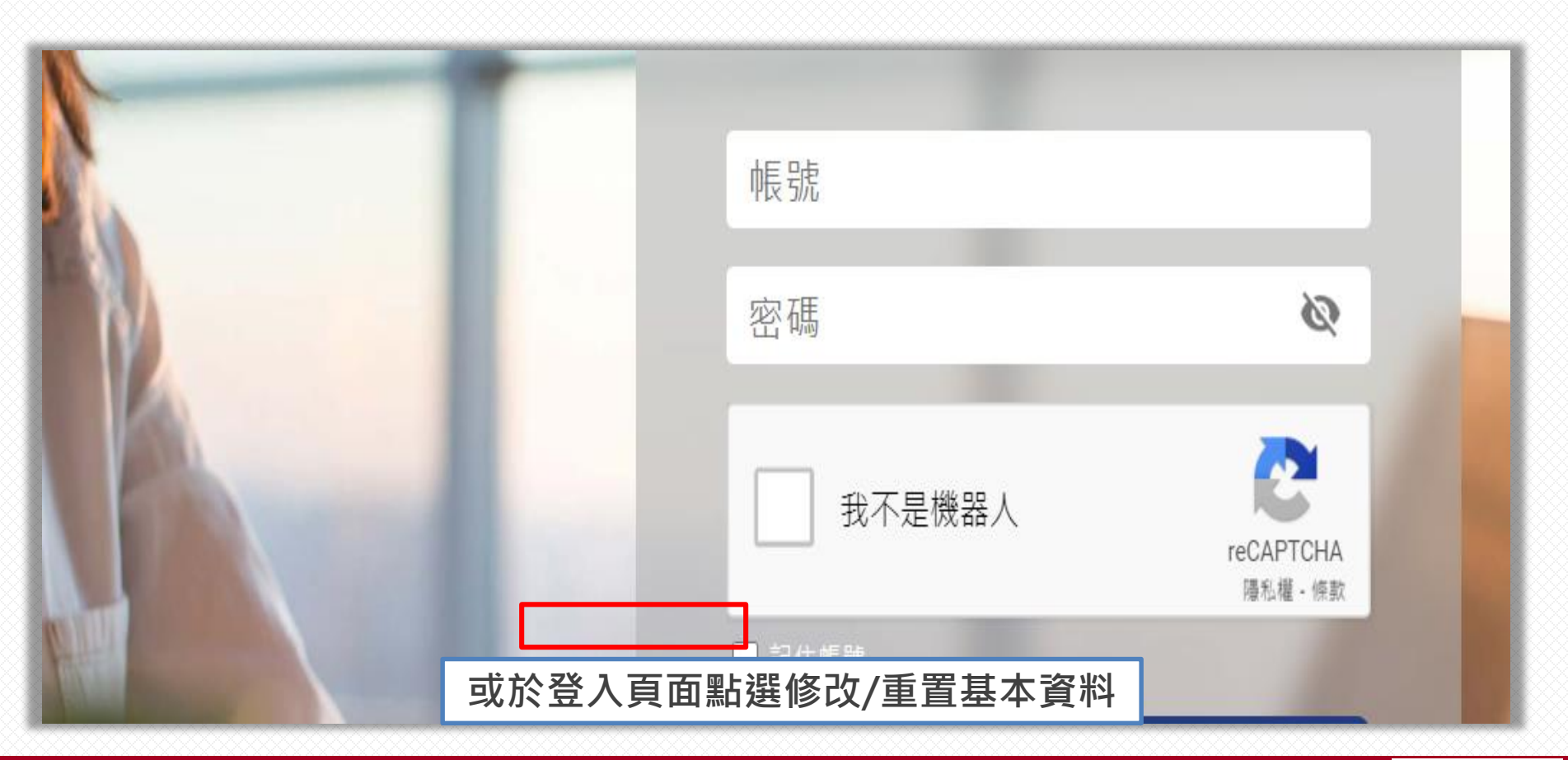

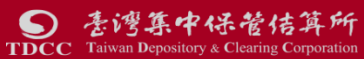

C類-A類/B類以外之資料

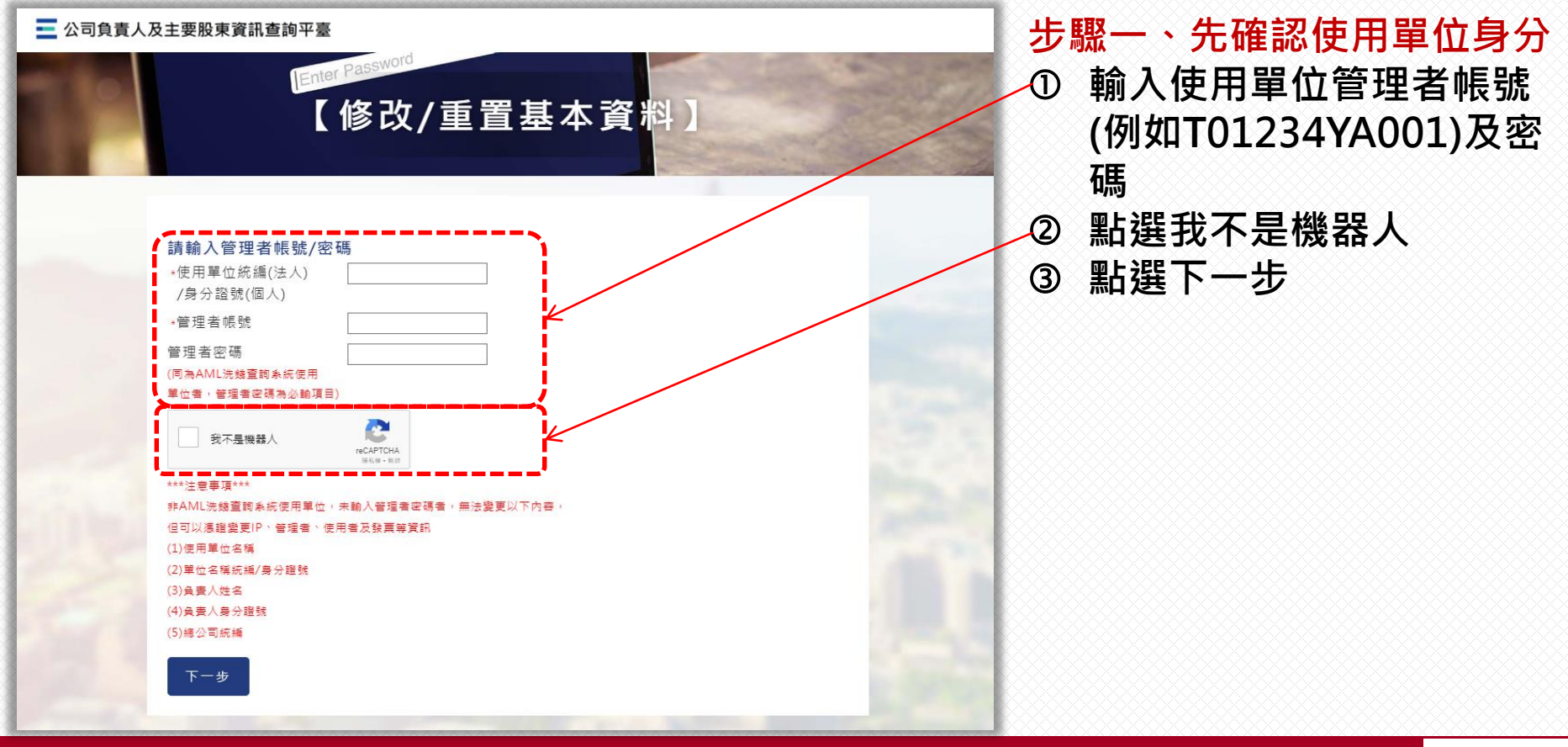

素湾集中保管佶算所  $\bullet$ **TDCC** Taiwan Depository & Clearing Corporation

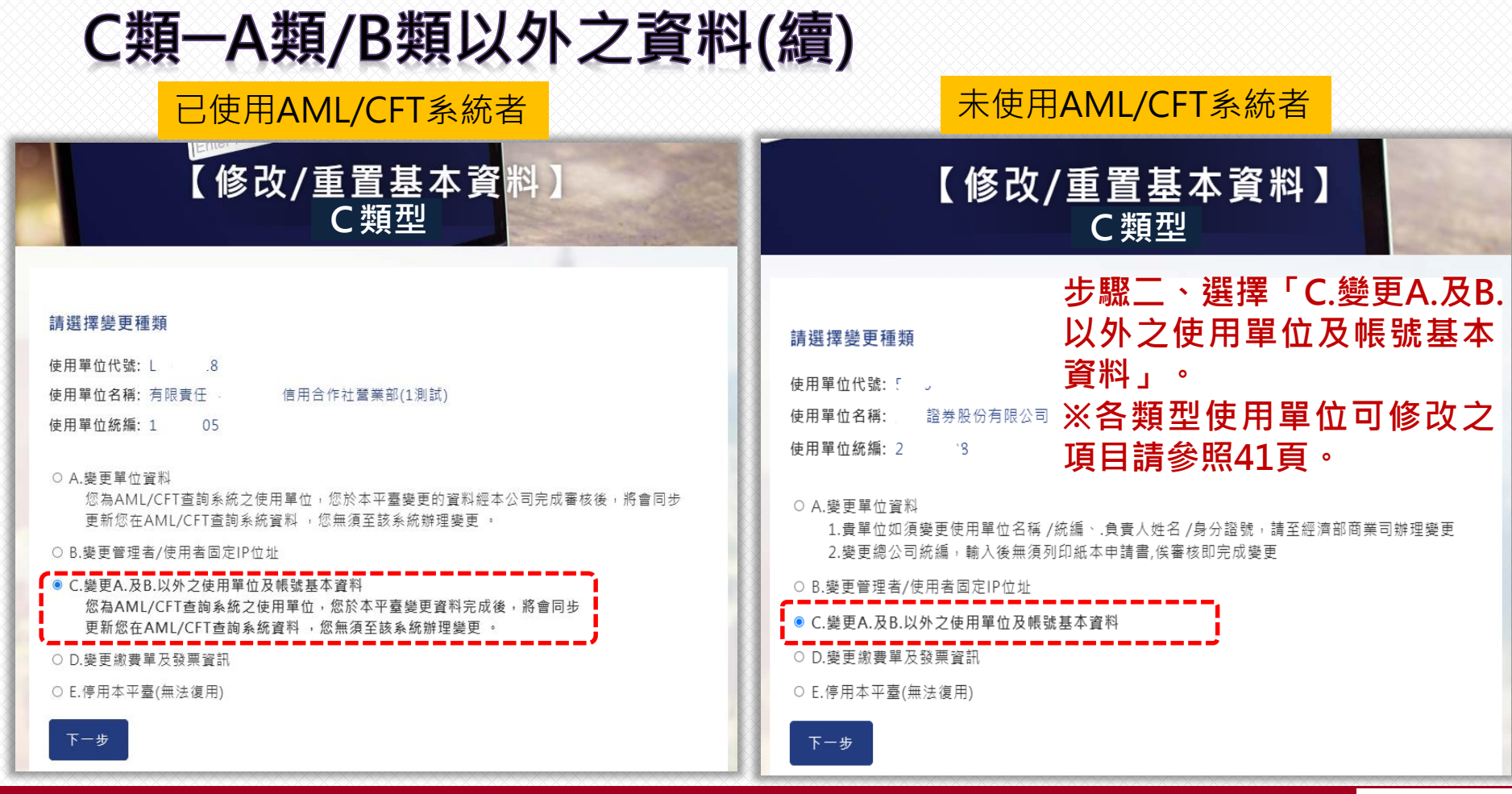

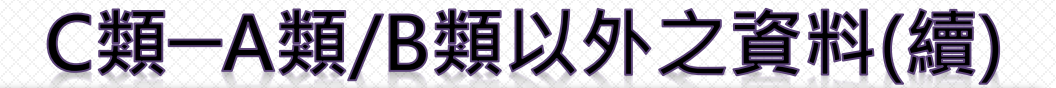

#### 【修改/重置基本資料】 C類型

### **步驟三、閱讀說明事項及個資 告知聲明後,點選下一步**

說明事項和個資告知聲明 說明事項:

 $\sqrt{1 + \epsilon}$ 

一、使用單位變更基本資料時,確勾選變更欄位,並詳審填載資料及簽章 , 法人组織之金融 横將皮請書送交生保 結算所受理窗口:非金融事業或人員及非法人組織之金融機構將申請書送交所屬公會或相關目的<mark>事</mark>業主管機關指定 **之機構,由該公會或機構簽章確認後,量整轉送隼保結算所受理窗□。** 

、非金融事業或人員所屬公會或相關目的事業主管機關指定之機構於驗 應確認使用單位於申 請書所載申請資料之真實性。

三、 集保結算所受理窗口審核資料無誤後, 將通知管理者

#### 個人資料告知聲明:

一、本公司為管理、識別使用單位身分之目的,蒐隼使用單位負害人、管**俚者、使用者之姓名、身分**證號、聯絡雷 話 、行動電話 、電子郵件信箱及IP位址等資料,該等資料本公司將保A存至使用單位停止使用本平臺後一年止,保存 、寄發繳費單據等利用 期間前揭個人資料並作為本公司對使用單位為各項訊息通知 。使用單位得以書面方式向本公 · 於適當釋明後請求補充或便正 · 或請求本公司停止蒐集 · 處理或利用及請求刪 司查詢/請求 除該個人資料,申請書表得至本公司業務部櫃檯(地址:6章北市松山區復興北路365號2樓,電話:02-27195805分機411)索取,相關事項請參見本公司額站(網址:

http://smart.tdcc.com.tw/pdf/others/a228.pdf) .

- 二、倘使用單位拒絕提供前揭個人資料,致本公司無法進行必要之身分審查作業,將影響使用單位使用本平臺之權
- 無法落實洗錢防制之法律遵循義務/又本申報平臺之個人資料如係由管理者輸入或提供,而非由當事人為之
- 理者已確認將前述事項告知個从資料之當事人,該當事人並已瞭解<sup>。</sup>

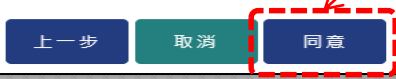

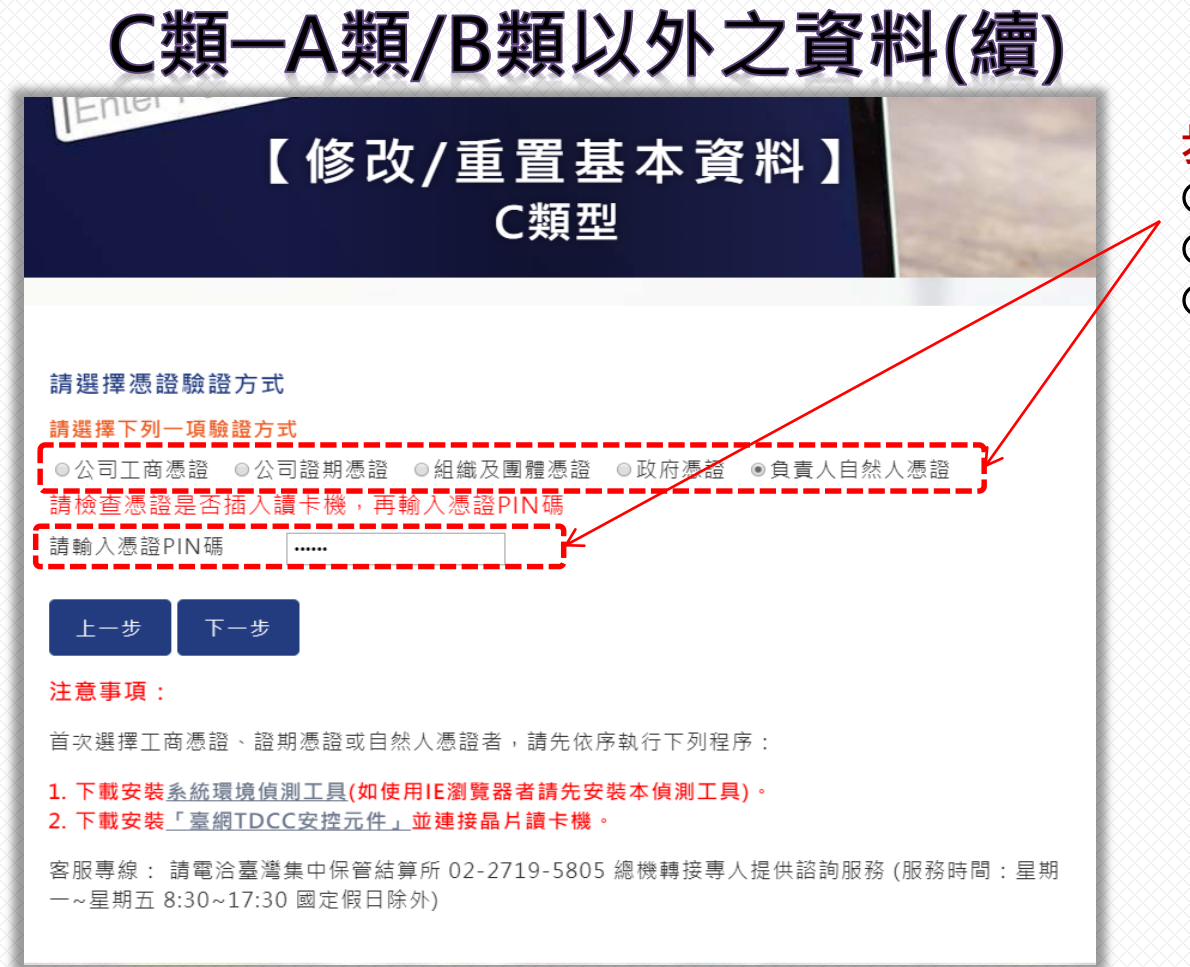

**步驟四、驗核憑證 選擇所使用之憑證種類 輸入憑證PIN碼 點選下一步**

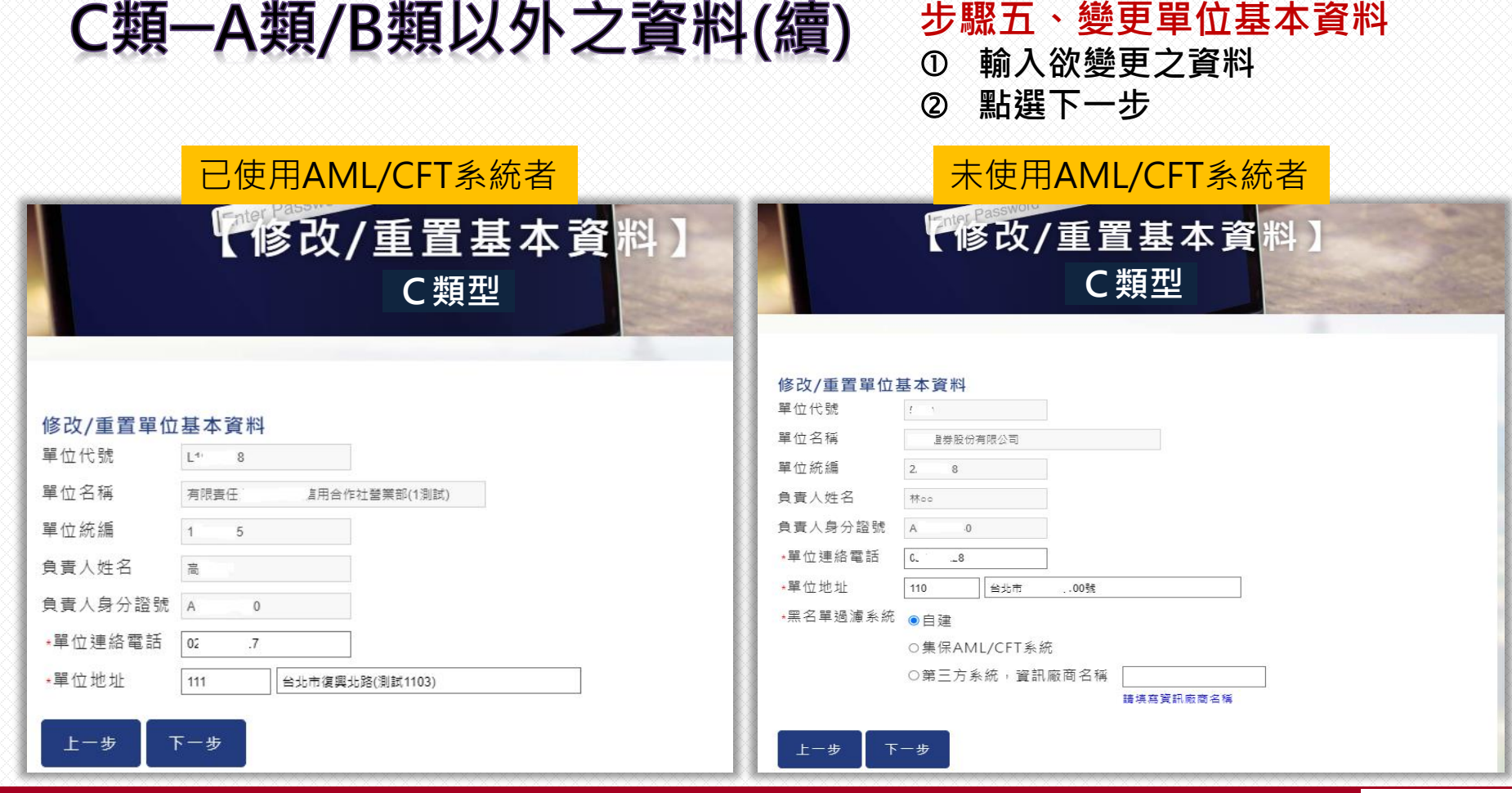

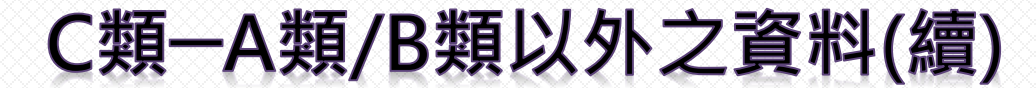

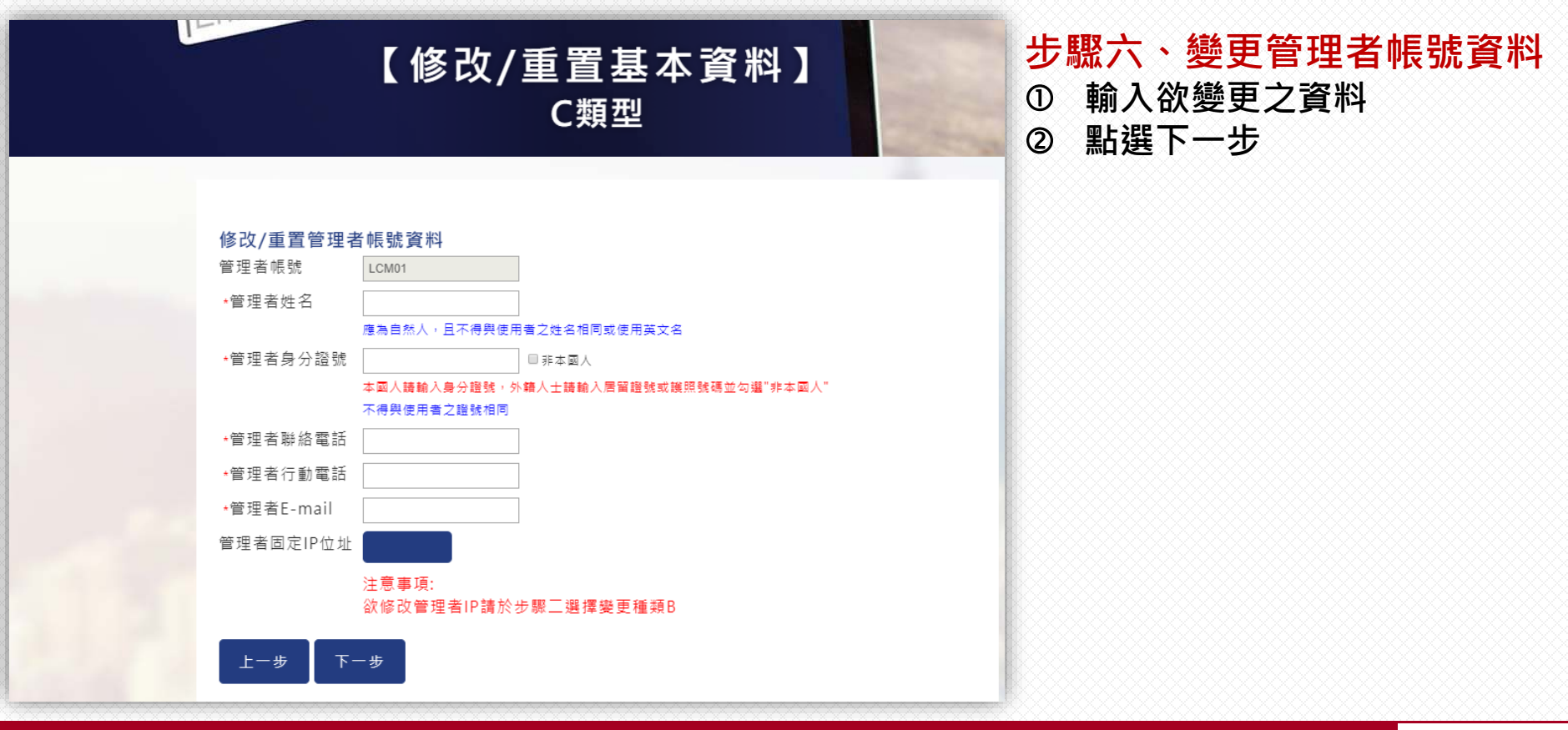

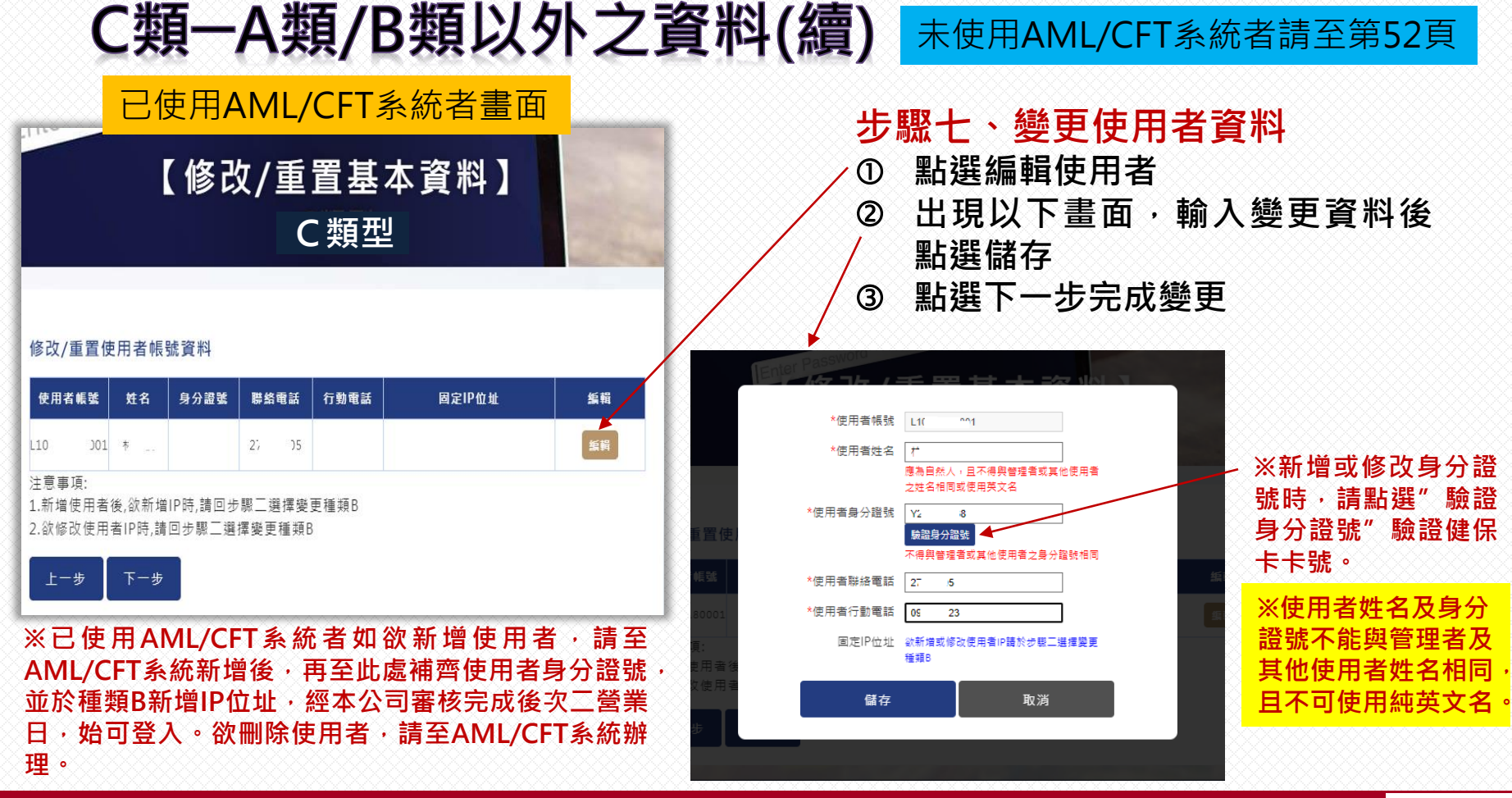

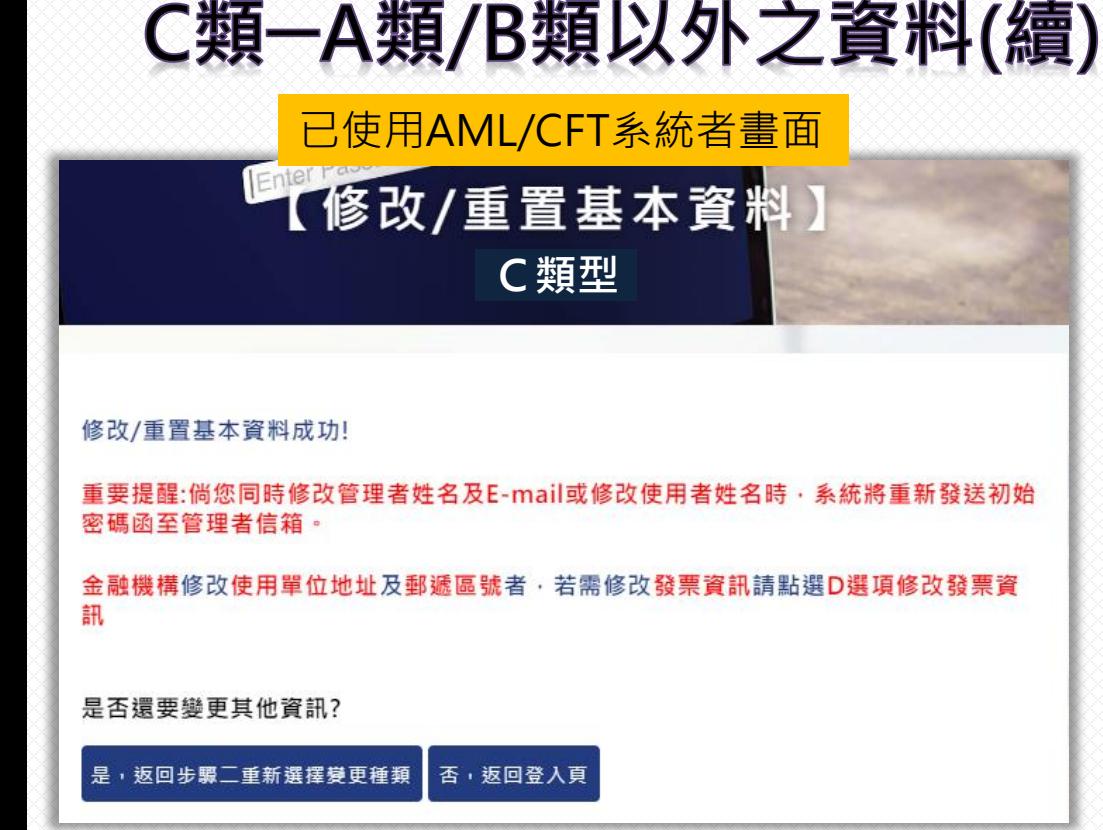

## **完成頁**

**資料修改完成,如需變更其他資料,請點 選「 是, 返 回 步驟 二重 新 選 擇變 更種 類」。 ※提醒:新增使用者後,請返回步驟二點 選種類B,補登使用者IP位址,經本公司 審核後次二營業日始可登入。 ※如為已使用AML/CFT系統者,同時修改 管理者姓名及E-mail或修改使用者姓名 時,系統將重新發送密碼函至管理者信 箱。**

未使用AML/CFT系統者請至第52頁

# C類-A類/B類以外之資料(續)

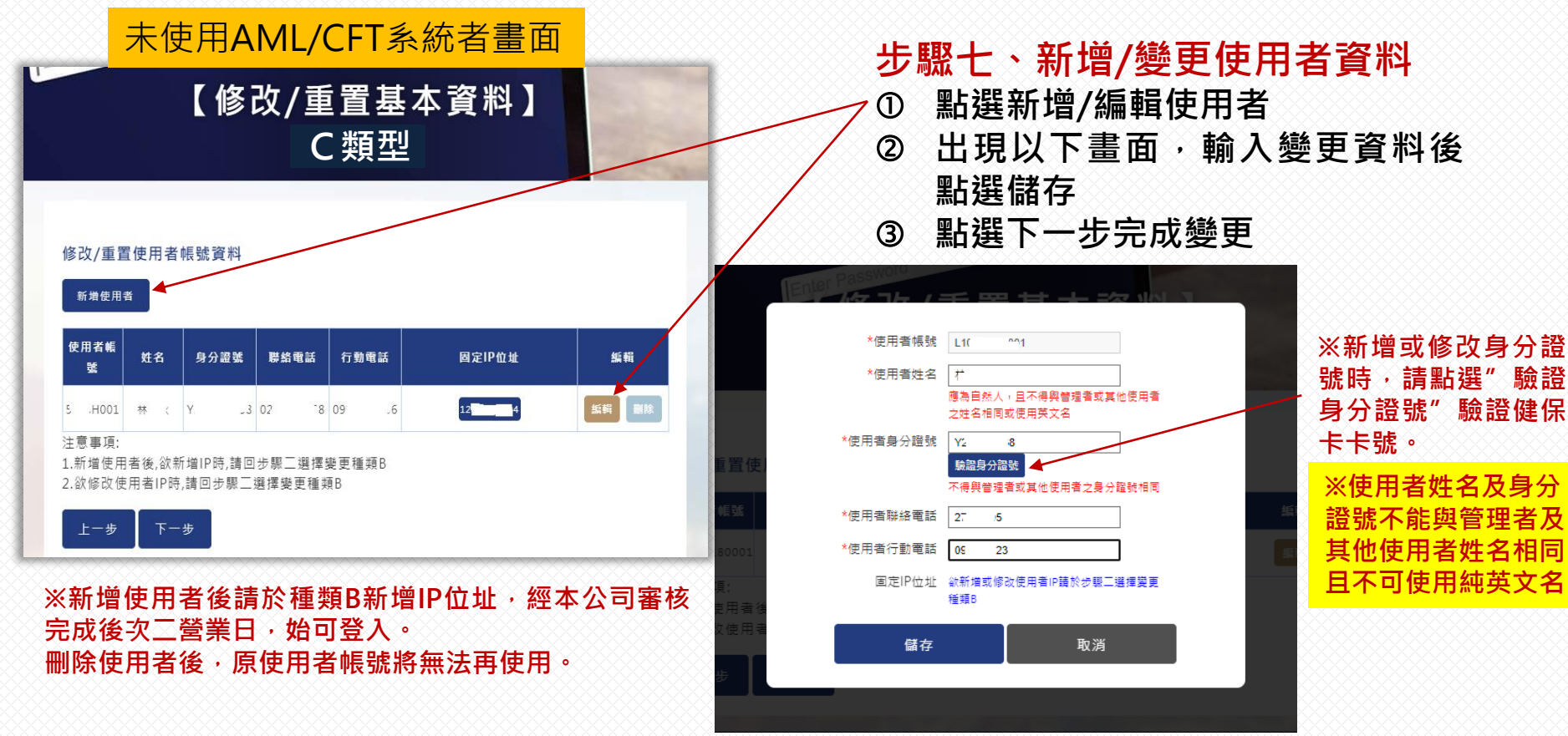

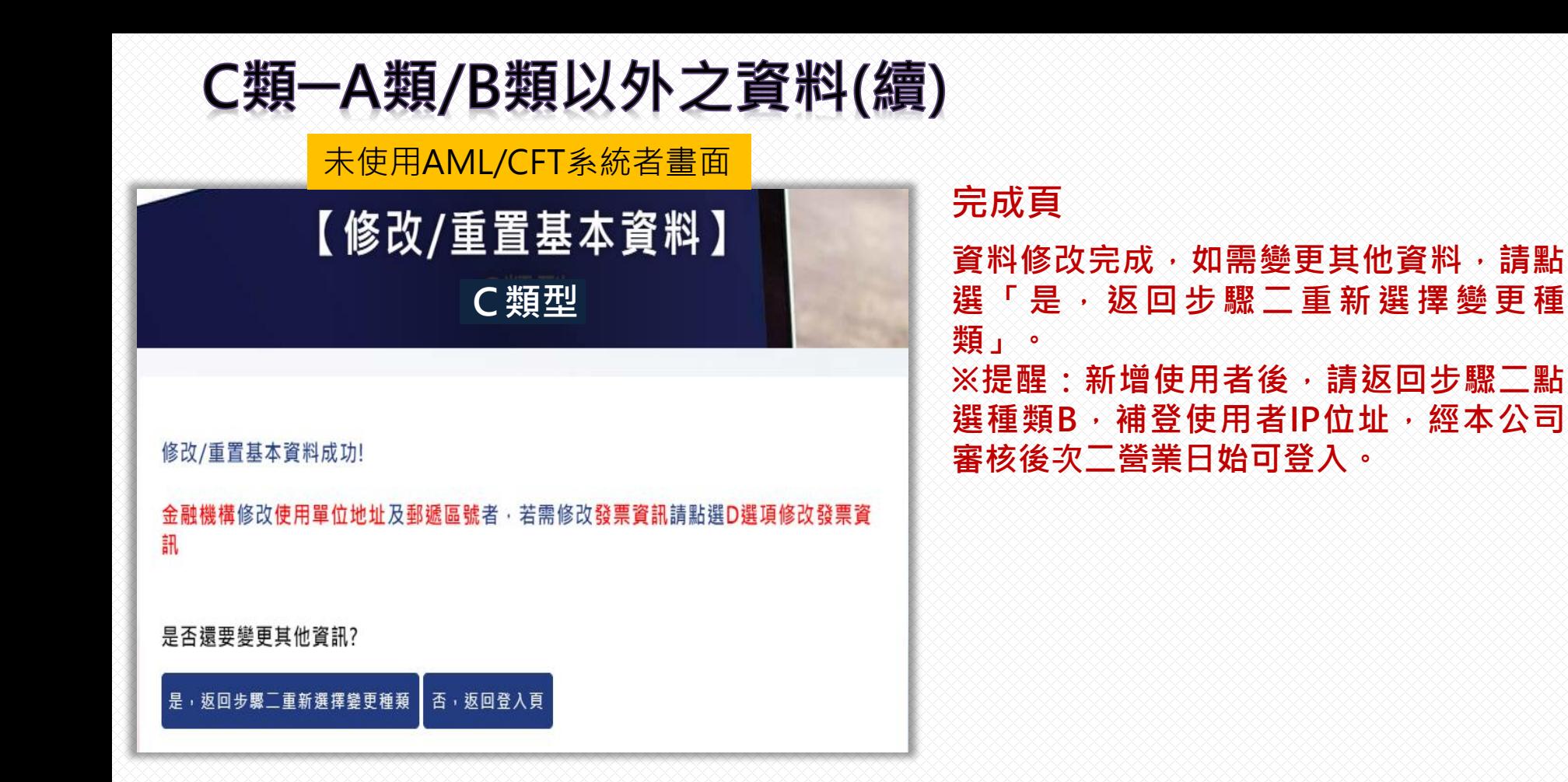

# D類-變更繳費單及發票資訊

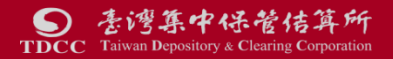

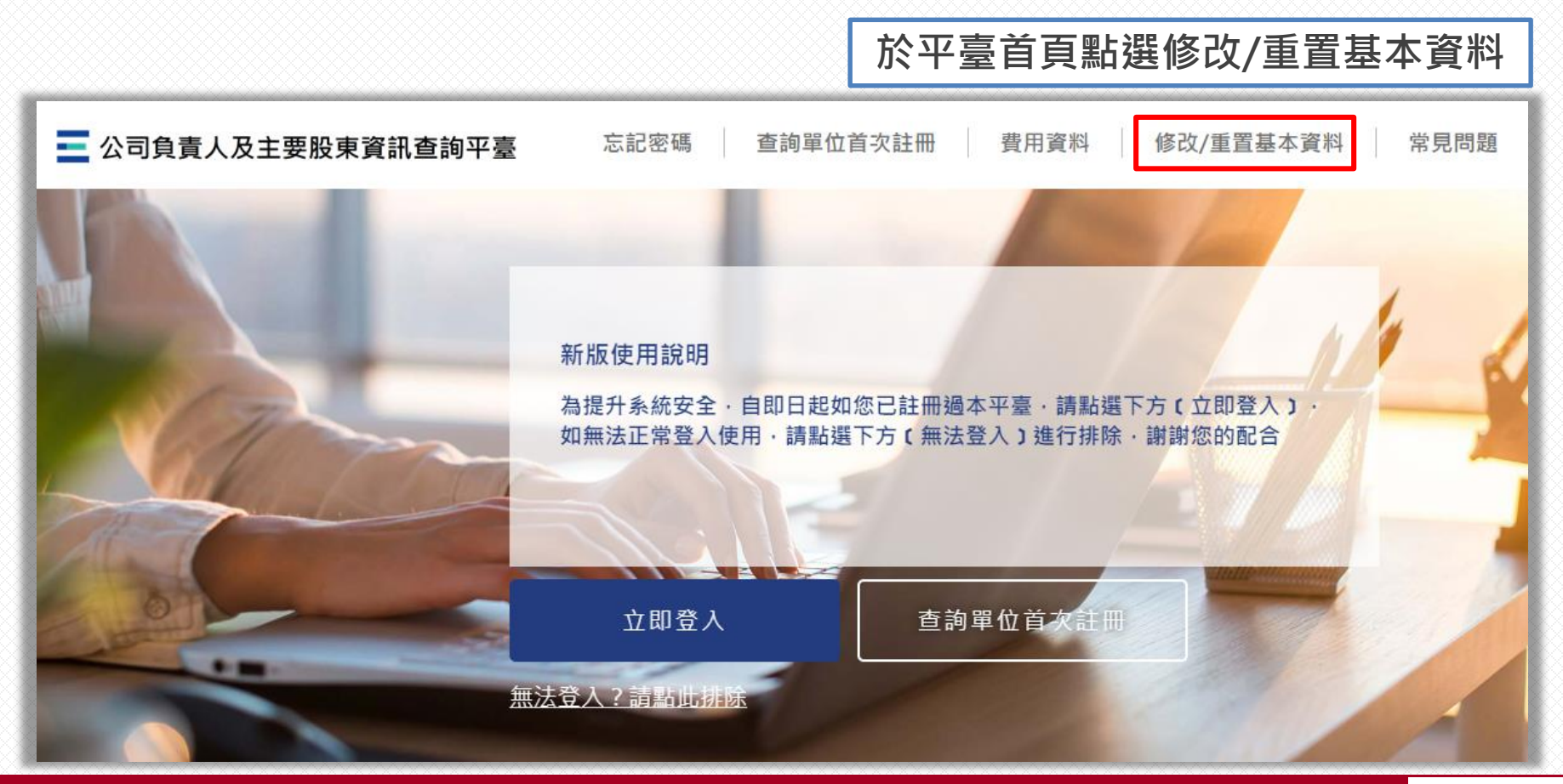

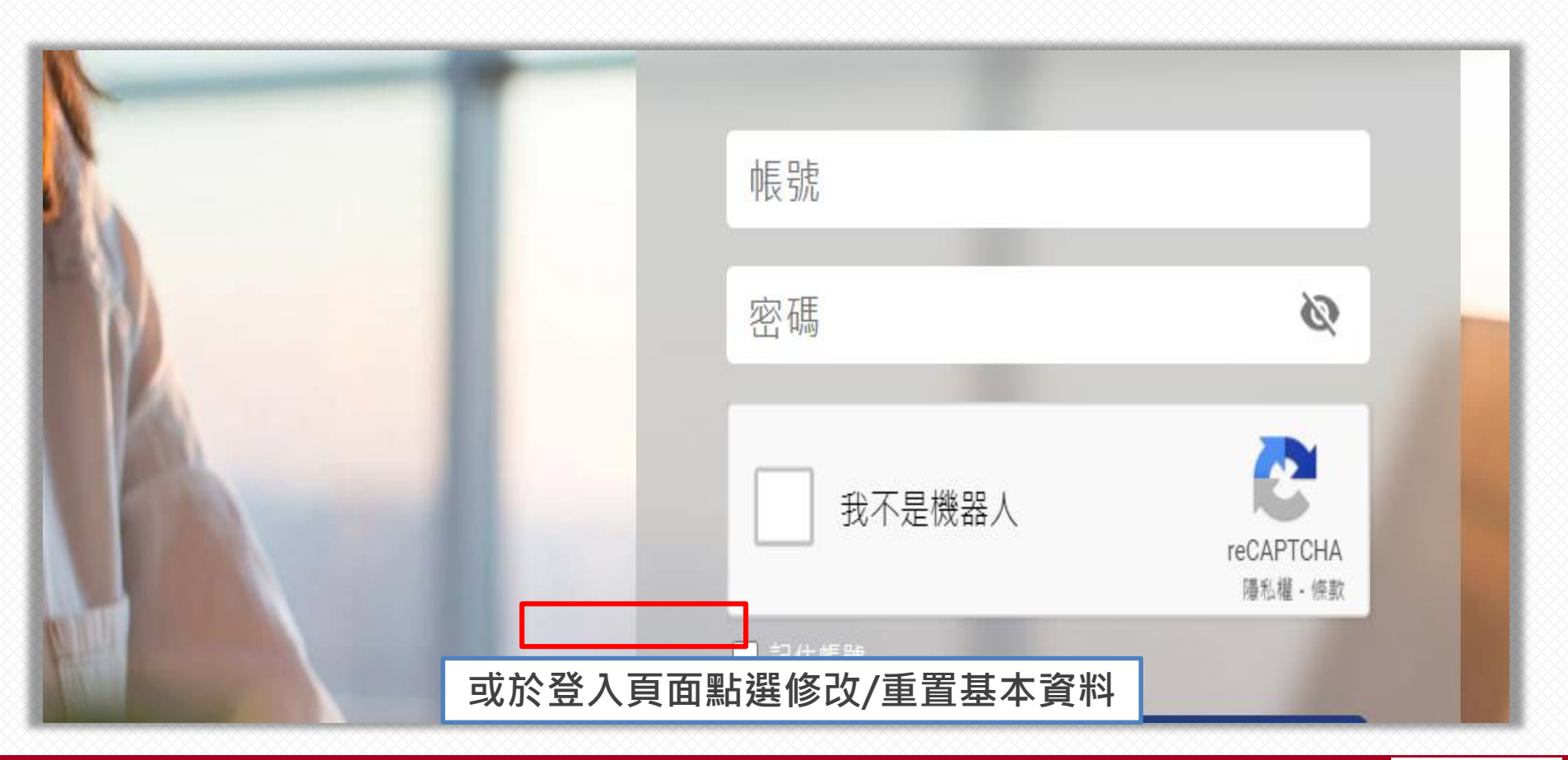

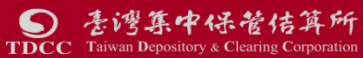

## D類--變更繳費單及發票資訊

### **繳費單及發票資訊可修改項目**

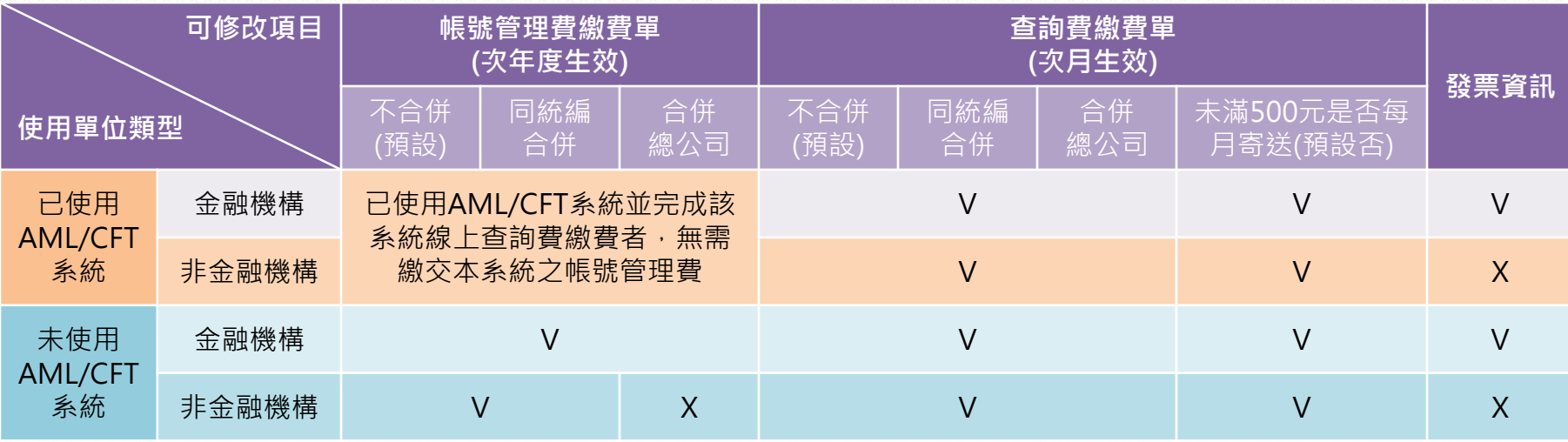

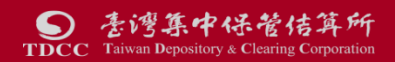

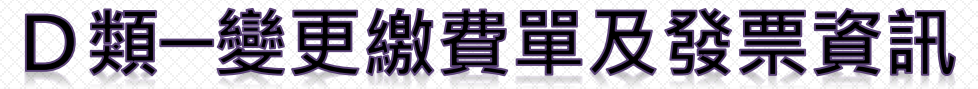

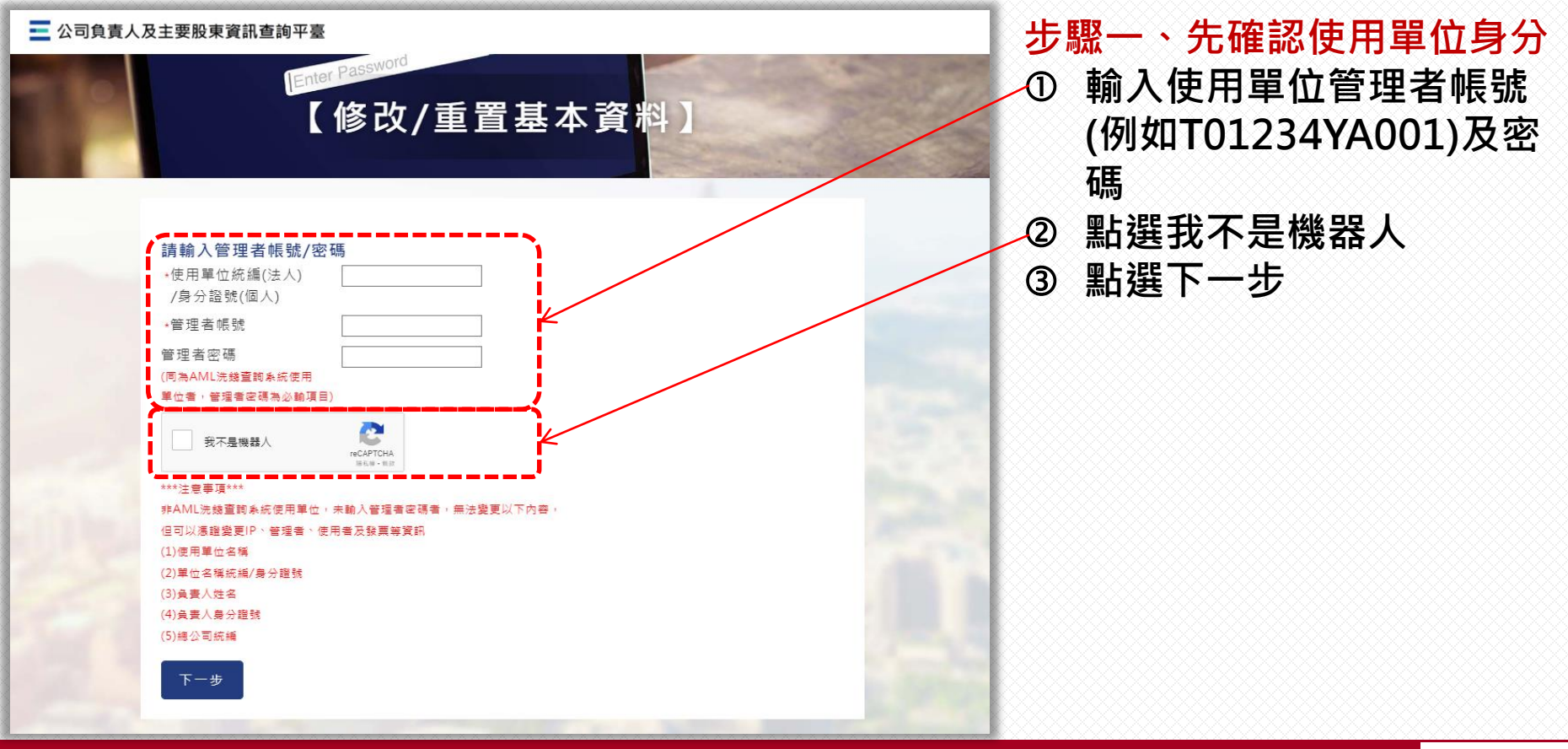

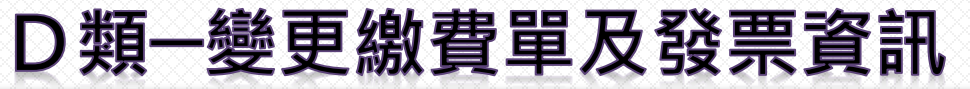

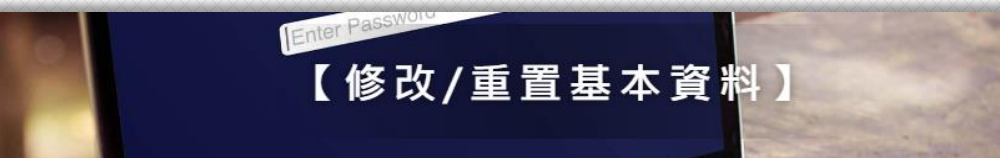

#### 請選擇變更種類

- 使用單位代號: L  $6 \times 6$ 租賃股份有限公司 使用單位名稱: 使用單位統編: 1 -6
- A.變更1.使用單位名稱/統編 2.負責人姓名/身分證號 3.總公司統編(限金融機構適用)
- B.變更管理者/使用者固定IP位址

素湾集中保管佶算所 **TDCC** Taiwan Depository & Clearing Corporation

- C.變更A.及B.以外之使用單位及帳號基本資料 **◎ D.變更繳費單及發票資訊**
- E.停用本平臺(無法復用)

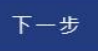

**步驟二、選擇「D.變更繳費單及 發票資訊」 ※各類型使用單位可修改之項目請參 照57頁。**

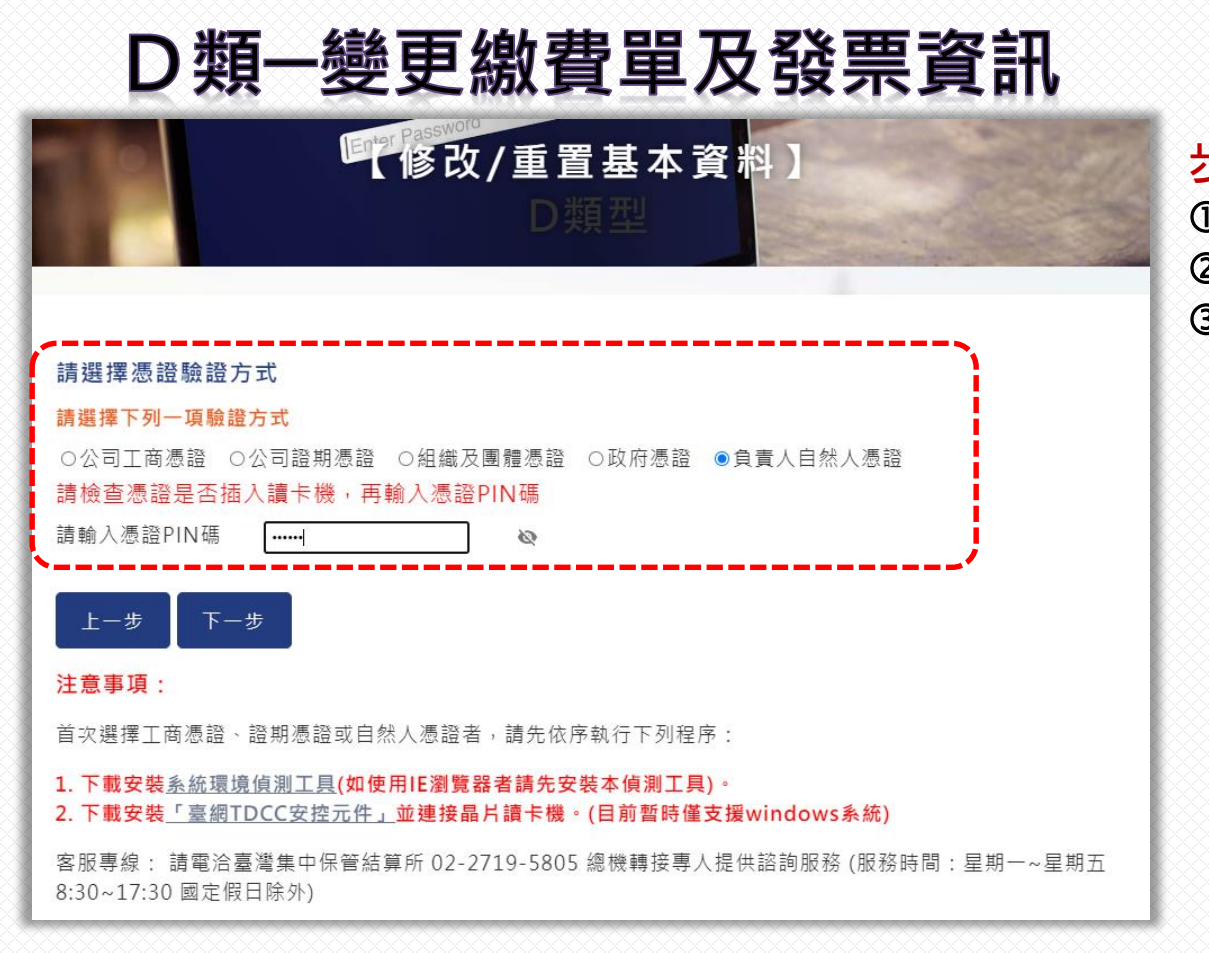

#### **步驟三、驗核憑證 選擇所使用之憑證種類 輸入憑證PIN碼 點選下一步**

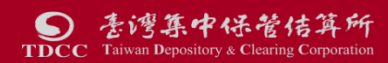

## D類--變更繳費單及發票資訊

#### 未使用AML/CFT系統者適用

亳湾集中保管传算所

**TDCC** Taiwan Depository & Clearing Corporation

 $\boldsymbol{\Omega}$ 

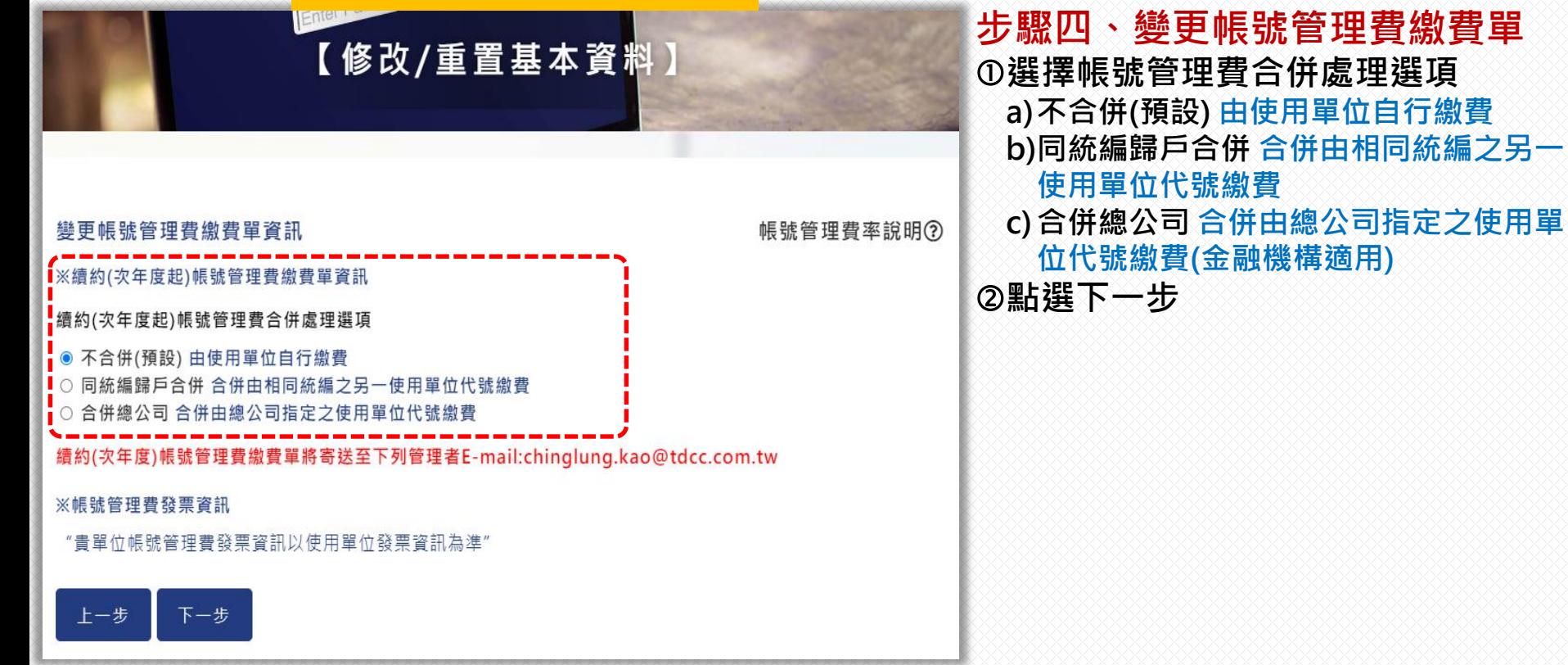

已使用AML/CFT系統者請至第62頁

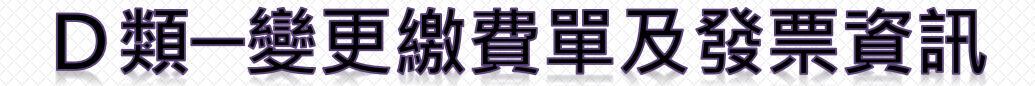

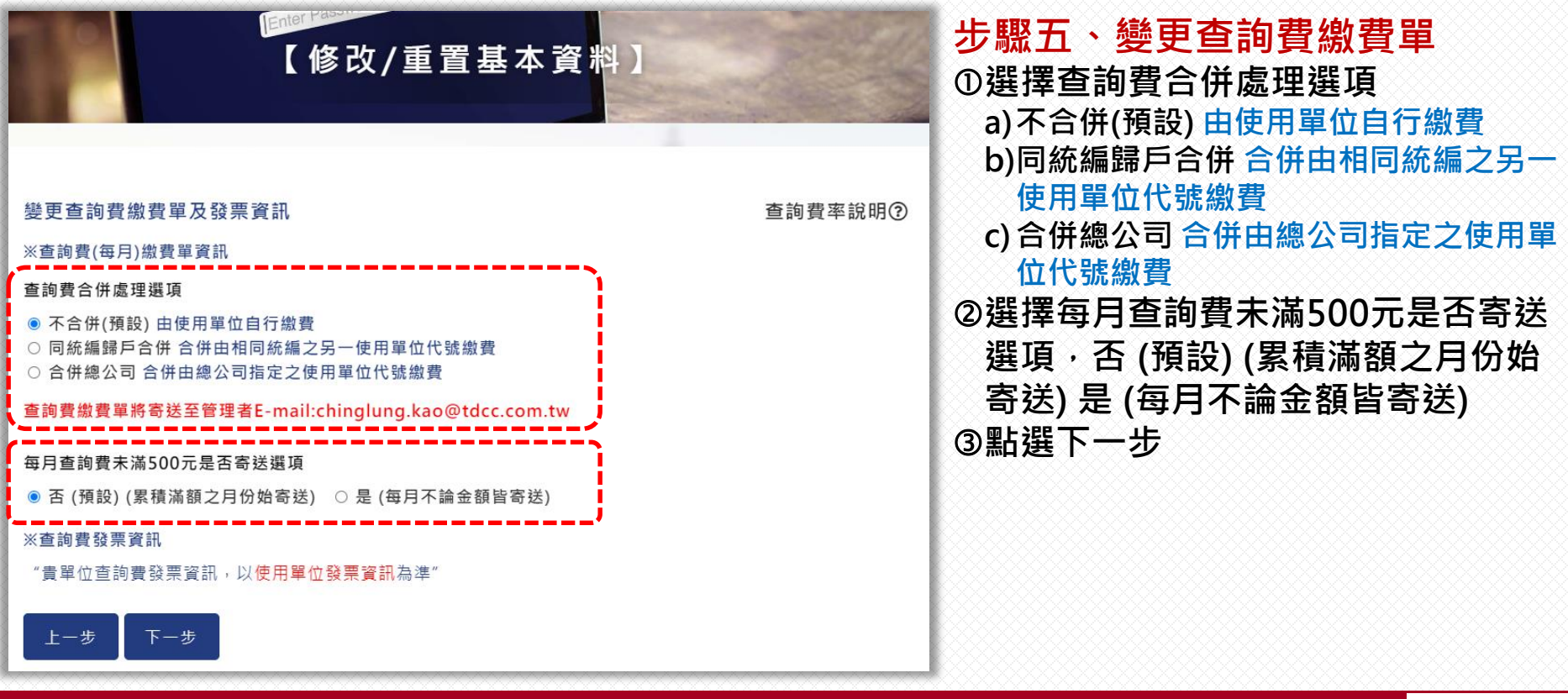

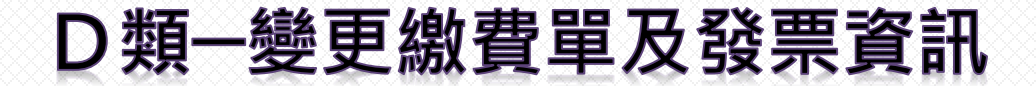

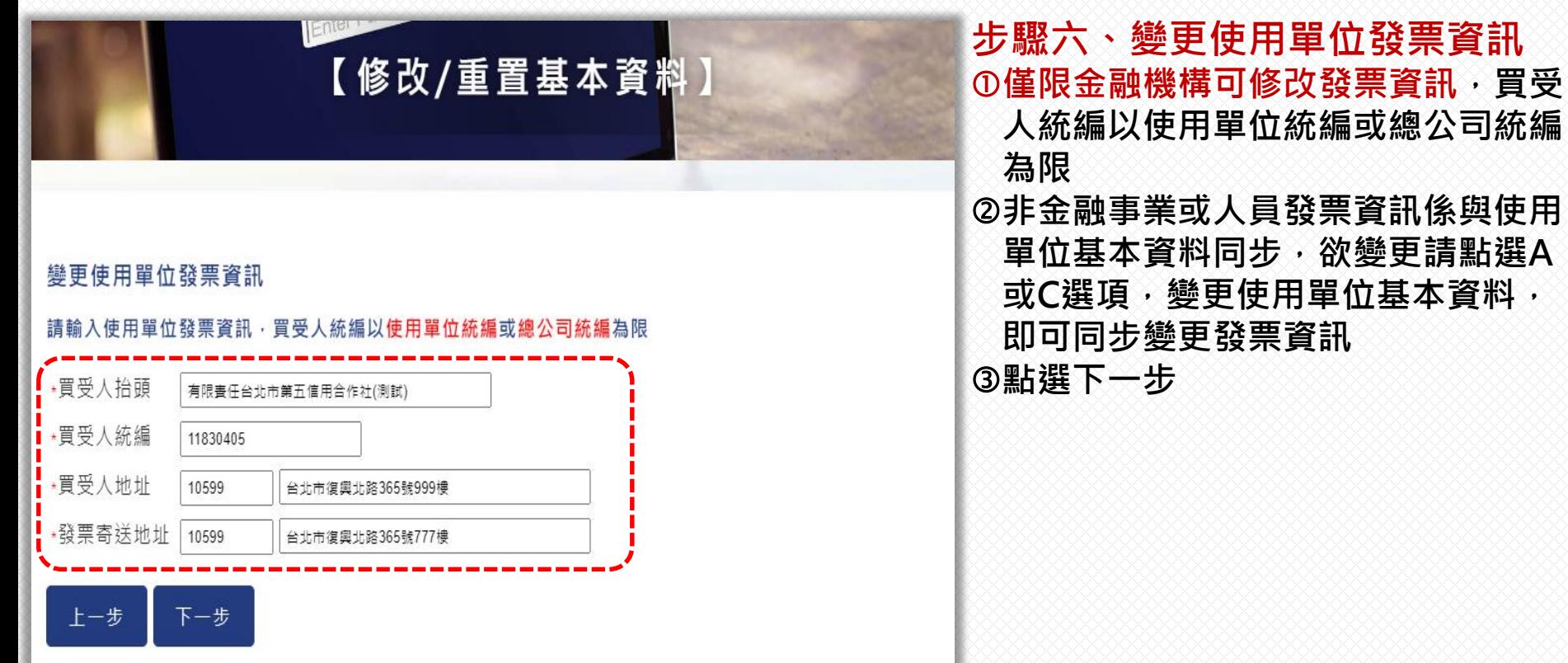

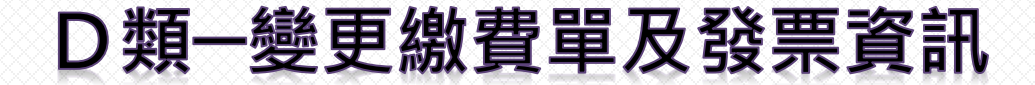

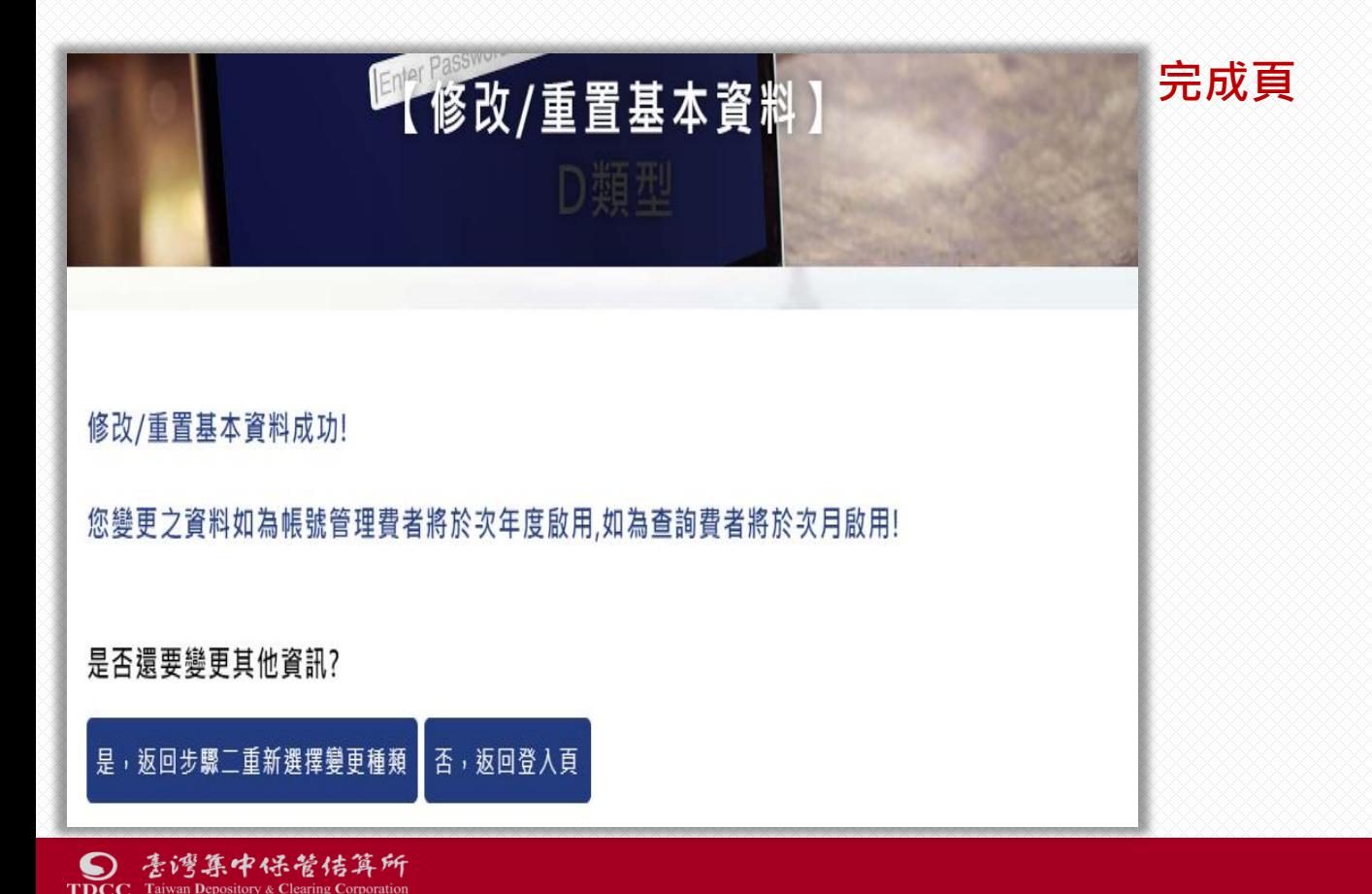

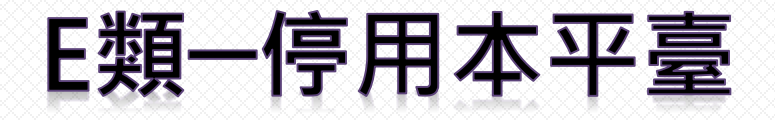

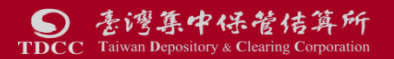

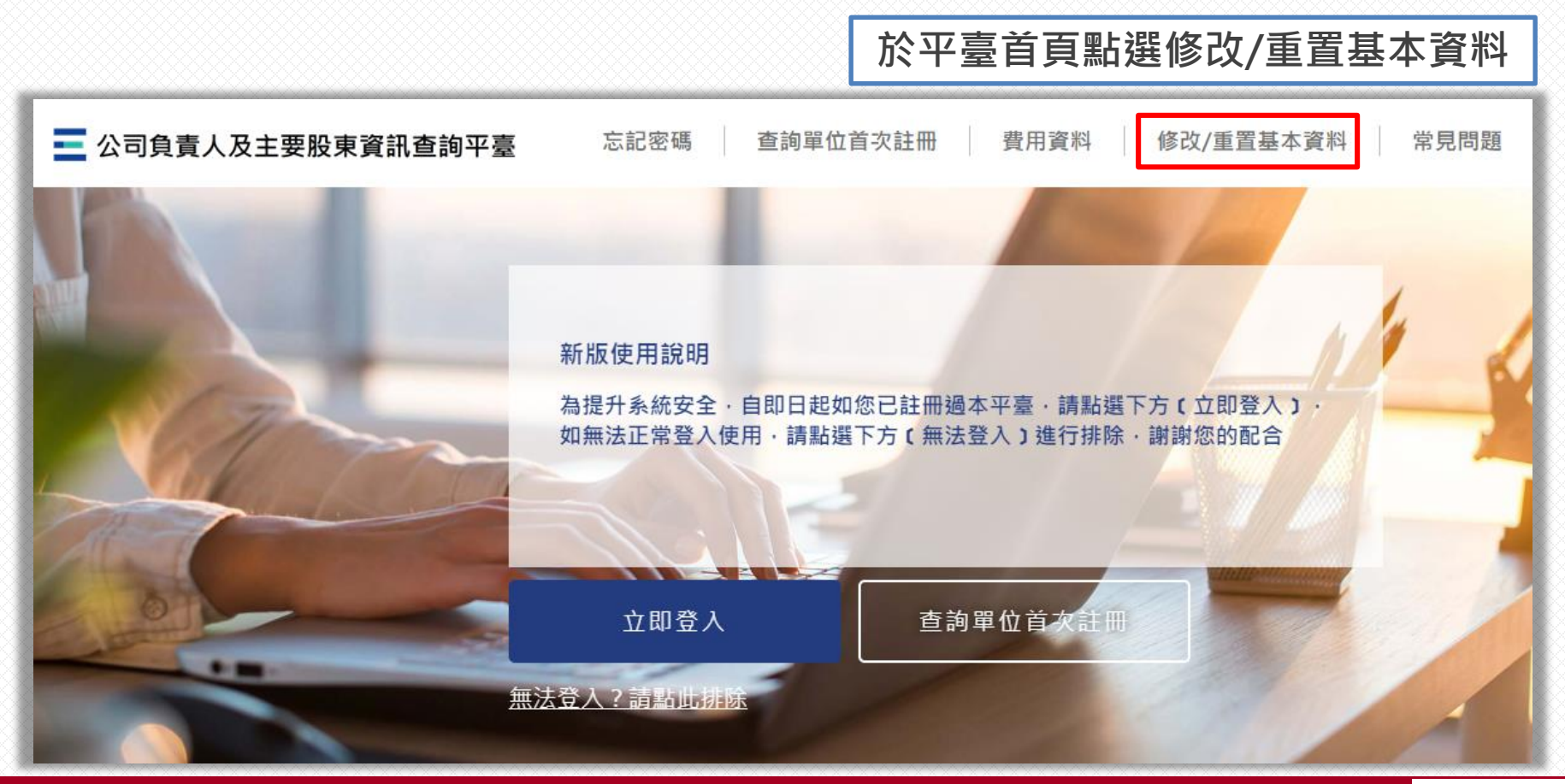

意湾集中保管传算所  $\boldsymbol{\Omega}$ **TDCC** Taiwan Depository & Clearing Corporation

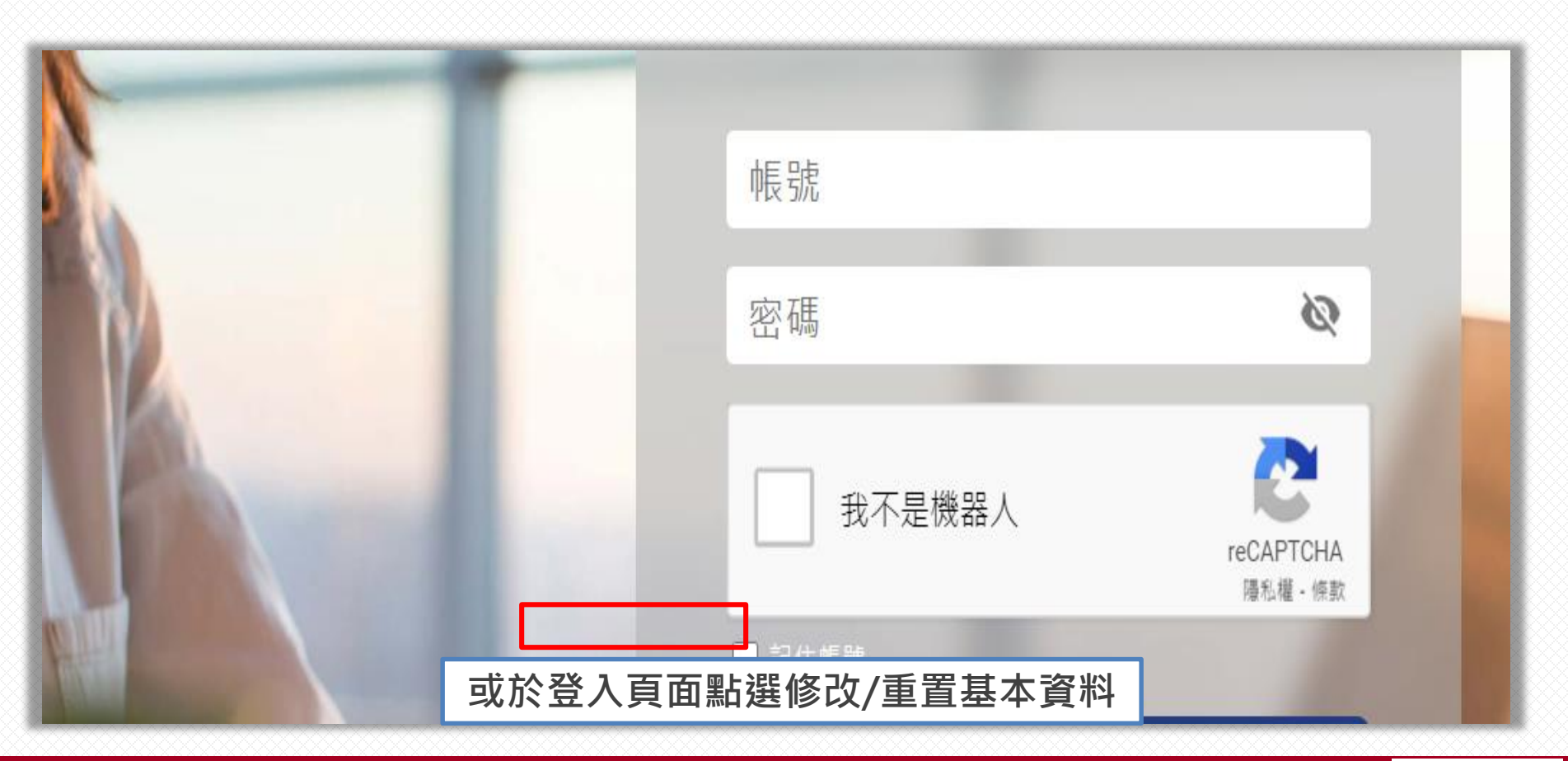

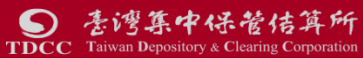

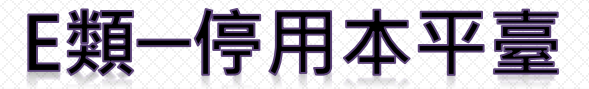

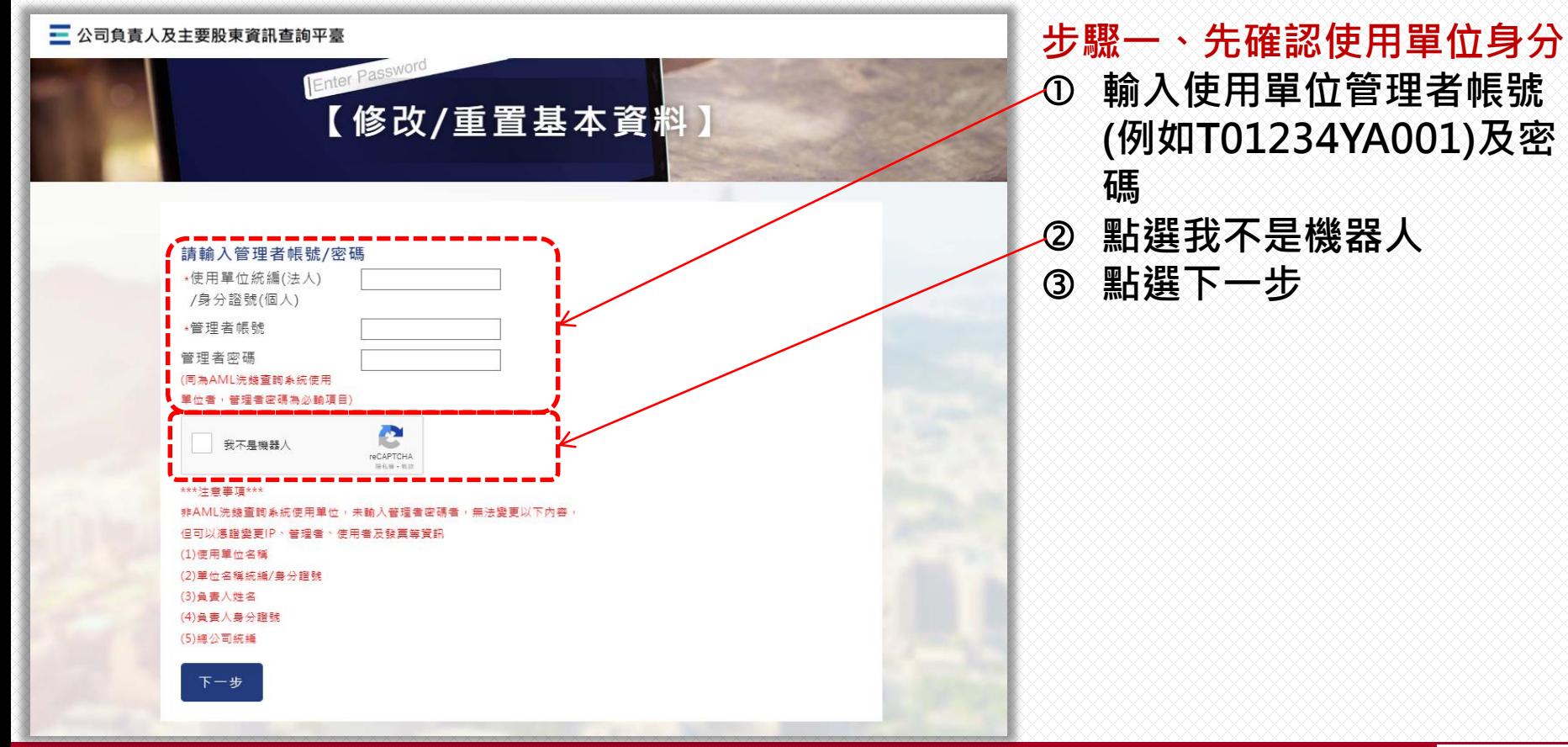

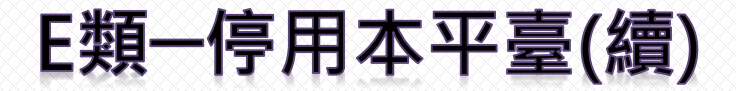

## **步驟二、選擇E.停用本平臺**

## 已使用AML/CFT系統者

#### 【修改/重置基本資料】

#### 詰選擇變更種類

- 使用單位代號:  $0000$ 使用單位名稱: 有限吉任, 信用合作社 - 5
- 使用單位統編: 1
- A.戀更單位資料
	- 您為AML/CFT查詢系統之使用單位,您於本平臺變更的資料經本公司完成審核後,將會同步 更新您在AML/CFT查詢系統資料 , 您無須至該系統辦理變更 。
- B.參更管理者/使用者固定IP位址
- OC. 變更A. 及B. 以外之使用單位及帳號基本資料 您為AML/CFT查詢系統之使用單位, 您於本平臺變更資料完成後, 將會同步 更新您在AML/CFT查詢系統資料 , 您無須至該系統辦理變更 。
- D.變更繳費單及發票資訊
- E.停用本平臺(無法復用)
- 下一步

#### 請選擇變更種類

- 使用單位代號: ) 使用單位名稱: 證券股份有限公司 使用單位統編: 2  $\overline{8}$
- A. 變更單位資料
	- 1.貴單位如須變更使用單位名稱 /統編、自責人姓名 /身分證號, 請至經濟部商業司辦理變更 2.變更總公司統編,輸入後無須列印紙本申請書,俟審核即完成變更

未使用AML/CFT系統者

【修改/重置基本資料】

- B.變更管理者/使用者固定IP位址
- C.變更A.及B.以外之使用單位及帳號基本資料
- D.變更繳費單及發票資訊 ● E.停用本平臺(無法復用)

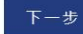

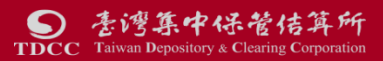

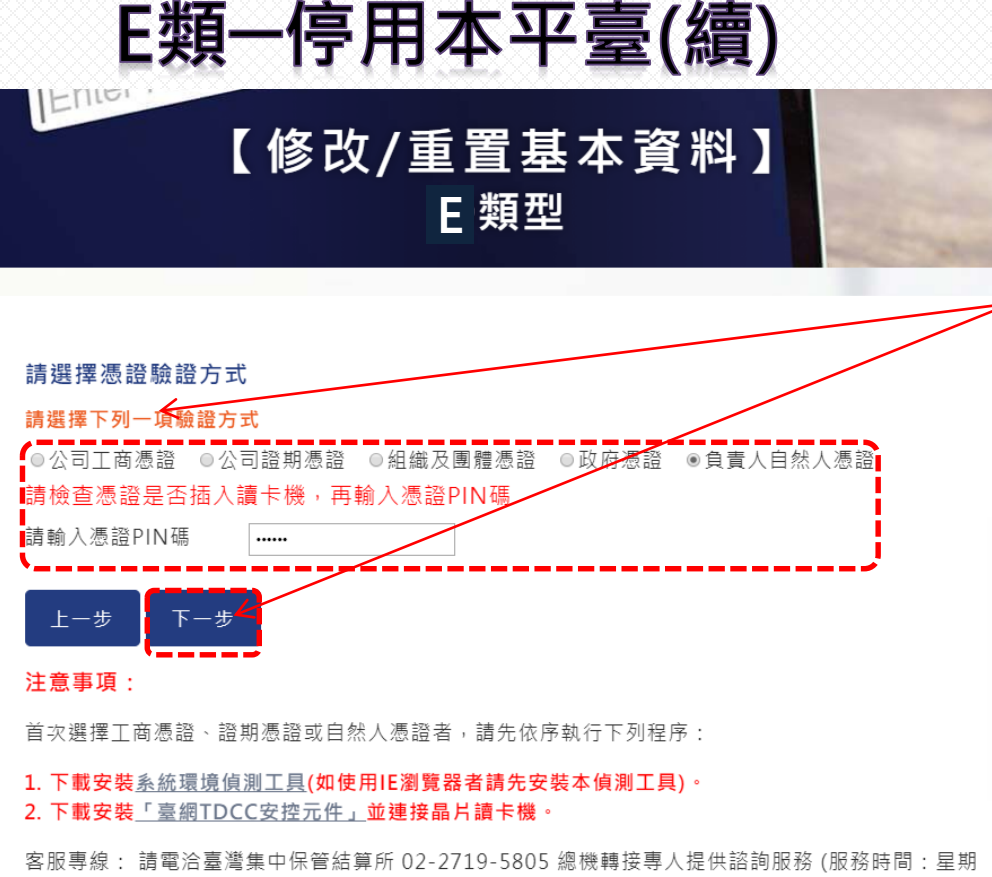

一~星期五 8:30~17:30 國定假日除外)

**步驟三、驗核憑證 選擇所使用之憑證種類 輸入憑證PIN碼 點選下一步**

## **※如為AML/CFT之使用者,系統會同時 詢問是否欲停用AML/CFT查詢系統。**

ctp-t.tdcc.com.tw 顯示

您為AML/CFT查詢紊統之使用單位,是否同時停用AML/CFT查詢紊統?

確定 取消

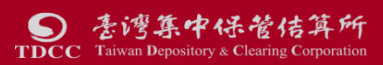

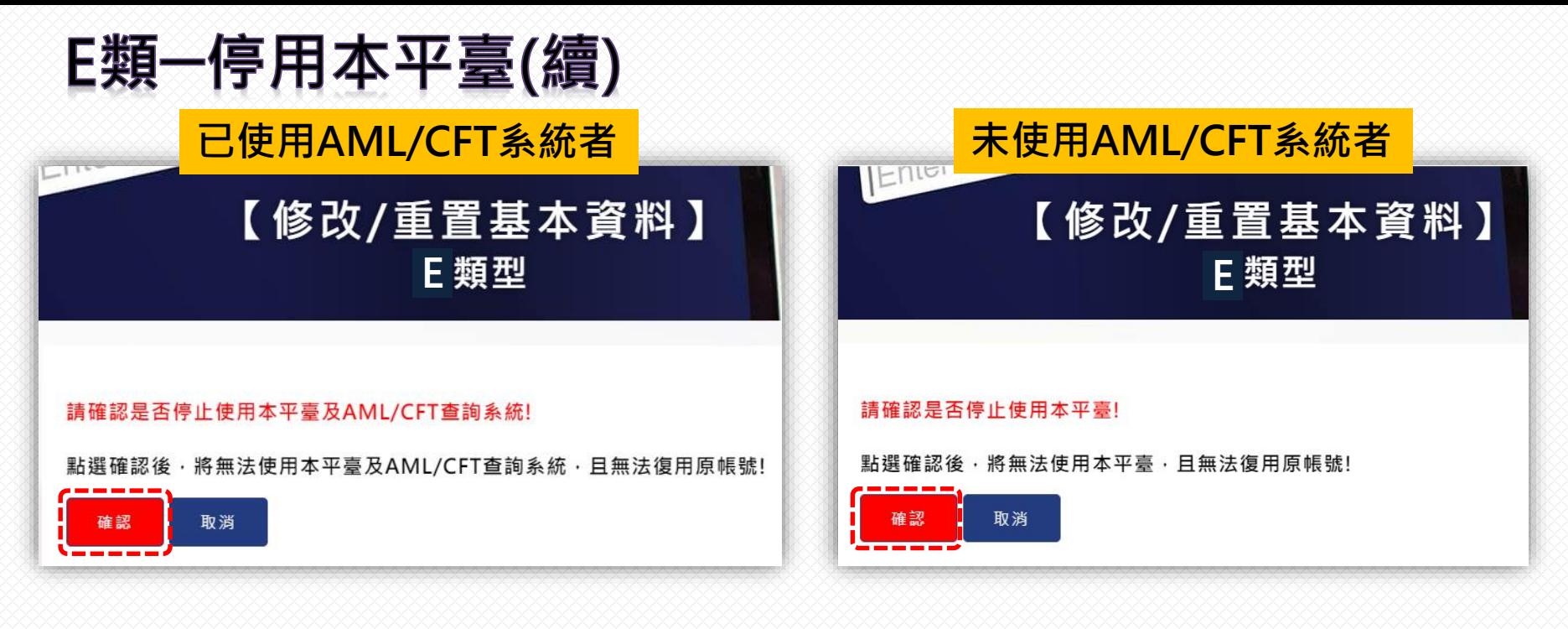

## **步驟四、確認停用 ※注意!一經停用即無法復用原帳號(同時停用AML/CFT系統者亦無法復用該 系統),所有管理者及使用者帳號將無法登入本平臺。**

# 貳、變更管理者/使用者行動電話等資料

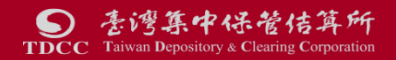
### 變更管理者/使用者行動電話等資料

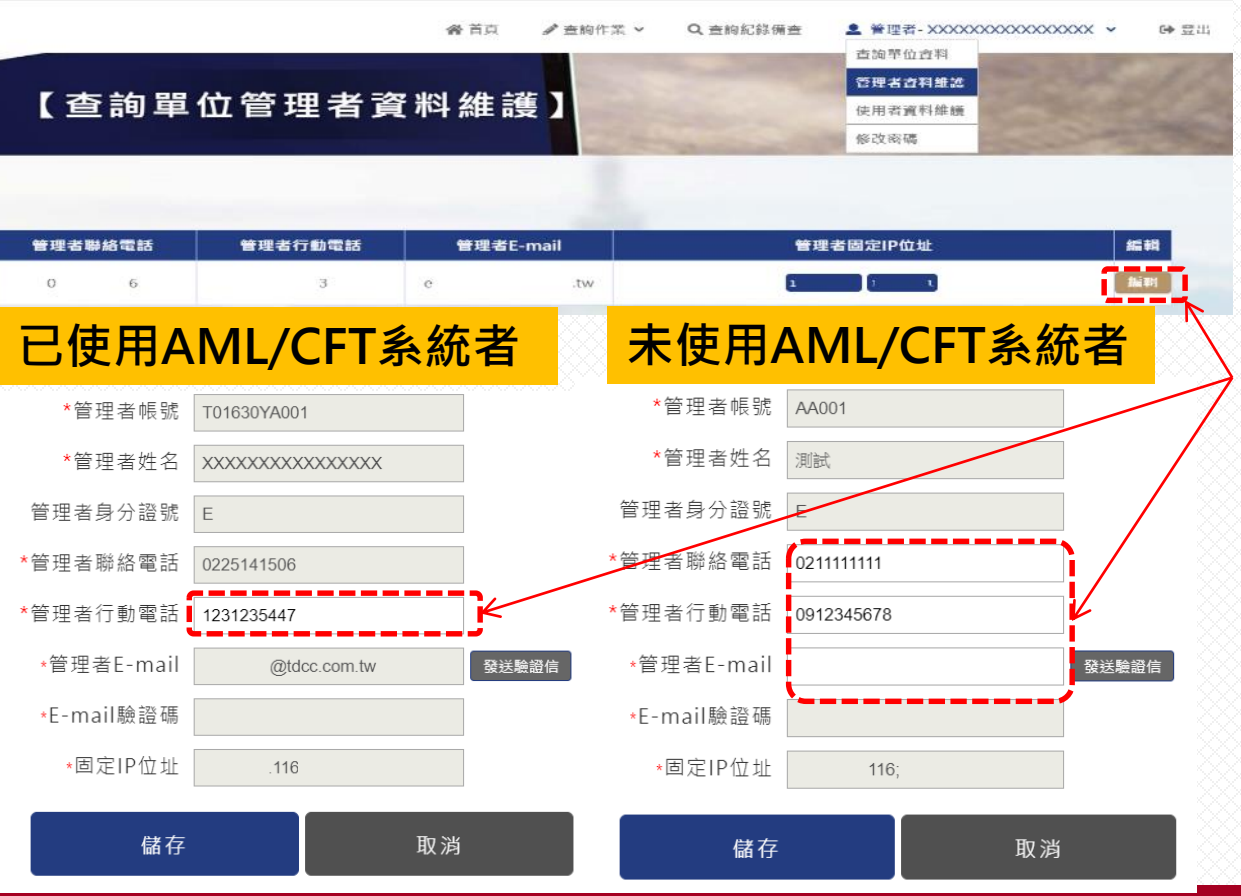

集中保管佶算所

**TDCC** Taiwan Depository & Clearing Corporation

#### **點選上方書籤列→管理者/使 用者資料維護**

 點選編輯 已使用AML/CFT系統者可變 更管理者/使用者行動電話; 未使用AML/CFT系統者可變 更管理者之聯絡電話/行動電 話/Email, 及使用者之聯絡電 話/行動電話

```
 點選儲存後完成變更
```
# 參、忘記密碼及修改密碼

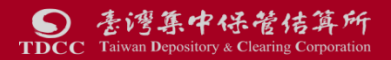

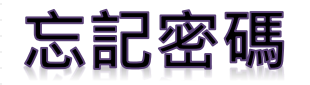

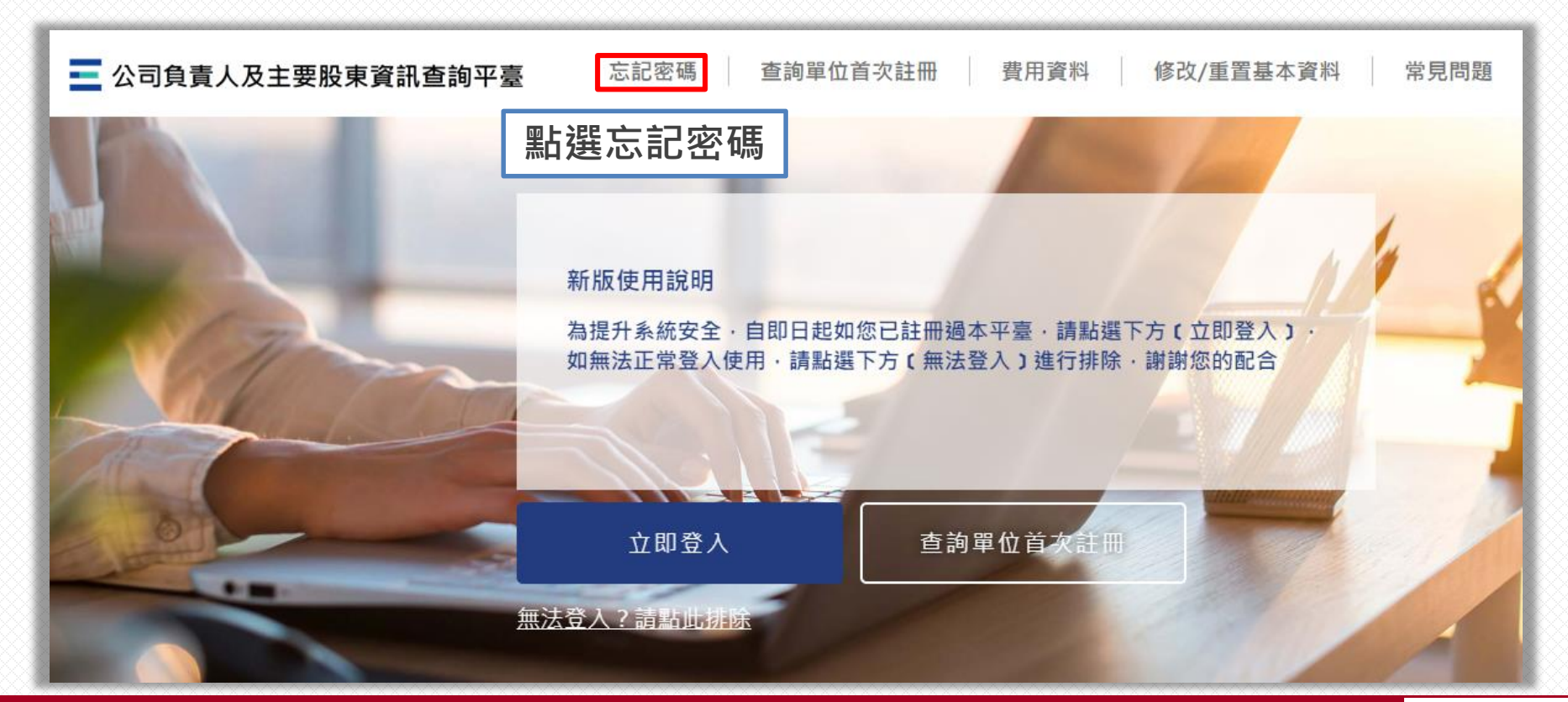

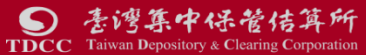

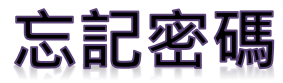

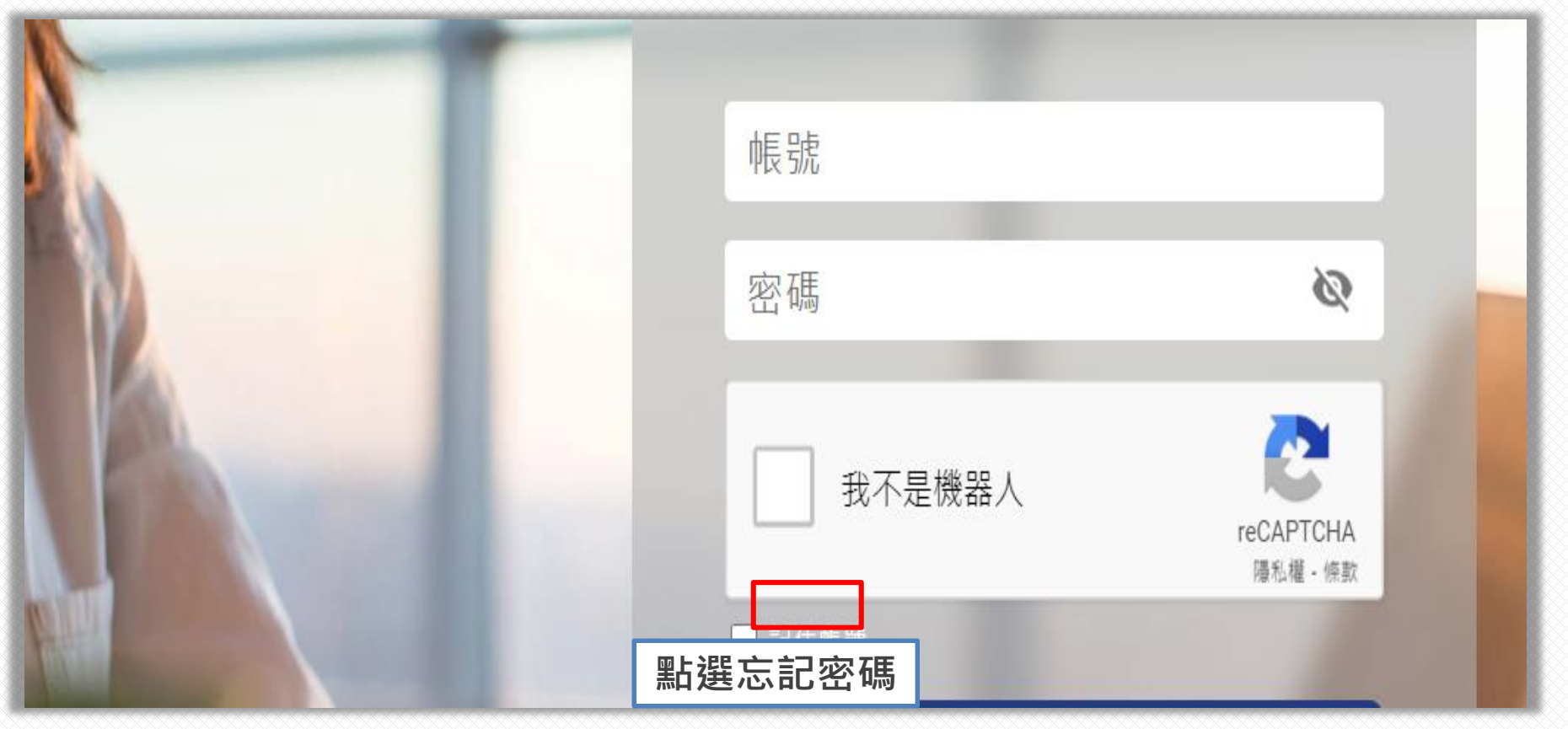

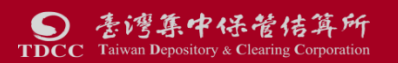

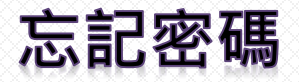

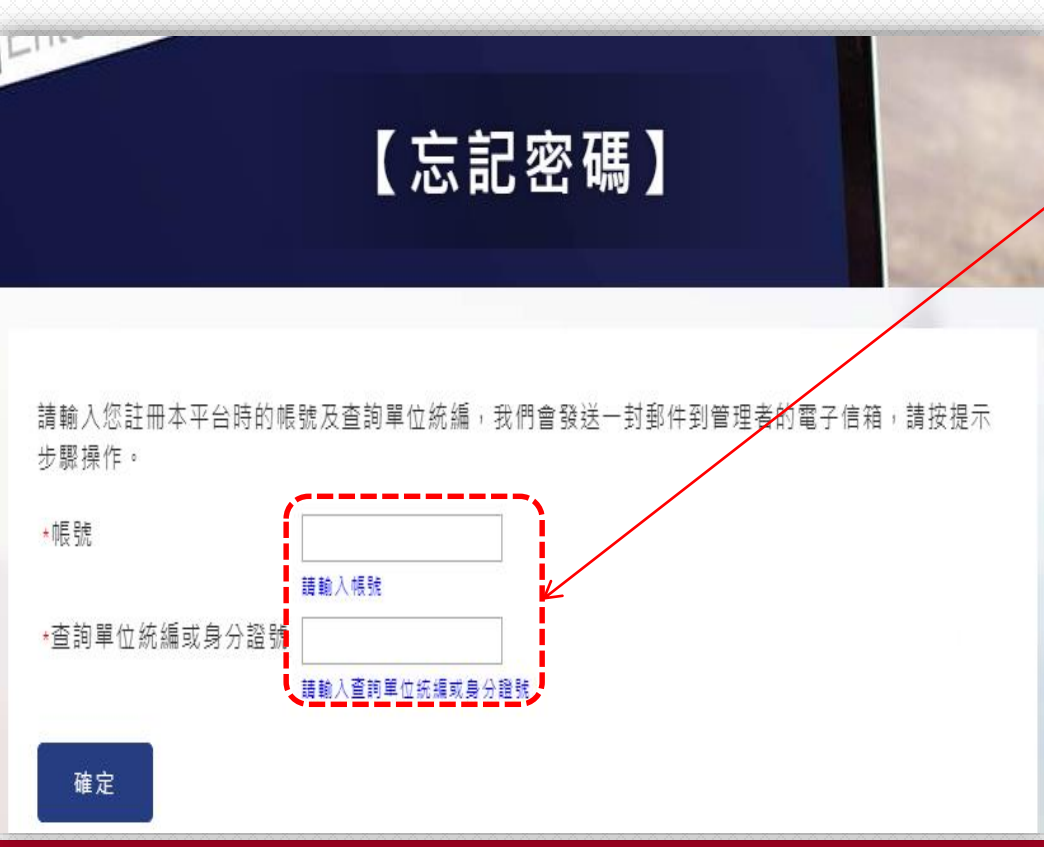

#### **輸入帳號及查詢單位統編或身分 證號**

- **點選確定。**
- **系統跳出已傳送密碼提示訊息**
- **至管理者Email信箱收取初始密碼信, 已使用AML/CFT系統者,需開啟壓縮 檔(密碼為AML/CFT系統之統編或身分 證號)**
- **回到首頁,以初始密碼登入,系統會 要求先變更密碼,始能使用。**

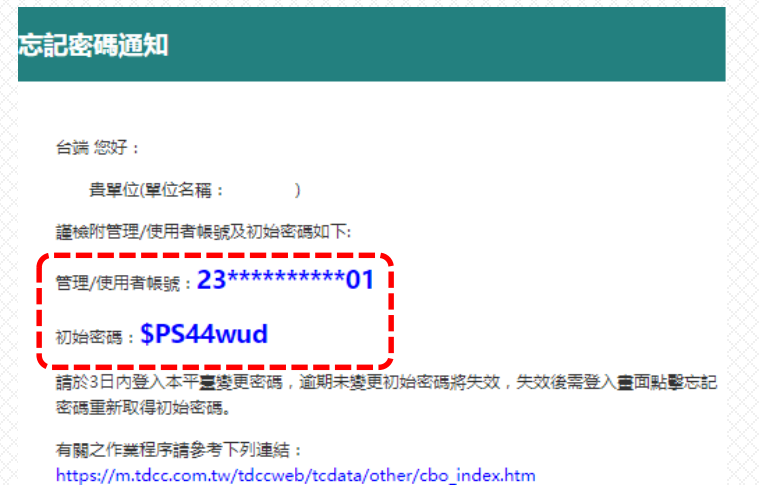

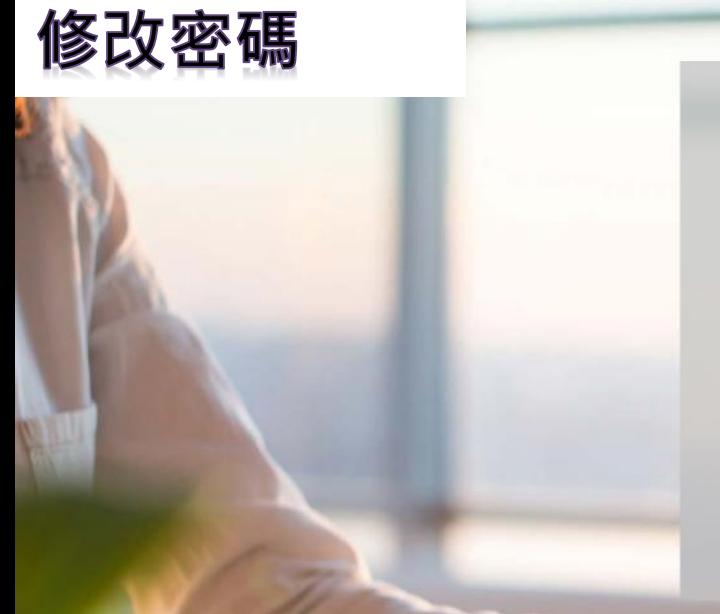

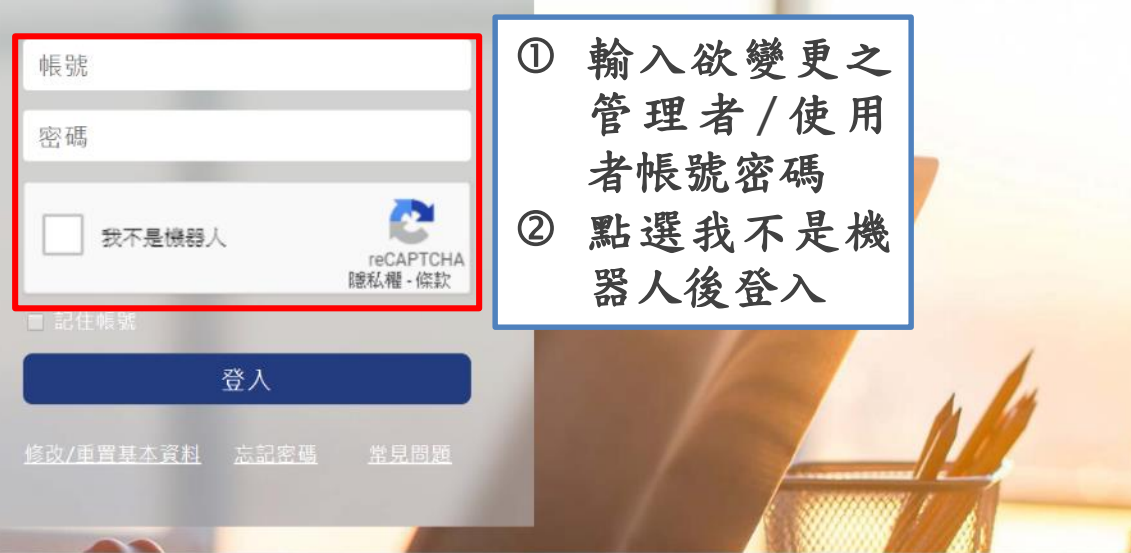

公告訊息

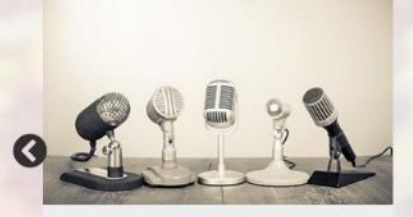

【CTP公司資訊查詢平臺使用單位 註冊及查詢教學專區】 2019/01/01

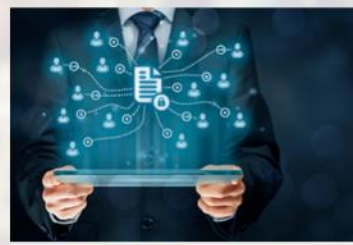

【AML/CFT系統維護公告】 2019/06/10

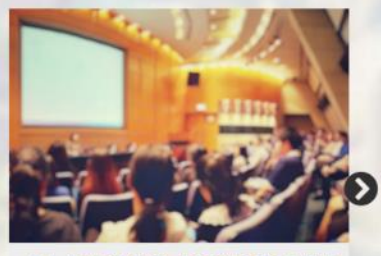

【上線時程公告-108年1月11日開 放註冊 2月25日開放查詢】 2019/01/11

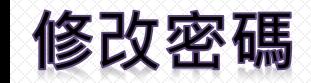

**TDCC** Taiwan Depository & Clearing Corporation

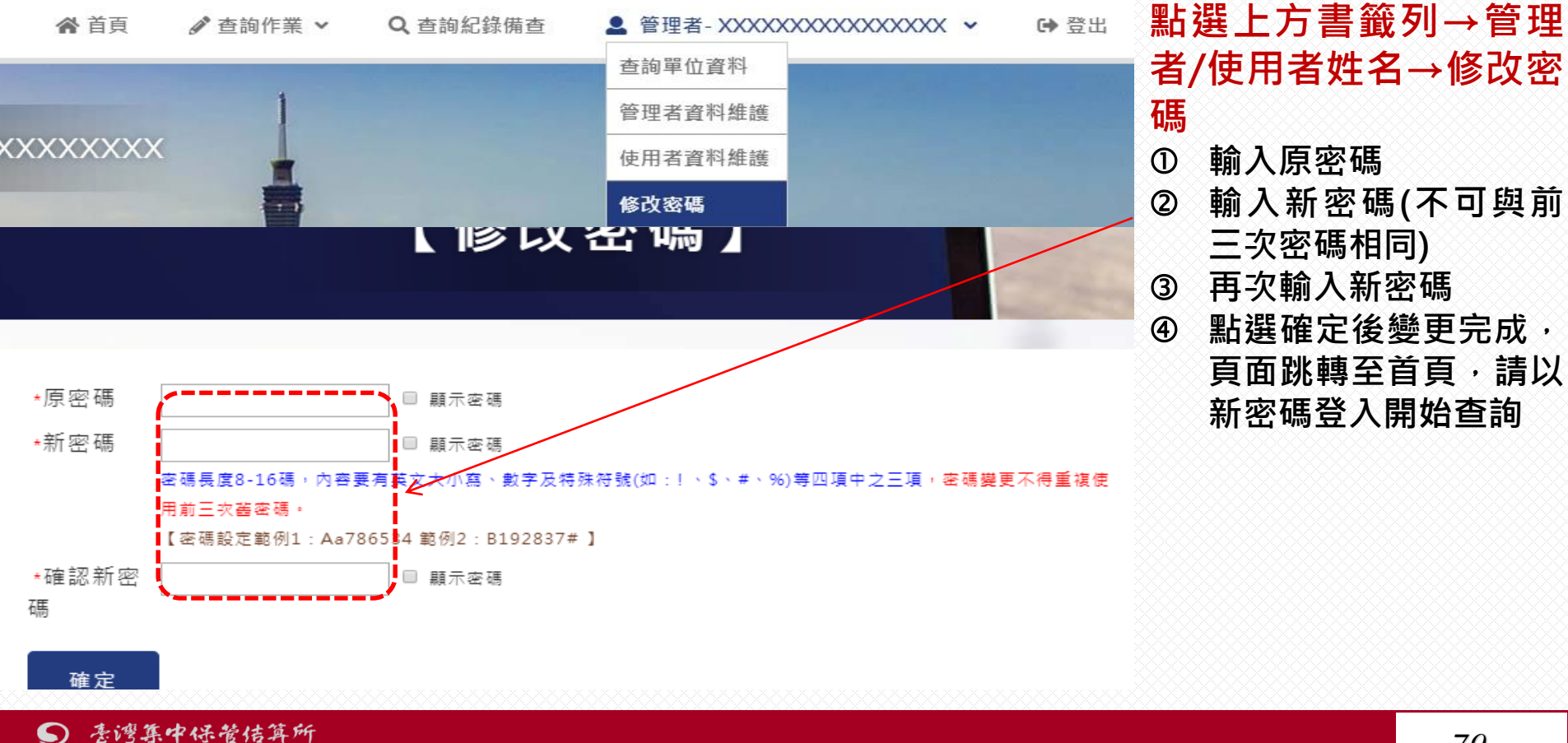

# 如對本平臺有任何疑問 請撥打(02)2719-5805由總機轉接專人服務

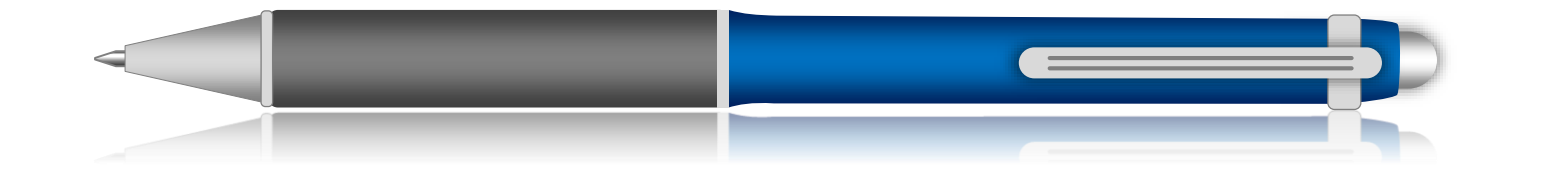

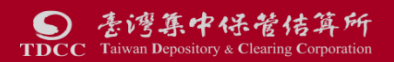